# **UNIVERSIDAD PERUANA LOS ANDES**

# **FACULTAD DE INGENIERÍA**

Escuela Profesional de Ingeniería de Sistemas y Computación

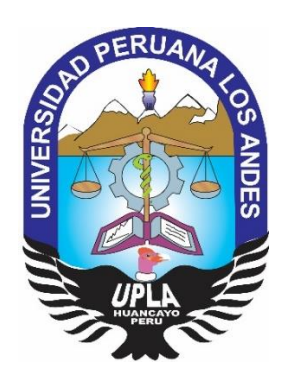

# **TESIS**

# **SISTEMA DE INFORMACIÓN BASADA EN LA METODOLOGÍA XP PARA EL CONTROL DE INVENTARIO DE TECNOLOGÍA DE INFORMACIÓN**

# **PRESENTADO POR:**

# **Bachiller Johnjahiro Jordan Chalco Zacarias**

Línea de Investigación de la Universidad:

Nuevas Tecnologías y Procesos

Línea de Investigación de la Escuela Profesional: Ingeniería de Software

# **PARA OPTAR POR EL TÍTULO PROFESIONAL DE:**

INGENIERO DE SISTEMAS Y COMPUTACIÓN

**Lima – Perú 2019**

# **UNIVERSIDAD PERUANA LOS ANDES**

# **FACULTAD DE INGENIERÍA**

Escuela Profesional de Ingeniería de Sistemas y Computación

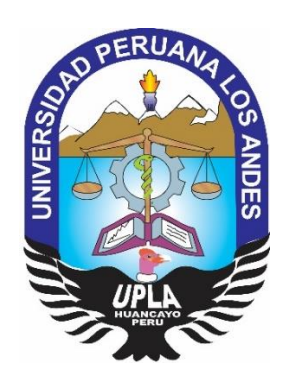

# **TESIS**

# **SISTEMA DE INFORMACIÓN BASADA EN LA METODOLOGÍA XP PARA EL CONTROL DE INVENTARIO DE TECNOLOGÍA DE INFORMACIÓN**

# **PRESENTADO POR:**

# **Bach. Johnjahiro Jordan Chalco Zacarias**

# **PARA OPTAR POR EL TÍTULO PROFESIONAL DE:**

INGENIERO DE SISTEMAS Y COMPUTACIÓN

**Lima – Perú**

**2019**

# **ASESOR METODOLÓGICO**

**\_\_\_\_\_\_\_\_\_\_\_\_\_\_\_\_\_\_\_\_\_\_\_\_\_\_\_\_\_\_\_\_\_\_\_\_\_\_**

Mg. Luis Alberto Torres Cabanillas

# **ASESOR TEMÁTICO**

**\_\_\_\_\_\_\_\_\_\_\_\_\_\_\_\_\_\_\_\_\_\_\_\_\_\_\_\_\_\_\_\_\_\_\_\_\_\_**

Dra. Karin Corina Rojas Romero

# **DEDICATORIA**

A mis padres por todo el amor brindado a lo largo de mi vida y su apoyo incondicional con el que siempre puedo contar para que sea mejor profesional, y que hicieron posible la culminación del presente desarrollo de tesis.

## **AGRADECIMIENTO**

A mis padres Patricia y John, mi hermana Karol quienes, con su apoyo incondicional, su compañía y brindarme consejos para poder escalar un peldaño más en los planes de mi vida.

Adicionalmente, a la Universidad Peruana Los Andes por brindarme el beneficio de estudiar, creciendo tanto a nivel profesional como personal, también a los docentes por guiarnos y a mis asesores: Dra. Karin Corina Rojas Romero y Mg. Luis Alberto Torres Cabanillas por compartir sus conocimientos y su valiosa ayuda en la culminación de esta tesis.

# **PRESIDENTE**

**\_\_\_\_\_\_\_\_\_\_\_\_\_\_\_\_\_\_\_\_\_\_\_\_\_\_\_\_\_\_\_\_\_\_\_\_\_\_**

Dr. Casio Aurelio Torres López

**PRIMER JURADO**

**\_\_\_\_\_\_\_\_\_\_\_\_\_\_\_\_\_\_\_\_\_\_\_\_\_\_\_\_\_\_\_\_\_\_\_\_\_\_**

Dr. Abraham Esteban Gamarra Moreno

## **SEGUNDO JURADO**

**\_\_\_\_\_\_\_\_\_\_\_\_\_\_\_\_\_\_\_\_\_\_\_\_\_\_\_\_\_\_\_\_\_\_\_\_\_\_**

Mg. Maruja Emelita Blas Rebaza

# **TERCER JURADO**

**\_\_\_\_\_\_\_\_\_\_\_\_\_\_\_\_\_\_\_\_\_\_\_\_\_\_\_\_\_\_\_\_\_\_\_\_\_\_**

Ing. Giovanny Socorro Vigo López

# **SECRETARIO DOCENTE**

**\_\_\_\_\_\_\_\_\_\_\_\_\_\_\_\_\_\_\_\_\_\_\_\_\_\_\_\_\_\_\_\_\_\_\_\_\_\_**

Mg. Miguel Ángel Carlos Canales

# **ÍNDICE**

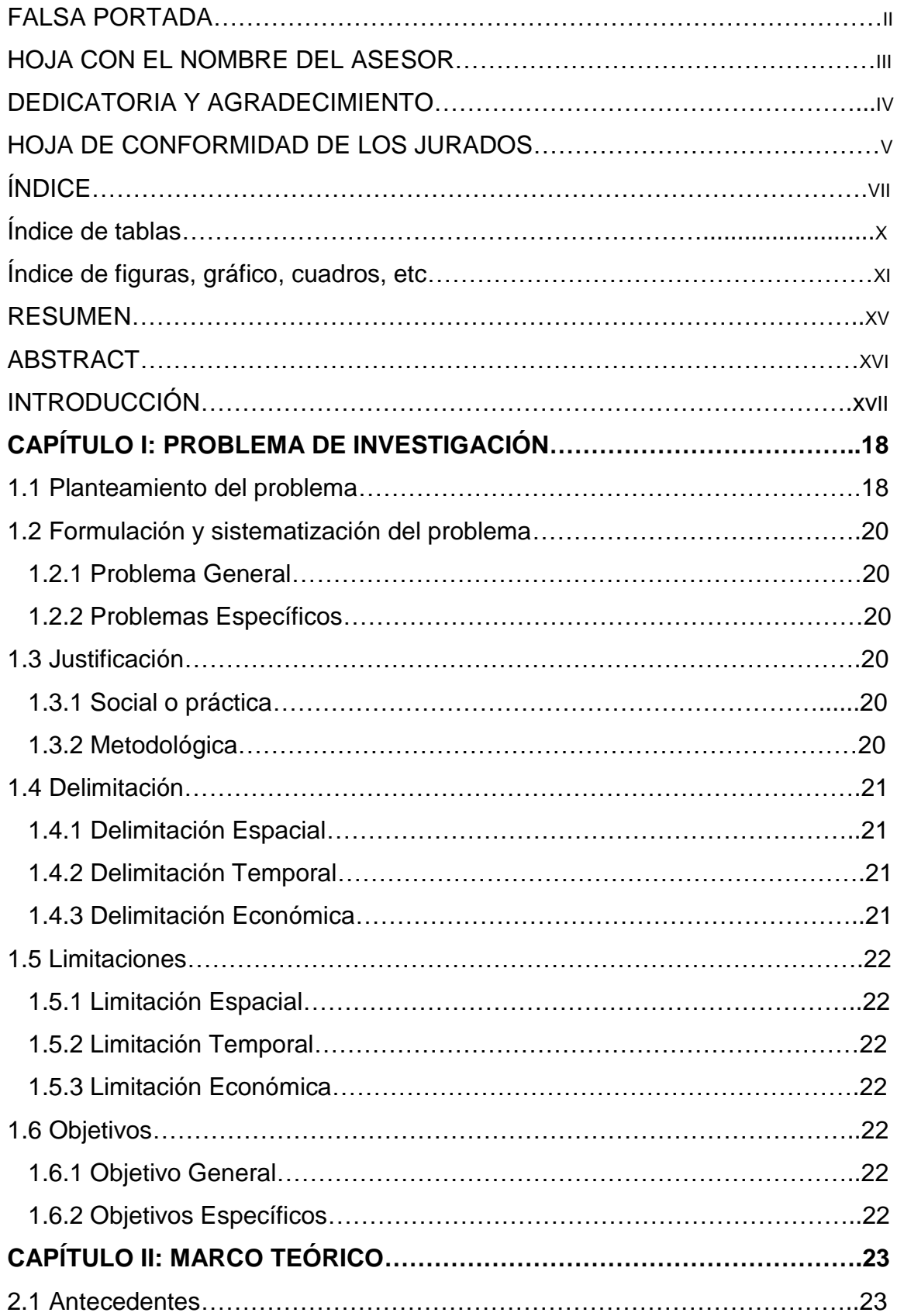

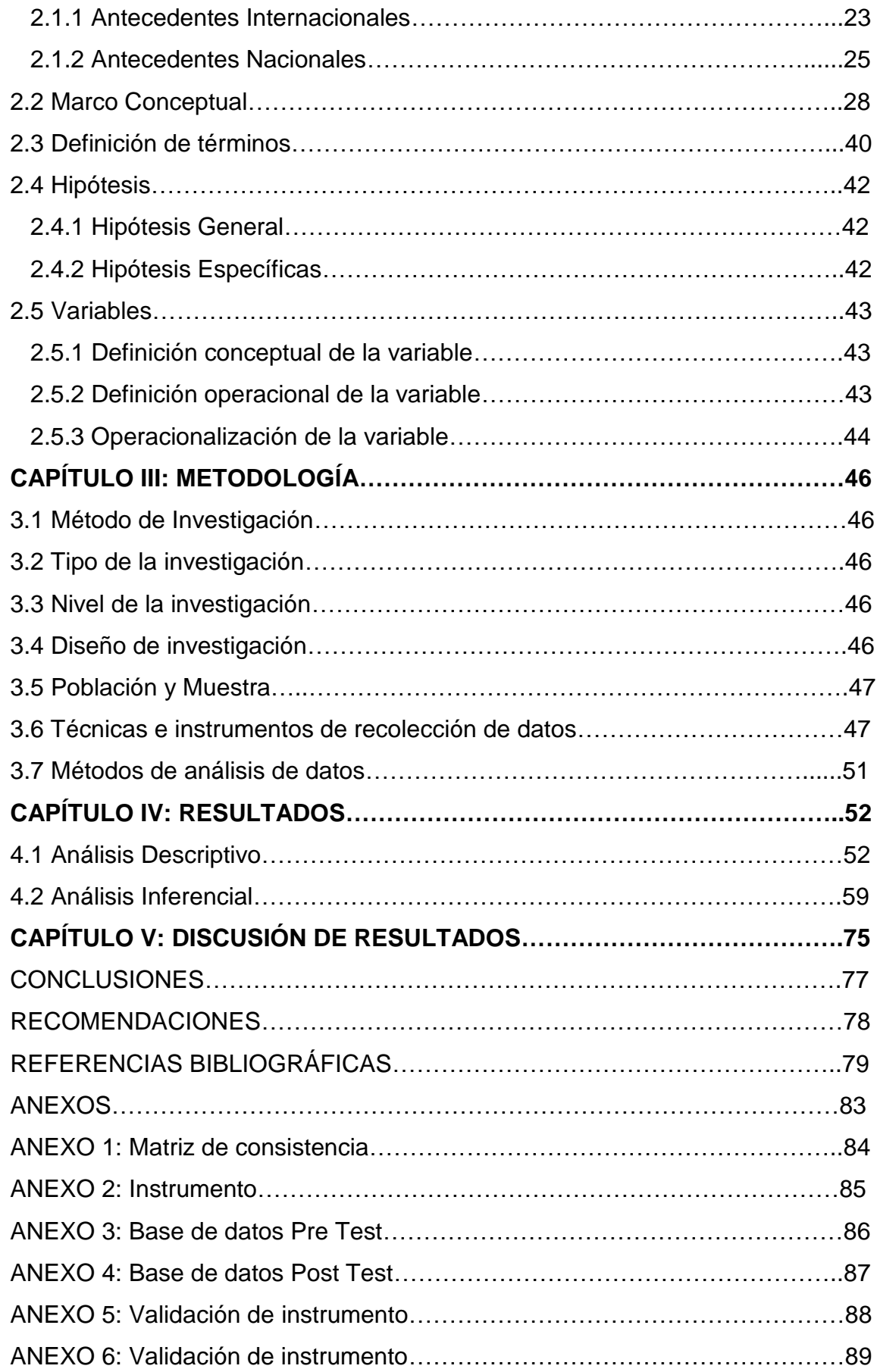

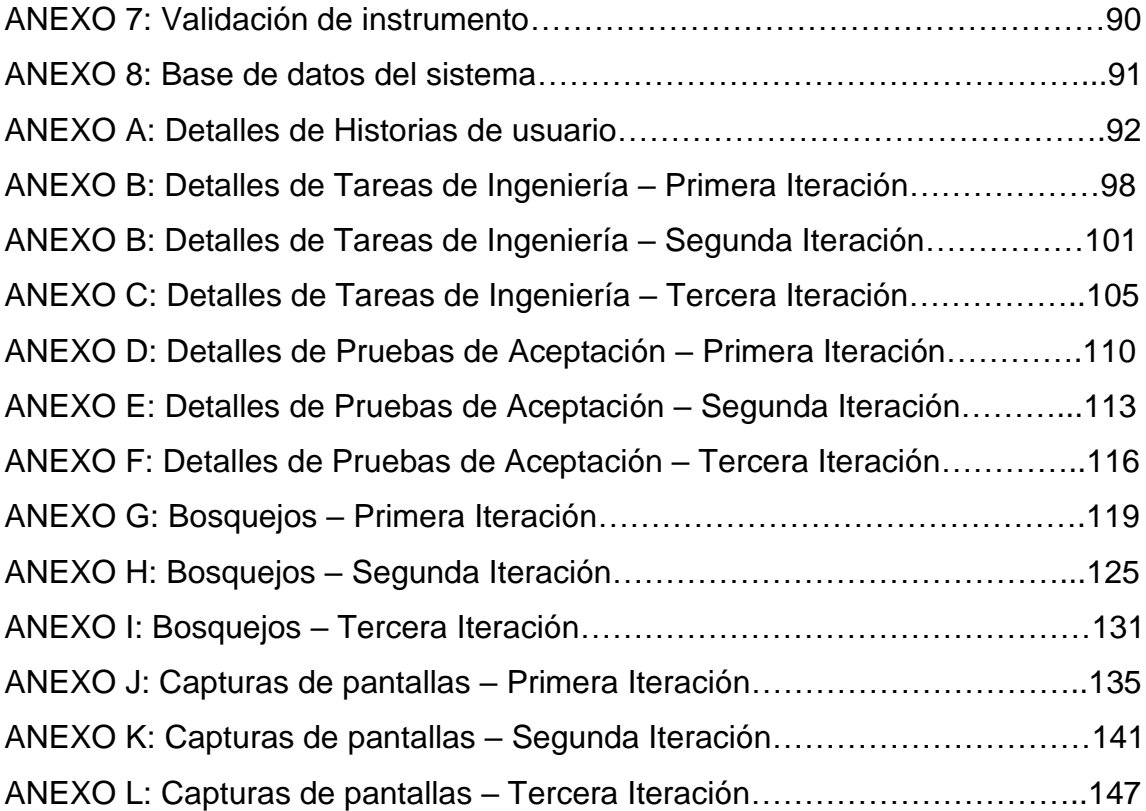

# **ÍNDICE DE TABLAS**

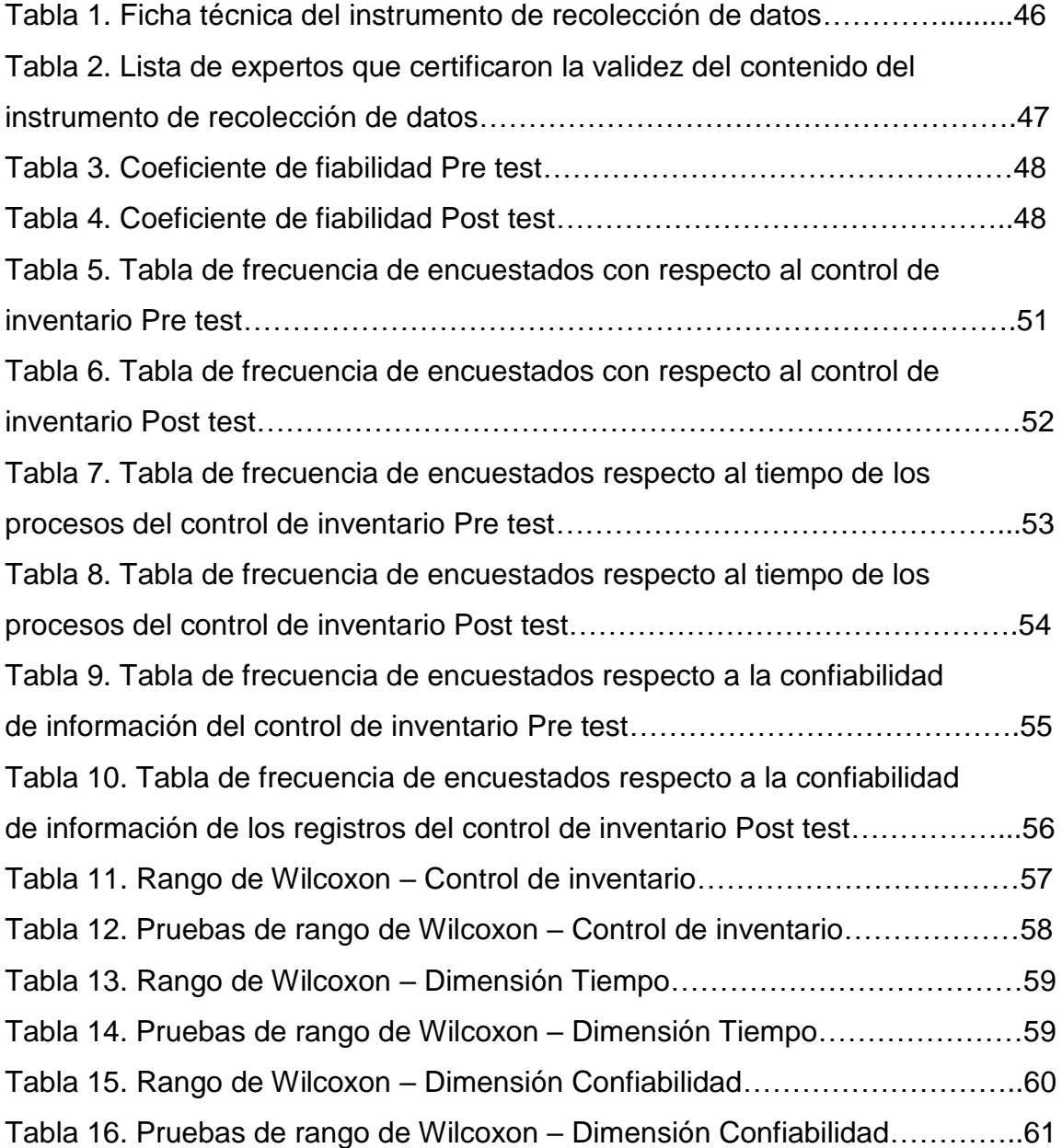

# **ÍNDICE DE FIGURAS**

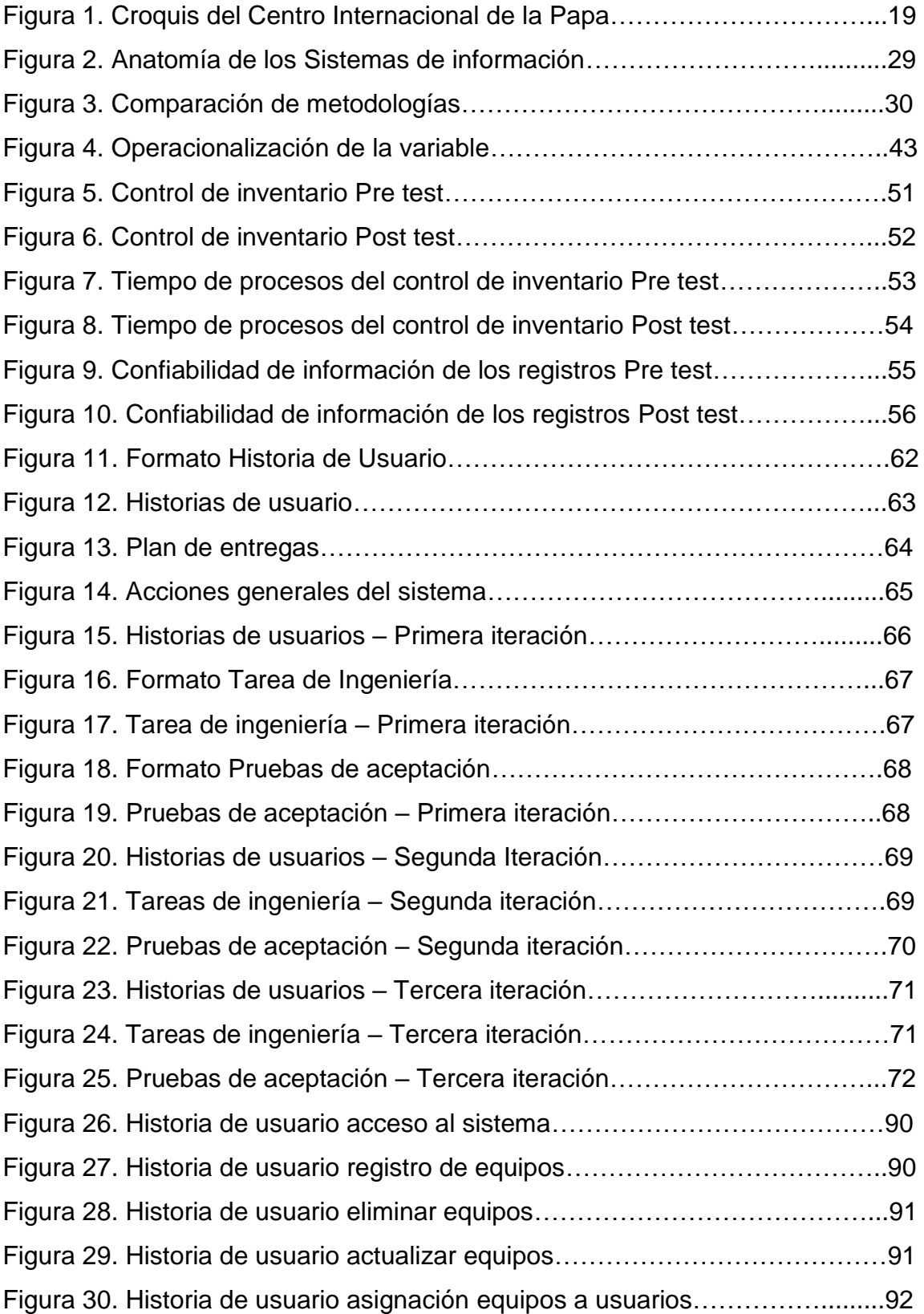

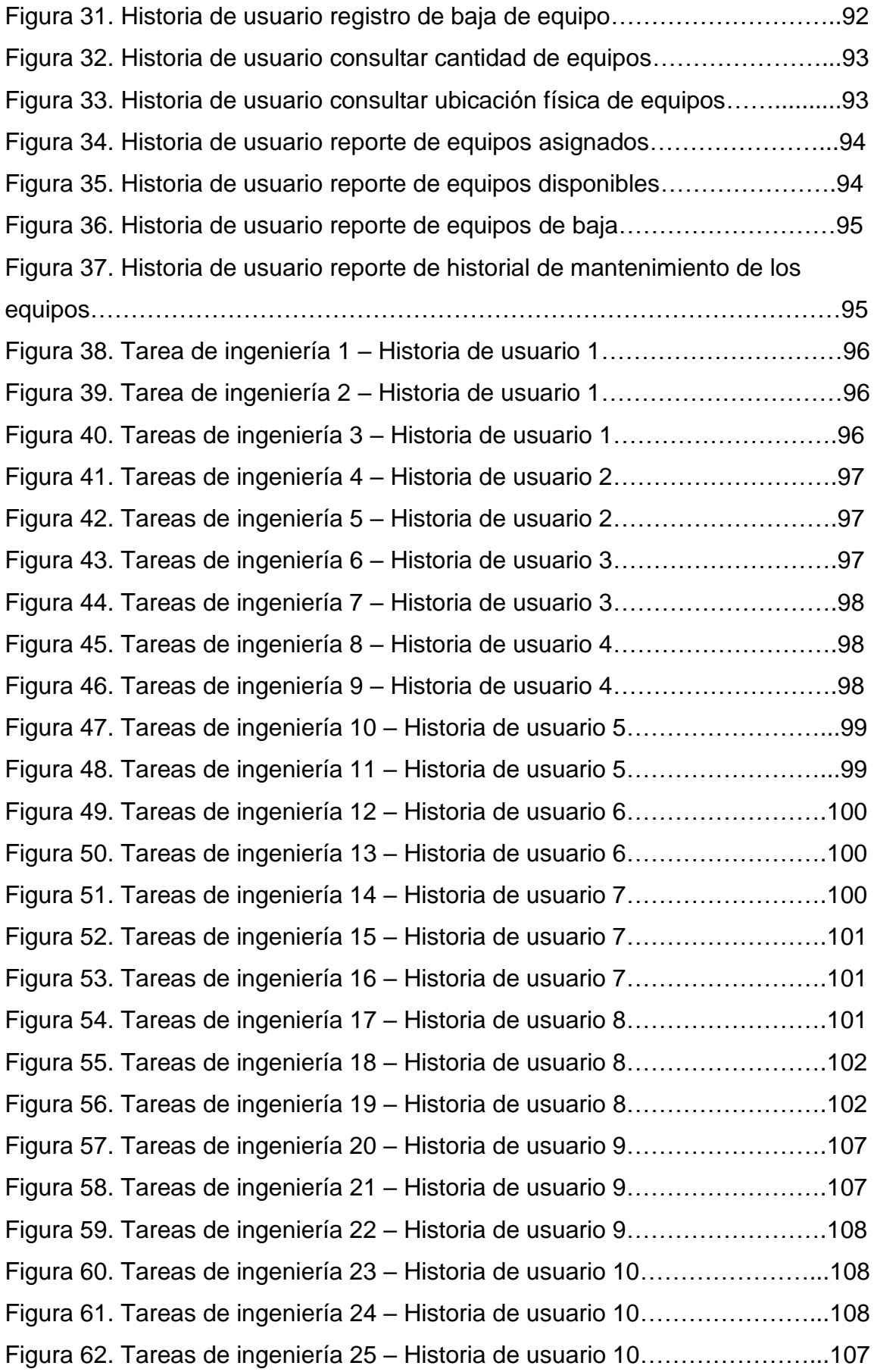

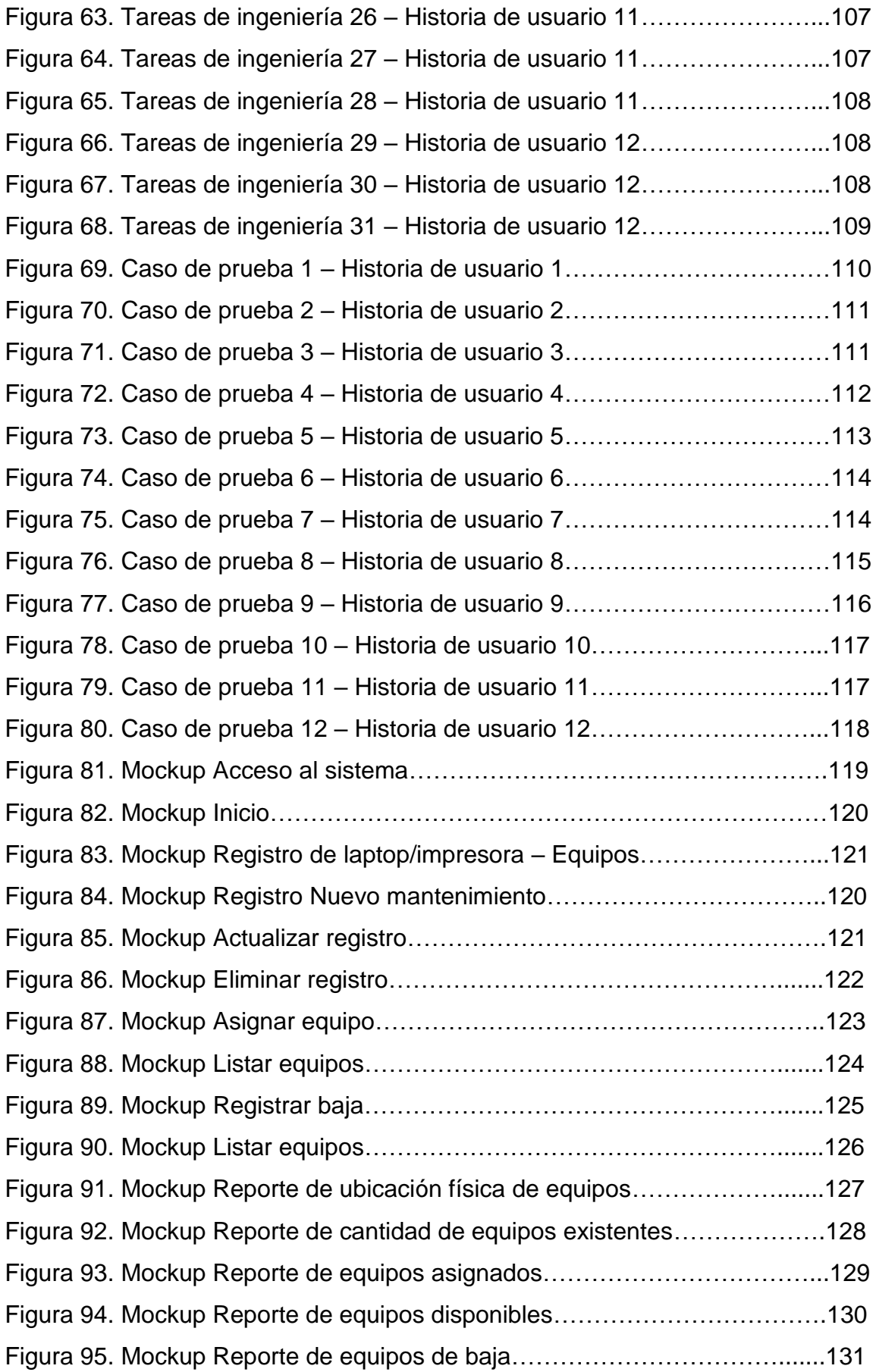

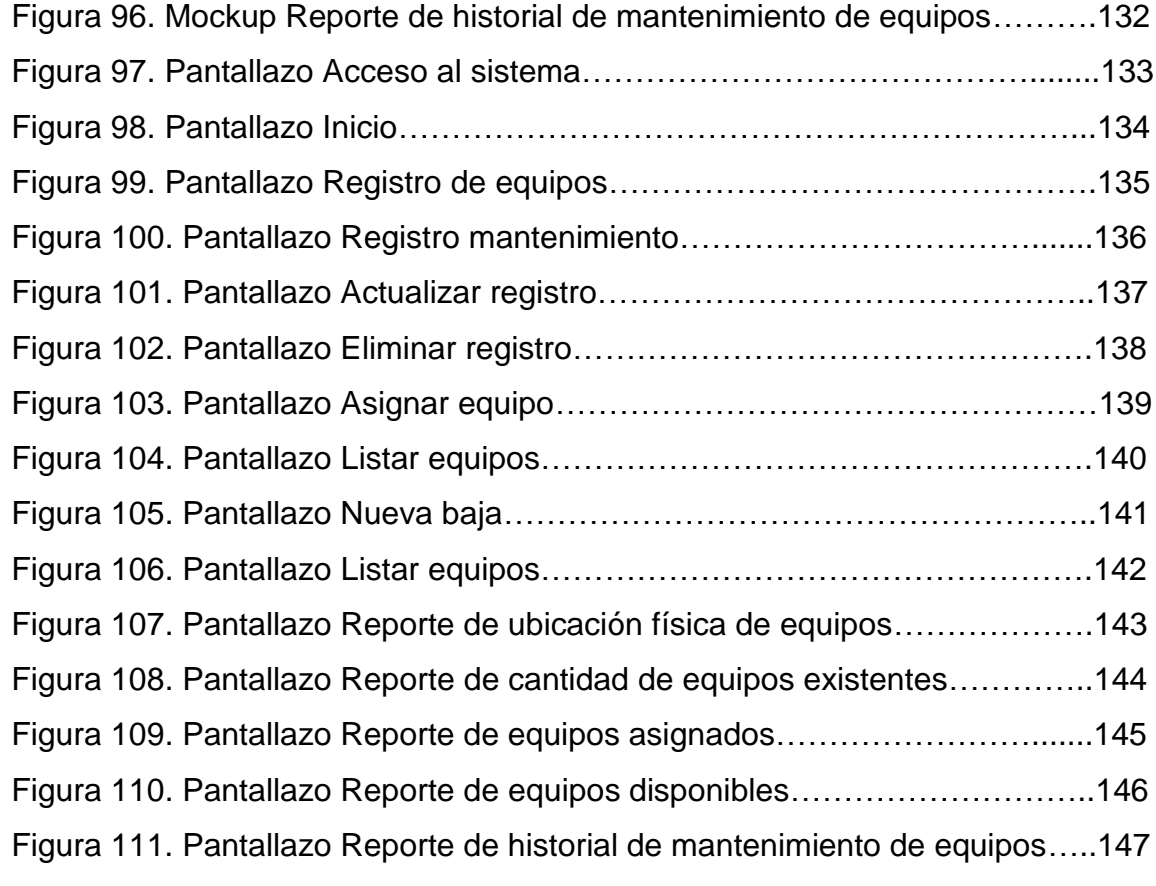

#### **RESUMEN**

La presente tesis tuvo como problema general: ¿Cuál es el efecto de la implementación del sistema de información basada en la metodología XP en la mejora del control de inventario de tecnología de información?, el objetivo general fue: Determinar el efecto de la implementación del sistema de información basada en la metodología XP en la mejora del control de inventario de tecnología de información.; y la hipótesis general que se verificó fue: La implementación del sistema de información basada en la metodología XP mejora el control de inventario de tecnología de información.

El método general de investigación fue el científico, con enfoque cuantitativo, el tipo de investigación fue aplicada, de nivel Explicativo y el diseño preexperimental de corte longitudinal. La población para este estudio fue de 16 trabajadores de la Unidad de Información Tecnológica (ITU) del Centro Internacional de la Papa, no se tuvo muestreo, debido a que la población fue pequeña.

Se concluyó que la implementación del sistema de información basada en la metodología XP mejoró significativamente el control de inventario de tecnología de información, así como también, el tiempo de los procesos de los registros y confiabilidad de información.

**Palabras claves:** Tecnología de información, Unidad de Información de Tecnológica, control de inventario, metodología XP.

xv

#### **ABSTRACT**

This thesis had as a general problem: What is the effect of the implementation of the information system based on the XP methodology in the improvement of the inventory control of information technology ?, The general objective was: To determine the effect of the implementation of the information system based on the XP methodology in improving inventory control of information technology .; and the general hypothesis that was verified was: The implementation of the information system based on the XP methodology improves the inventory control of information technology.

The general method of research was the scientist, with a quantitative approach, the type of research was applied, Explanatory level and the preexperimental design of longitudinal cut. The population for this study was 16 workers from the Technology Information Unit (ITU) of the International Potato Center, no sampling was taken, because the population was small.

It was concluded that the implementation of the information system based on the XP methodology significantly improved the control of information technology inventory, as well as the time of the registration processes and information reliability.

**Keywords:** Information technology, Information Technology Unit, inventory control, XP methodology.

# **INTRODUCCIÓN**

El presente trabajo de investigación denominado: "Sistema de información basado en la metodología XP para el control de inventario de tecnología de información", tiene como finalidad mejorar el tiempo de los procesos de control de inventario, además de la confiabilidad de información del control de inventario.

El presente trabajo de investigación está dividido en 5 capítulos:

En el capítulo I, desarrollamos el problema de la investigación, su realidad problemática, formulación del problema, justificación, delimitaciones, limitaciones y objetivos.

En el capítulo II, se desarrollaron los antecedentes, también el marco conceptual donde se presentó la metodología de desarrollo de software la cual fue la programación extrema (XP), base teórica relacionada con el problema, modelos a seguir y definiciones conceptuales, hipótesis, así como también el planteamiento de nuestra variable de estudio.

En el capítulo III, presentamos la metodología de investigación, la cual fue de tipo aplicada, diseño pre-experimental y nivel explicativo. Además, la técnica e instrumento utilizado para la recolección de datos, las técnicas utilizadas para la realización de la estadística descriptiva e inferencial, y la aplicación del alfa de cronbach.

En el capítulo IV, presentamos los resultados obtenidos del desarrollo de este trabajo de investigación, contrastando las hipótesis planteadas y la utilización de las pruebas de wilcoxon. Además de ello, se aplicó la metodología de desarrollo de software, programación extrema.

En el capítulo V, se realizó la comparación de los resultados de nuestra investigación con la de otros autores presentados en los antecedentes.

Por último, se presentaron las conclusiones correspondientes al desarrollo de la presente tesis, así como también las recomendaciones y anexos.

Bach.: Johnjahiro Jordan Chalco Zacarías

xvii

# **CAPÍTULO I EL PROBLEMA DE INVESTIGACIÓN**

#### **1.1 Planteamiento del Problema**

Existen diversas empresas internacionales que aún no han incorporado completamente nuevas tecnologías como, por ejemplo, un sistema de control de inventario, cual es imprescindible en organizaciones de tamaño considerable, facilitando y agilizando las tareas en todas las áreas operativas. Ya que no cuentan con ellas, se lleva a cabo sus operaciones diarias de forma convencional, administrando el flujo de su información a través de hojas de papel archivadas, viéndose afectadas en sus procesos como, por ejemplo, facturación, producción y/o administración, entre otros, provocando decisiones erróneas, demora en la consulta de información de manera inmediata, y molestia en los interesados.

En los años recientes, Según el diario "El Peruano" en el artículo "La importancia del control de inventario en la Mypes": En Lima se ha visto un incremento de las medianas y pequeñas empresas, las cuales al ser entidades que por alguna razón manejan un control de inventario inadecuado de sus recursos y seguimiento de una forma automatizada, son propensas a pérdidas monetarias, mermas, así como también el tiempo invertido.

Actualmente el Centro Internacional de la Papa está conformada por distintas áreas, entre ellas se encuentra la Unidad de Información

Tecnológica (ITU), el cual se dedica a la prestación de servicios y soluciones informáticas como soporte técnico, asistencia remota, desarrollo de software, diseño web publicitario, administración de redes, despliegue de proyectos, implementación de sistemas, entre otros.

Dentro de ITU, se cuenta con equipos de diferentes tipos de dispositivos como laptops, impresoras, escáneres, ups. Se pudo observar que cada equipo nuevo que ingresa, se le realiza un control de calidad y se toma los datos técnicos correspondientes para luego ser asignados al usuario final, pero en caso de las impresoras, escáneres y ups se realiza de forma manual y en algunos casos en un documento de Excel, generando demora en el registro e inconsistencias de estos al momento de ser consultados. A largo plazo, estos formatos físicos terminan perdiéndose, por lo que cada vez que el coordinador de Helpdesk solicita el reporte mensual de los equipos asignados, de baja, cantidad, ubicación, entre otros, se le entrega una información desactualizada y desorganizada, cuando podría simplemente realizarse todo ello en un tiempo mucho menor con un sistema de inventario que automatice esa información de forma rápida y sencilla. Además de que se emplea mucho tiempo en generarlos, ya que se tiene que filtrar por tipos de equipos, y como consecuencia adicional, el técnico debe ir a cada área de verificar la ubicación exacta de los equipos y hacerla coincidir. Adicionalmente, cada 6 meses se necesita realizar el mantenimiento de las impresoras por lo que el supervisor del área solicita el historial de los equipos para saber el estatus de todas ellas, ya que parte de ellas se dan de baja, pero no se cuenta con esa información de manera inmediata, como consecuencia, se tiene que llamar a proveedor para que este nos dé un reporte por cada impresora generando una gran inversión de tiempo innecesario.

En base a lo antes mencionado, se estableció que el problema general se relaciona con el control de inventario de tecnología de información en la Unidad de Información Tecnológica (ITU) en el Centro Internacional de la Papa. Es por esta razón que se realiza la presente investigación.

**19**

## **1.2 Formulación y sistematización del problema**

## **1.2.1. Problema General**

¿Cuál es el efecto de la implementación del sistema de información basada en la metodología XP en la mejora del control de inventario de tecnología de información?

# **1.2.2. Problemas Específicos**

- a) ¿Cómo afecta la implementación del sistema de información basada en la metodología XP en la optimización del tiempo de los procesos del control de inventario de Tecnología de Información?
- b) ¿Qué efecto causa de la implementación del sistema de información basada en la metodología XP en el aumento de la confiabilidad de información de los registros del control de inventario de tecnología de información?

## **1.3 Justificación del estudio**

## **1.3.1. Social o práctica**

Esta investigación se realizó porque hubo la necesidad de tener una mejor organización y control del inventario de los equipos tecnológicos con el uso de un sistema de inventario, por lo que ayudó a la Unidad de Información Tecnológica a tener un mejor control de sus recursos, optimizando el tiempo de los procesos que se dan.

## **1.3.2. Metodológica**

Para lograr los objetivos de estudio, se acudió al empleo de técnicas de investigación como la encuesta y de esta forma pretender conocer la valoración que se tiene de los procesos e información. Adicionalmente, se acude a la metodología de programación extrema, permitiendo el uso de las buenas prácticas dentro del desarrollo del sistema de información de control de inventario de tecnología de información.

# **1.4 Delimitación del Problema**

## **1.4.1. Delimitación Espacial**

La presente investigación se realizó en la Unidad de Información Tecnológica (ITU) / Helpdesk del Centro Internacional de la Papa, ubicado en la Avenida La Molina 1895, en el distrito de La Molina – Lima, Perú.

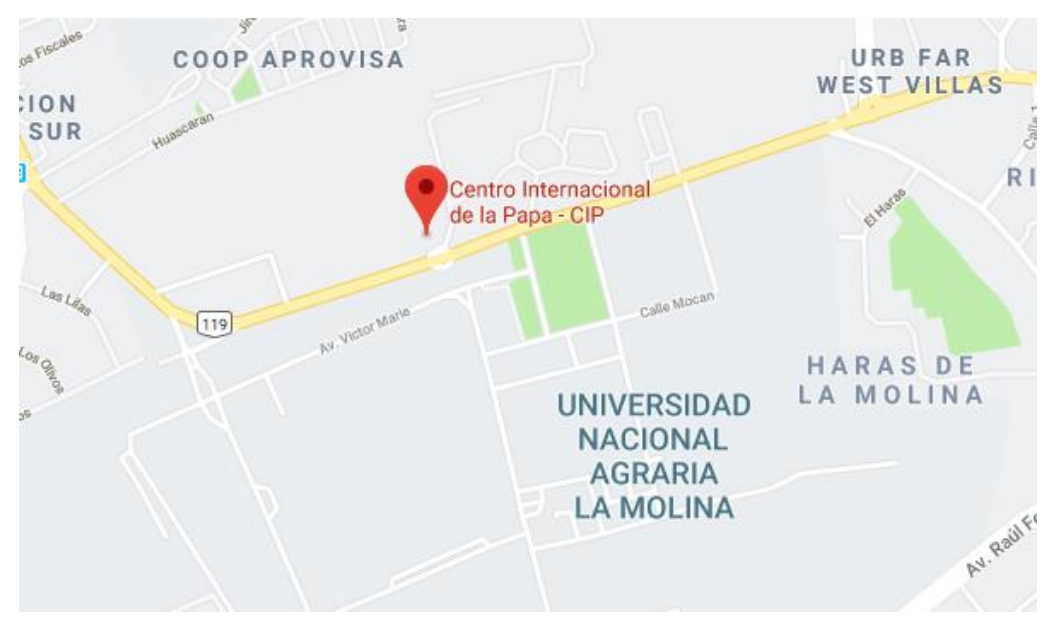

**Figura 1.** Croquis del Centro Internacional de la Papa **Fuente:** Google maps

# **1.4.2. Delimitación Temporal**

El periodo que comprende el estudio abarcó de enero a mayo del año 2019.

# **1.4.3. Delimitación Económica**

El proyecto es factible, ya que se cuenta con los recursos necesarios dentro de la empresa y no incurrirá en gastos económicos adicionales, por lo que es financiado por el autor.

# **1.5 Limitaciones**

## **1.5.1. Limitación espacial**

La presente investigación se realizó desde el territorio peruano, sin embargo, ésta esta ubicada en el departamento de Lima. La toma de la población se realizó de la misma.

# **1.5.2. Limitación temporal**

Como principal limitación se tuvo falta de disponibilidad de tiempo de los trabajadores de ITU al completar el cuestionario, así como también las pocas horas disponibles para la documentación y recopilación de las fuentes de infromación.

# **1.5.3. Limitación social**

El estudio en su mayor parte se centra en las tecnologías de la información.

# **1.6 Objetivos**

# **1.6.1. Objetivo General**

Determinar el efecto de la implementación del sistema de información basada en la metodología XP en la mejora del control de inventario de tecnología de información.

# **1.6.2. Objetivos Específicos**

- a) Precisar el efecto de la implementación del sistema de información basada en la metodología XP en la optimización del tiempo de los procesos del control de inventario de tecnología de información.
- b) Señalar el efecto de la implementación del sistema de información basada en la metodología XP en el aumento de la confiabilidad de información de los registros del control de inventario de tecnología de información.

# **CAPÍTULO II MARCO TEÓRICO**

#### **2.1. Antecedentes**

### **2.1.1. Antecedentes Internacionales**

Según La torre (2017) para la Universidad Católica de Colombia desarrolló la tesis titulada: "Implementación de un Sistema de Inventarios para el Área de Soporte Técnico en la empresa Comercializadora Arturo Calle S.A.S".

Se propone la implementación de un sistema de inventario en el área de soporte haciendo uso de la metodología de programación extrema (XP) para tener un mejor control y garantizar la información adecuada, así como también administrar de una mejor forma la gestión de incidentes dentro del área de soporte. Esta investigación está orientada a un enfoque cuantitativo, de tipo aplicada, de diseño preexperimental. Como resultado se obtuvo que, el tiempo promedio a la solución de incidencias básicas, intermedias y altas fueron disminuyendo a un porcentaje del 28.3%. En este trabajo de investigación nos da una visión del empleo de buenas prácticas con el uso de la metodología XP, el cual será empleada en nuestra tesis.

Según el autor Araque (2015) para la Universidad Distrital Francisco Jose de Caldas, desarrolló la tesis titulada: "Desarrollo de un sistema de control de inventario físico y de software bajo una arquitectura web implementando prototipado y programación extrema para CYZA Outsourcing s.a".

Este trabajo de investigación busca el desarrollo de un aplicativo web para mejorar la realización de las tareas de gestión de inventarios y licenciamiento de softwares con el uso de un dispositivo de código de barras. Esta investigación tiene un enfoque cuantitativo, tipo aplicada y de diseño pre-experimental. Como resultado se logró mantener el control, inventariando los elementos de software de forma automatizada. El aporte de esta investigación es la forma en la que el investigador empleada las fases de la programación extrema, agregando a esta una pre-fase de levantamiento de información.

Según los autores Lucas, G. y Loor Y. (2014) para la Escuela Superior Politécnica Agropecuaria de Manabí Manuel Félix López desarrolló la tesis titulada: "Sistema Informático de Inventario y Facturación de Mercadería con Entorno Web en la Imprenta y Gráficas Chone".

Este trabajo de investigación busca la automatización de la gestión de control de inventario para los procesos de facturas, registro y ventas con el objetivo de mejorar estos procesos a través desarrollo de un sistema informático con entorno web. Esta investigación tiene un enfoque cuantitativo, tipo aplicada y de diseño pre-experimental. Como resultado, se optimizó el tiempo de los procesos de compra y ventas, cuales agilizaron de una manera eficiente los pedidos de materiales en la Imprenta y Gráficas Chone. El aporte de esta investigación a la nuestra es el uso de la programación orientada a objetos para tener un mejor control de los componentes.

Según los autores Velásquez, L. y Zeledón, C. (2014) para la Universidad Nacional Autónoma de Nicaragua, Managua UNAN-MANAGUA desarrolló la tesis titulada: "Sistema de Inventario y facturación de la tienda de accesorios de computadoras y celulares Decosys".

Este trabajo de investigación tiene el objetivo general de automatizar el sistema de control de inventario y los procesos de facturación mediante el diseño de un sistema de información transaccional. Esta investigación tiene un enfoque cuantitativo, tipo aplicada y de diseño pre-experimental. Como resultado de esta investigación, se logró realizar el análisis de requerimientos para el desarrollo para el desarrollo del sistema y con esto el acceso a la información de una forma sencilla y eficaz. Este trabajo de investigación nos ayudará a conocer más acerca de las iteraciones en el desarrollo del sistema, ya que en la metodología propuesta en nuestra investigación también se hace uso de iteraciones.

### **2.1.2. Antecedentes Nacionales**

Según el autor Salamán (2017) para la Universidad Peruana Los Andes desarrolló la tesis titulada: Implementación de un "Sistema de Control de Almacén para la administración de alimentos en el Centro Juvenil Tambo".

El objetivo principal de este trabajo de investigación es determinar la mejora de la administración de alimentos en el Centro Juvenil Tambo con la implementación de un sistema de control de almacén mediante la metodología XP. Este trabajo tiene un enfoque cuantitativo, de tipo básica, con un nivel de investigación no experimental y de nivel correlacional. Como resultado de esta investigación, se obtuvo que un mejor control de los productos entrantes y saliendo. Además de contar con una base de datos para mejorar los procedimientos de registro de recursos. Este trabajo de investigación servirá como guía para tener una mejor visión de los casos de pruebas o historiales de usuarios de los procesos que realizará dicho sistema.

Según el autor Carrión (2017) para la Universidad Cesar Vallejo desarrolló la tesis titulada: "Sistema web para el proceso de inventario en el área de almacén de la empresa ARTESLIMA E.I.R.L".

Esta investigación tiene como objetivo determinar la influencia de un sistema web en el proceso de inventario del área del almacén de la empresa ARTESLIMA EIRL. Esta fue de tipo aplicada, de diseño experimental del tipo pre experimental, con una población de 30 materiales de materia prima para la realización de los productos. Como resultado de esta investigación, se logró tener una mejor exactitud de los productos, así como también la rotación de estos, sabiendo cuales son los que tienen más salida. Esta investigación sirve para tener en cuenta el uso de diferentes fases de distintas metodologías y emplearlas de manera adecuada para el desarrollo del sistema.

Según el autor Amao (2016) para la Universidad César Vallejo desarrolló la tesis titulada: "Sistema de inventario vía web para mejorar en Control de los equipos informáticos en la J &C Soluciones S.A.C".

Como objetivo concreto de esta tesis es determinar de qué manera un sistema de inventario vía web influirá en el control de los equipos informáticos en la empresa J&C Soluciones S.A.C. Para esto, la investigación está orientada a un enfoque cuantitativo, de tipo aplicada, diseño de investigación experimental del tipo Pre-Experimental con un solo grupo. Como resultado, se obtuvo que el tiempo de registro de los productos y compras, así como también el tiempo de consultas fueron reducidas a un promedio del 50.28%, de esta forma optimizando los procesos de ventas. Este trabajo de investigación servirá como guía, para entender un poco la estadística en cuanto al cálculo de los tiempos promedio optimizados con el sistema desarrollado.

**Ramos (2016)** para la Universidad Nacional del Altiplano desarrolló la tesis titulada: "Sistema de Información para el Inventario y Control de Equipos de Cómputo de la Unidad de Telemática del Frente Policial de Puno".

La investigación tiene como objetivo mejorar la gestión y control de los equipos informáticos y/o accesorios con la implementación de un sistema de información a cargo del de UNITEL, en donde hay un mal control de los dispositivos existentes lo que provoca mayor inversión de tiempo en registro y reportes, y duplicidad de recursos. Para el análisis, el autor empleó la metodología XP basándose en iteraciones y el lenguaje de programación Java para luego la implementación de la solución. Se obtuvo como resultado la sistematización de todos los recursos, optimizando tanto en tiempo de registros y consultas, como los reportes solicitados. Este trabajo de investigación nos da una visión de cómo se realizará la implementación del sistema desarrollado.

### **2.2. Marco Conceptual**

#### **2.2.1. Sistema de información**

Según Cautiño (2012) definió "Un sistema de información está integrado de una gran variedad de elementos que se interrelacionan entre sí con el fin de apoyar las actividades de una empresa o negocio".

Según los siguientes autores Yupanqui, Crisóstomo y Quiroz (2014), explica:

Es el conjunto de hardware, software, bases de datos, comunicaciones, Internet, procesos manuales y automatizados, y el conocimiento experto necesario para convertir los datos de entrada en las salidas de información deseadas, proporcionando información suficiente, correcta y oportuna a la Organización.

Para Cohen (1994), un sistema de información es "el conjunto de elementos que interactúan entre sí con el fin de apoyar a las actividades de una empresa y/o negocio".

#### **2.2.2. Tipos de sistemas de información**

Kendall y Kendall (2015) menciona que existen 4 niveles, los cuales están compuestos por diferentes tipos de sistemas de información definidas a continuación:

#### - **Nivel Operativo**

#### **Sistema de procesamiento de transacciones (TPS)**

Son aquellos sistemas que se encargan de procesar gran cantidad de información para transacciones del día a día de los negocios. Estas reducen el tiempo que alguna vez se requirió para ejecutarlas manualmente.

#### - **Nivel de Conocimiento**

#### **Sistema de gestión del conocimiento (KWS)**

Estos sistemas se encargan de dar soporte a los trabajadores profesionales, como, científicos, ingenieros y doctores para la creación y composición de un nuevo conocimiento en la organización. Tiene por fin maximizar la productividad de los trabajadores.

#### - **Sistema de automatización de oficina (OAS)**

Son sistemas de información orientadas a apoyar al trabajo diario del administrativo de una organización, por lo general, no crean un nuevo conocimiento, sino que usan la información para analizarla y transformar datos.

#### - **Nivel de Gestión y Administración**

#### **Sistemas de información de gestión (MIS)**

Son sistemas de información computarizada que trabajan debido a la interacción resuelta entre gentes y computadoras, es decir, interacción colaborativa entre personas, tecnologías y procedimientos.

#### **Sistema de soporte de decisiones (DSS)**

Este tipo de sistema emplea herramientas para el análisis de datos de las distintas variables de un negocio con el fin de apoyar en el proceso de toma de decisiones.

#### - **Nivel Estratégico**

#### **Sistema de apoyo a ejecuciones (ESS)**

Se encargan de hacer uso de la información interna y externa a la organización y están desarrollados para abordar la toma de decisiones que requieren juicio, evaluación y comprensión.

## **2.2.3. Actividades del Sistema de Información**

Podemos decir que un sistema de información es la integración de partes que se relacionan entre ellos con el fin de distribuir en la toma de decisiones, y esto es factible gracias a las diversas actividades que se llevan a cabo, alentando el desarrollo de procesos de una mejor forma dentro de la organización.

Según Izamorar (2019), hace mención tres imprescindibles actividades básicas que realiza un sistema de información:

## - **Entrada de datos**

Proceso mediante el cual se captura y prepara datos para su posterior procesamiento. Las entradas pueden ser manuales o automáticas. Las manuales se realizan por el operador o el usuario, y las automáticas surgen de otros sistemas.

### - **Almacenamiento de datos**

Proceso mediante el cual el sistema almacena de manera organizada los datos e información para su uso posterior. Esta información puede ser almacenada en archivadores, base de datos.

#### - **Procesamiento de datos**

Convierte a la entrada de datos en una forma más significativa.

## - **Salida de información**

Actividad que permite transmitir información útil y valiosa a los usuarios finales

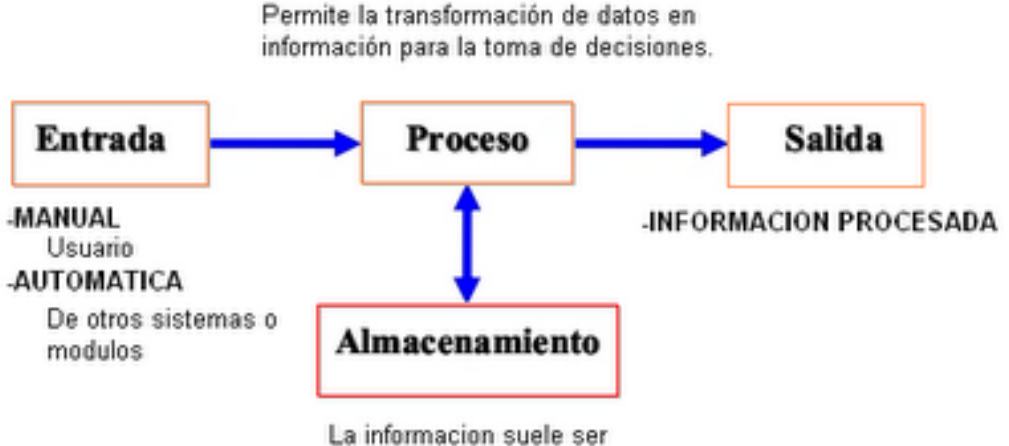

almacenada en archivos.

**Figura 2.** Anatomía de los Sistemas de información

**Fuente:** Izamorar (2019)

La retroalimentación es requerida en los sistemas de información, siendo resultado de la salida que es recibida por el personal adecuado ayudando a evaluar o corregir la etapa de entrada.

## **2.2.4. Metodología de la Programación Extrema (XP)**

Según Valladarez (2015) lo define como "El desarrollo de aplicativos, centrada en la simplicidad, comunicación y retroalimentación del código desarrollado."

## **Características**

Adicionalmente, Valladarez (2015) hace referencia a lo siguiente: "Existen 4 de las características más importantes de la programación extrema:

- Se basa en prueba y error con el fin de conseguir un software funcional.
- Fundamentada en principios.
- Está orientada en el cliente.
- Los requisitos son cambiantes".

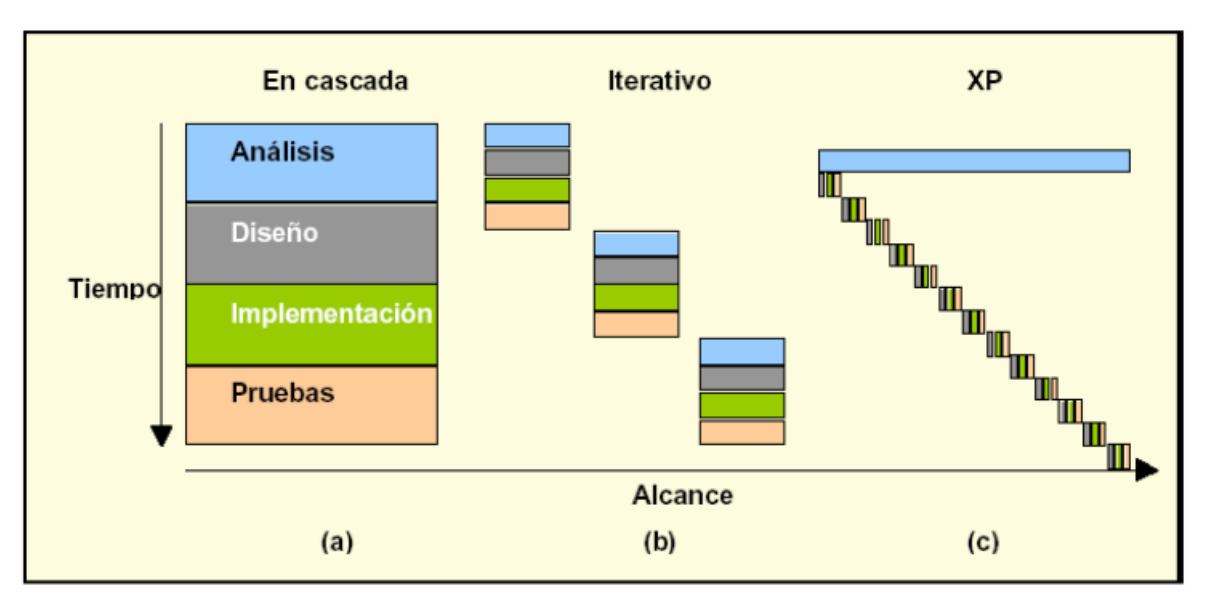

**Figura 3.** Comparación de metodologías

**Fuente:** Izamorar (2019)

En la Figura 2, se aprecia la comparación de algunos de los ciclos de desarrollo existentes. La programación extrema es dinámica y frecuentemente realiza ciclos completos de análisis, diseño, desarrollo y pruebas. Una ventaja de XP frente a otros modelos es que el cliente puede realizar cambios en los requerimientos sin afectar los procesos que ya se han realizado.

# **2.2.5. Roles de la metodología XP**

En López (2013), la propuesta original de Beck incluye los siguientes roles:

## - **Programador**

El programador escribe las pruebas unitarias y produce el código del sistema

# - **Cliente**

Escribe las historias de usuario y las pruebas funcionales para validar su implementación. Además, asigna la prioridad a las historias de usuario y decide cuáles se implementan en cada iteración centrándose en aportar

mayor valor al negocio.

#### - **Tester**

Ayuda al cliente a escribir las pruebas funcionales. Ejecuta las pruebas regularmente, difunde los resultados en el equipo y es responsable de las herramientas de soporte para las pruebas.

### - **Tracker**

Proporciona realimentación en el equipo. Verifica el grado de acierto entre las estimaciones realizadas y el tiempo real dedicado, para mejorar futuras estimaciones. Realiza el seguimiento del progreso de cada iteración.

### - **Coach**

Es el encargado de dar inicio y tomar el mando del proceso en general, poniendo en marcha cada una de las prácticas de la metodología XP.

## - **Big Boss**

Es el enlace entre clientes y programadores, apoya a la efectividad del equipo creando las condiciones adecuadas.

## **2.2.6. Fases de la Programación Extrema (XP)**

Según Valladarez (2015), la programación extrema está compuesta por 4 fases descritas a continuación:

## **Planificación**

Se refiere a la comunicación constante entre las partes involucradas en el proyecto, en el cual el cliente forma parte siempre forma parte, así como también los programadores y los coordinadores. El proyecto comienza a coleccionar las historias de usuarios, los comúnmente llamados casos de uso. Una vez obtenidas estas historias de usuarios, los programadores determinan rápidamente el tiempo de

desarrollo de cada una. Los conceptos básicos de planificación son:

## **Las historias de usuario**

Son aquellas descritas por el cliente, en su propio lenguaje, como detalles cortos de lo que el sistema debe hacer.

## - **Plan de entregas (Release plan)**

Fija que las historias de usuario serán entregadas en orden y agrupadas. Consta de una reunión entre todos los actores del proyecto para definir el cronograma.

## - **Plan de iteraciones (Iteration plan)**

Para cada entrega se desarrollan y prueban en un ciclo de iteración las historias de usuarios seleccionadas en el cronograma previo.

- **Reuniones diarias de seguimiento (Stand-up meeting).**  Tiene como fin que la comunicación sea constante entre el equipo y el cliente, además de compartir los problemas y soluciones.

## **Diseño**

La metodología XP se enfoca especialmente en los diseños sencillos y claros. Para ello, se definen los conceptos más relevantes de esta metodología:

## - **Simplicidad**

La implementación de un diseño sencillo es más rápida que uno complejo. Por lo tanto, estos deben ser simples pero funcionales.

## - **Soluciones "Spike"**

Cuando se presentan inconvenientes de desarrollo o tiempo de desarrollo de una historia de usuario, programas de prueba (Spike) pueden ser utilizados para plantear distintas soluciones.

### **Recodificación**

Se basa en recodificar parte del código de un programa sin alterar su funcionalidad, de tal forma que sea más sencillo, preciso y claro.

### - **Metáforas**

Es utilizado para esclarecer el propósito del proyecto de una manera simple y a la vez su estructura, esta debe ser entendible por el cliente, así mismo, tener sustento para servir de guía de este.

## **Codificación**

# - **Disponibilidad del Cliente**

Contar con el cliente a lo largo del proyecto es uno de los requerimientos principales de la metodología XP, sirviendo de apoyo a los desarrolladores. Ya que las historias de usuario dadas por el cliente expresadas en lo más sencillo, no cuenta con detalles necesarios para la codificación, es por ello que este los proporciona durante la etapa de desarrollo.

## - **Uso de estándares**

Se fomenta la programación basada en estándares, para su fácil entendimiento del equipo y recodificación.

## - **Programación dirigida por las pruebas**

Se describen los casos de prueba que el sistema de pasar. Para esto, el desarrollo deber ser lo más simple y funcional para aceptar los resultados esperados, estas pruebas se refieren a las pruebas unitarias ejecutadas por los desarrolladores. De esta forma, en el inicio del proyecto,

estas pruebas condicionan o dirigen el desarrollo.

#### - **Programación en Pares**

Una buena práctica de esta metodología es trabajando en pares, de esta forma se reduciendo el margen de error y obtener mejores diseños. Como resultado final, se consigue un producto de mejor calidad.

#### - **Integraciones Permanentes**

Es necesario que los desarrolladores hagan uso siempre de la "última versión". Realizarlo en antiguas versiones pueden traer retrasos en el proyecto. La metodología XP fomenta el uso limpio del código y publicar gradualmente las nuevas versiones.

#### - **Propiedad Colectiva del Código**

Todo el equipo puede colaborar con nuevas ideas para aplicar a las distintas partes del proyecto. De la misma forma, la recodificación puede ser cambiada por la pareja de programadores en caso sea necesario.

#### - **Ritmo Sostenido**

La metodología XP indica que debe mantenerse un ritmo sostenido de trabajo. El concepto que se desea establecer con esta práctica es el de planificar el trabajo, de manera que se mantenga un ritmo constante y razonable, sin sobrecargar al equipo.

#### **Pruebas**

#### - **Pruebas Unitarias**

En este tipo de prueba, todos los módulos deben pasar las pruebas unitarias antes de ser liberados o publicados. Por otra parte, como se mencionó anteriormente, las pruebas deben ser definidas antes de realizar el código.
#### - **Detección de Corrección de Errores**

Aquí, cuando se encuentra un error, comúnmente llamado "Bug", debe ser corregido inmediatamente, y se deben tener precauciones para que errores similares no vuelvan a ocurrir. Así mismo, se generan nuevas pruebas para verificar que el error haya sido resuelto.

#### - **Pruebas de Aceptación**

Según Joskowikz (2008) explica que, "Cada historia de usuario de cada iteración posee una prueba de aceptación en donde se corrobora su correcta implementación a través de recreaciones de escenarios. Si estos fallan, se prioriza el orden de resolución".

#### **2.2.7. Control de inventario**

#### **Definiciones**

Según Valentin (2017) define lo siguiente:

Un control de inventario es el conjunto ordenado de normas y procedimientos diseñados para salvaguardar los diferentes tipos de recursos necesarios para una buena operatividad de una organización. Es una técnica que permite mantener la existencia de los productos a los niveles deseados.

Según Argandiña (2012) menciona que, "El control de inventarios se encarga de regular en forma óptima las existencias en los almacenes, tanto refacciones, herramientas, materias primas o recursos en general. En síntesis, la organización de contar con un inventario suficiente para satisfacer sus necesidades".

Según Parraga (2011), define control de inventario como:

Es la agrupación de productos o artículos que posee una organización para mercadear con sus clientes, abriendo paso a la venta y compra elaboración inicial previo a ser vendidos en un cierto periodo económico. Suelen aparecer en el balance general dentro del conjunto de activos circulantes, así mismo, median en la situación de pérdidas y ganancias, debido a que el inventario final se resta del costo disponible para la venta y así poder determinar el costo de las mercancías vendidas durante un período determinado.

El autor Ucha (2011) define:

Se refiere a los registros plasmados en documentos de los recursos que posee una organización, persona, etc. en un cierto tiempo. Tiene el fin de verificar el estado de los bienes de una forma detallada para que los resultados sean fidedignos y sin errores.

#### **Sistema de Inventario**

Según Olortegui (2016) define los sistemas de inventario como:

Aquellos que tienen un papel fundamental en la economía de las empresas e instituciones. Por lo tanto, debe encontrarse en la administración de inventarios un área fructífera para reducir los costos. Desde el punto de vista de la empresa, los inventarios representan una inversión, ya que se requiere de capital para tener reservas de materiales en cualquier estado.

Explica Gonzalez (2015) acerca de un sistema de inventario:

Es como una herramienta principal de control, para fijar tanto las entradas y salidas de materias y productos, que establecerá una relación detallada, ordenada y valorada dentro de su almacenamiento, para la búsqueda de reducción de los costos por pedidos, costos por material faltante y costos de adquisición de las empresas.

En otras palabras, el movimiento y almacenamiento de materias primas, productos, herramientas y equipos.

# **Dimensiones de la variable con Control de inventario Dimensión Tiempo:**

Según Ramirez (2016) dijo que, "Se le llama magnitud física mediante el cual se realiza mediciones en relación a la separación o duración de situaciones permitiéndolos ordenar en secuencias creando un pasado, futuro y un tercer grupo presente que se compone de sucesos simultáneos".

Según Arzabal (2010) mencionó que:

El tiempo en pocas palabras es la corriente misma. Puesto que se entiende que el universo se encuentra en rotación por lo que en el interior de todo el universo tiene como resultado el paso del tiempo. Ningún cuerpo puede permanecer inactivo por lo que un cuerpo en un determinado momento se le denomina momento t. Se observa el movimiento del cuerpo y se define una unidad de tiempo denominada momento t+1. Durante el transcurso del momento el cuerpo soporto algún tipo de evolución y depende si ha sido importante la evolución, se puede considerar que el cuerpo es diferente, aunque parezca el mismo.

#### **Dimensión Confiabilidad:**

Según Gomez (2014) define:

Es un requisito que la disponibilidad forme parte de esta, ofreciendo un buen servicio, fiable para poner en marcha un servicio establecido, sin margen de error y garantizando la protección de los datos, almacenados en eventos de accidentes o riesgo.

Según Jimenez (2010) expresa, "Esta reflejado por la probabilidad en donde sean las funciones establecidas se cumplan en un tiempo establecido, en situaciones donde las condiciones son el medio exterior es probable que falle o no en un determinado periodo".

**39**

## **2.3. Definición de términos**

#### **Gestor de Base de Datos**

Según Iruela (2016) define Gestor de Base de Datos como:

Un gestor de base de datos (DataBase Managenent System) es un sistema que permite la creación, gestión y administración de bases de datos, así como la elección y manejo de las estructuras necesarios para el almacenamiento y búsqueda de la información del modo más eficiente posible.

El gestor de base de datos para este proyecto es necesario porque proporcionará el almacenamiento de datos, herramientas para añadir, borrar, modificar y analizar datos, brindando confidencialidad, calidad, seguridad e integridad de los datos que contenga.

#### **Mysql**

Según el autor Garcia (2014), define Mysql como "Un sistema de administración de base de datos, de esta forma permitiendo almacenar y gestionar datos relacionales utilizando tablas, vistas, procedimientos, funciones, entre otras".

Según autor Iruela (2016) define que "Es un sistema de gestión de base de datos relacional, multihilo y multiusuario seguramente el más usado en aplicaciones creadas como software libre**".**

#### **Sublime text**

El autor Manuel (2012) explica que, "Sublime Text es un editor de código multiplataforma. Es una herramienta desarrollada para programar sin distracciones. Su interfaz de color oscuro y la riqueza de coloreado de la sintaxis, centra nuestra atención completamente".

#### **Características**

El autor Iglesias (2017) menciona 3 principales características que posee Sublime Text al momento del desarrollo:

- Es multiplataforma y gratuito.
- Es muy ligero.
- Escalable mediante plugins.

#### **Hosting**

Según el autor Fernandez (2015) define "es el servicio que provee a los usuarios de Internet un sistema para poder almacenar información, imágenes, vídeo, o cualquier contenido accesible vía web".

## **Dominio**

La autora Fernandez (2015) nos dice:

Un dominio de Internet es una red de identificación asociada a un grupo de dispositivos o equipos conectados a la red Internet, y tú dirás, esto me suena a chino. Pues bien, para que lo entiendas mejor voy a utilizar un símil que te será muy ilustrativo.

## **Servidor web**

Según el autor Rouse (2016) explica:

Un servidor Web es un software que usa el protocolo de transferencia de hiper texto, HTTP (Hypertext Transfer Protocol), para servir los archivos que forman páginas Web a los usuarios, en respuesta a sus solicitudes, que son reenviados por los clientes HTTP de sus computadoras. Las computadoras y los dispositivos dedicados también pueden denominarse servidores Web.

#### **Apache**

Según el autor Geater (2018) explica:

Un servidor web es un software que utiliza el Protocolo de Transferencia de Hipertexto (HTTP) para presentar archivos web de un servidor físico al navegador de un usuario a través de HTTP. Sin un servidor web los usuarios no podrían visualizar los archivos web, como por ejemplo las páginas web.

#### **Lenguaje de Programación**

Según el autor Alegasa (2018) define "Lenguaje artificial que puede ser usado para controlar el comportamiento de una máquina, especialmente una computadora. Estos se componen de un conjunto de reglas sintácticas y semánticas que permiten expresar instrucciones que luego serán interpretadas".

#### **Lenguaje de Programación Orientado a Objetos (POO)**

Según Carlos (2016) explica, "Es un paradigma de programación que usa objetos y sus interacciones, para diseñar aplicaciones y programas informáticos. Está basado en varias técnicas, incluyendo herencia, abstracción, polimorfismo y encapsulamiento".

#### **PHP**

El autor Martinez (2002) define "PHP (PHP: Hypertext Preprocessor) es un lenguaje interpretado de alto nivel embebido en páginas HTML y ejecutado en el servidor".

Según Arenols (2019) explica que "Es un lenguaje de programación de propósito general que se ejecuta en el lado del servidor, además que tiene múltiples formas de utilizarse, ya que pueden ser usados con scripts, de forma estructurada o programación en objetos (POO)".

#### **2.4. Hipótesis**

#### **2.4.1. Hipótesis General**

La implementación del sistema de información basada en la metodología XP mejora el control de inventario de tecnología de información.

#### **2.4.2. Hipótesis Específicas**

- La implementación del sistema de información basada en la metodología XP optimiza el tiempo de los procesos del control de inventario de Tecnología de información.

La implementación del sistema de información basada en la metodología XP aumenta la confiabilidad de información de los registros del control de inventario de Tecnología de información.

#### **2.5. Variables**

#### **2.5.1. Definición conceptual de la variable**

#### **Variable Independiente: Sistema de Información**

Según los siguientes autores Yupanqui, Crisóstomo y Quiroz (2014), explica:

Es el conjunto de hardware, software, bases de datos, comunicaciones, Internet, procesos manuales y automatizados, y el conocimiento experto necesario para convertir los datos de entrada en las salidas de información deseadas, proporcionando información suficiente, correcta y oportuna a la Organización.

# **Variable Dependiente (VD) Control de Inventario de tecnología de información**

El autor Ucha (2011) define:

Se refiere a los registros plasmados en documentos de los recursos que posee una organización, persona, etc. en un cierto tiempo. Tiene el fin de verificar el estado de los bienes de una forma detallada para que los resultados sean fidedignos y sin errores.

## **2.5.2. Definición operacional de la variable**

**Variable Independiente: Sistema de Información,** Permitirá automatizar los diferentes procesos del control de inventario, y por lo tanto mejorarlo.

**Variable Dependiente: Control de inventario de tecnología de información,** Permitirá a la organización mantener la información bajo control, estando esta almacenada en una base de datos a través del sistema de información de control de inventario, reduciendo el tiempo de los registros de las impresoras, escáneres y ups, de la misma forma, minimizar las búsquedas de estos, obteniendo los reportes en el menor tiempo posible.

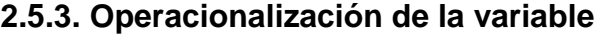

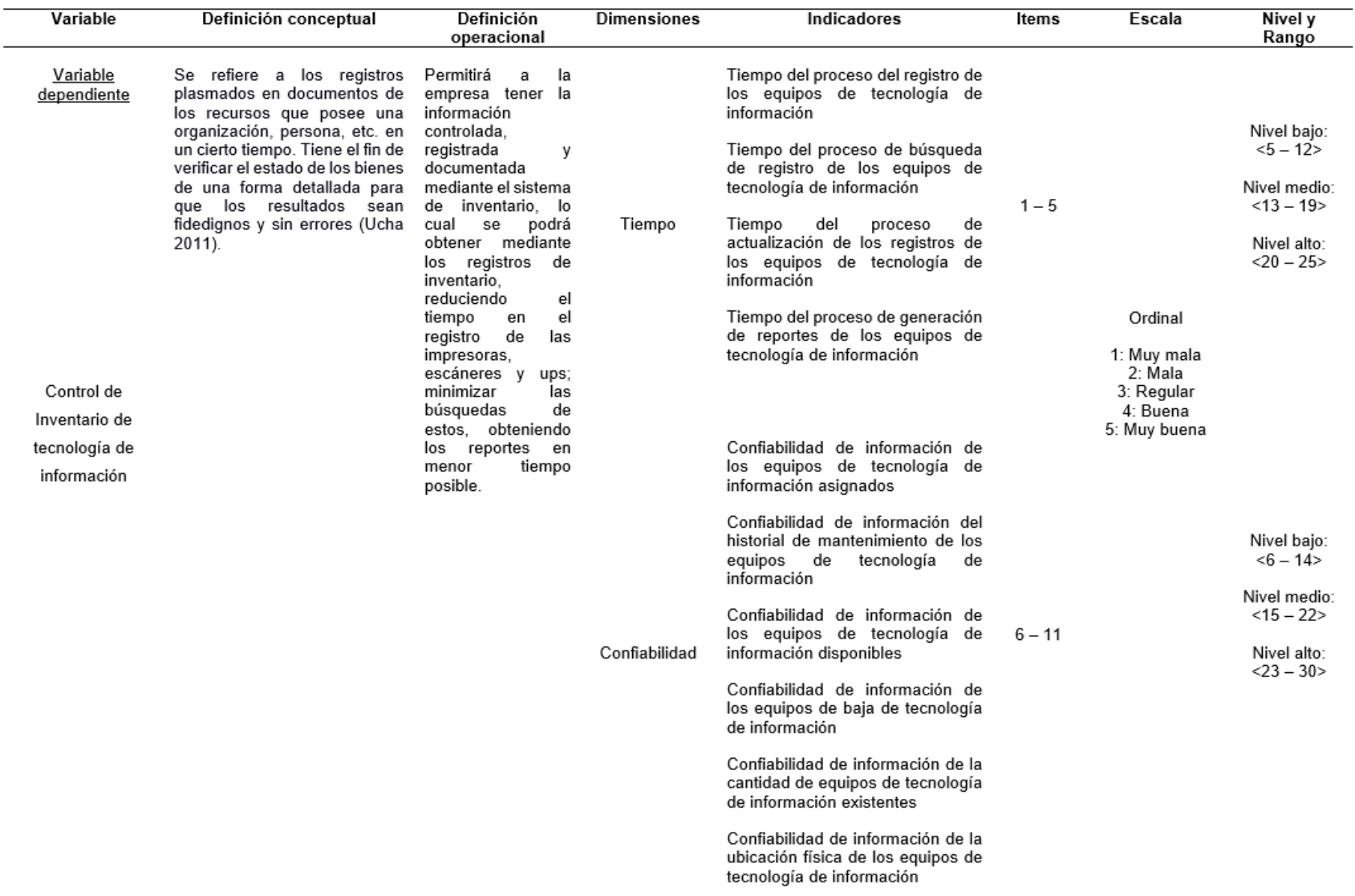

**Figura 3.** Operacionalización de la variable

# **CAPÍTULO III METODOLOGÍA**

## **3.1. Método de Investigación**

El presente trabajo de investigación fue de método deductivo, ya que se definió una idea general, la que luego fue reduciéndose en base a los principios de la metodología de la investigación y la estadística que nos proporcionó los resultados de las variables.

## **3.2. Tipo de investigación**

La presente investigación fue de tipo aplicada, se analizó y medió los resultados obtenidos al realizar el pre test y post test, de manera que llevó a la confirmación o rechazo de la hipótesis.

## **3.3. Nivel de la investigación**

El nivel de investigación del presente trabajo fué de un nivel explicativo, ya que explica el comportamiento de una variable en función de otra(s) y busca el porqué de los hechos mediante el establecimiento de las relaciones causa - efecto".

## **3.4. Diseño de investigación**

De acuerdo a la naturaleza del trabajo de investigación, el diseño de investigación fue pre-experimental de corte longitudinal.

## **3.5. Población y Muestra**

Para la presente investigación se consideró como población a los 16 trabajadores pertenecientes a la Unidad de Información Tecnológica del Centro Internacional de la Papa, quienes fueron mi objeto de estudio en este trabajo de investigación.

En esta investigación no se usó la técnica de muestreo por ser población pequeña, por ende, se usó la técnica del censo, siendo el total de 16 trabajadores de la Unidad de Información Tecnológica del Centro Internacional de la Papa el objeto de estudio.

## **3.6. Técnica e instrumentos de recolección de datos**

## **Técnica de recolección de datos**

Según Hernández, Fernández y Baptista (2003) explican: "Se utiliza recolección de datos sin medición numérica para descubrir o afinar preguntas de investigación y que puede o no probar hipótesis en su proceso de interpretación".

En la presente investigación se ha empleado la encuesta como técnica de recolección de datos.

## **Instrumento de recolección de datos**

Para la presente investigación se ha tomado como instrumento de recolección de datos el cuestionario (ver anexo 2), que nos servirá para obtener la información antes y después de la implementación del sistema de información (pre-test, post-test).

Será empleada al inicio para la recolección de los datos sin aplicar la variable "Sistema información" en el control de inventario de tecnología de información (Pre-Test). Posterior a ello, el cuestionario se aplicará para la recolección de los datos después de aplicar la variable Sistema de Información en el control de inventario de tecnología de información (Post-Test).

A continuación, se presenta la ficha técnica para la recolección de datos de

la variable de estudio:

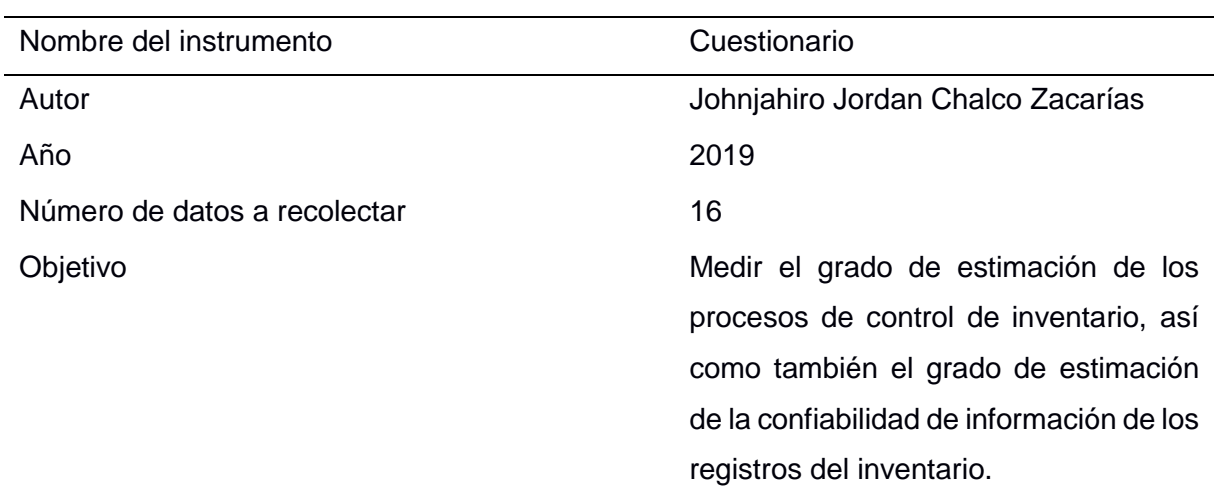

**Tabla 1.** Ficha técnica del instrumento de recolección de datos

## **Fuente:** Elaboración propia

Según Sánchez, Reyes y Mejía (2018) explican que: "Baremo es una normal cuantitativa que se establece después de un proceso de investigación denominado estandarización o normalización de un instrumento. Puede ser expresado en puntuación ponderada tipo escala percentil, típica, y otro criterio que adopte el investigador".

La recolección de datos antes y después de la implementación del sistema de información de control de inventario se obtuvo sin inconvenientes. La base de datos correspondiente se encuentra en el Anexo 3 y 4.

## **Validez**

Hernández, Fernández y Baptista (2014) definen: "La validez de expertos es el grado en que un instrumento realmente mide la variable de interés, de acuerdo con expertos del tema".

Se empleó el "juicio de expertos" para determinar la validez del instrumento de recolección de datos, tuvo el apoyo de los siguientes profesionales (ver anexo 5, 6 y 7):

**48**

Los cuales validaron los aspectos de calidad, pertinencia y relevancia de los ítems correspondientes a cada dimensión de las variables de estudio. Los expertos coincidieron en su apreciación determinando como opinión de aplicabilidad: "Aplicable".

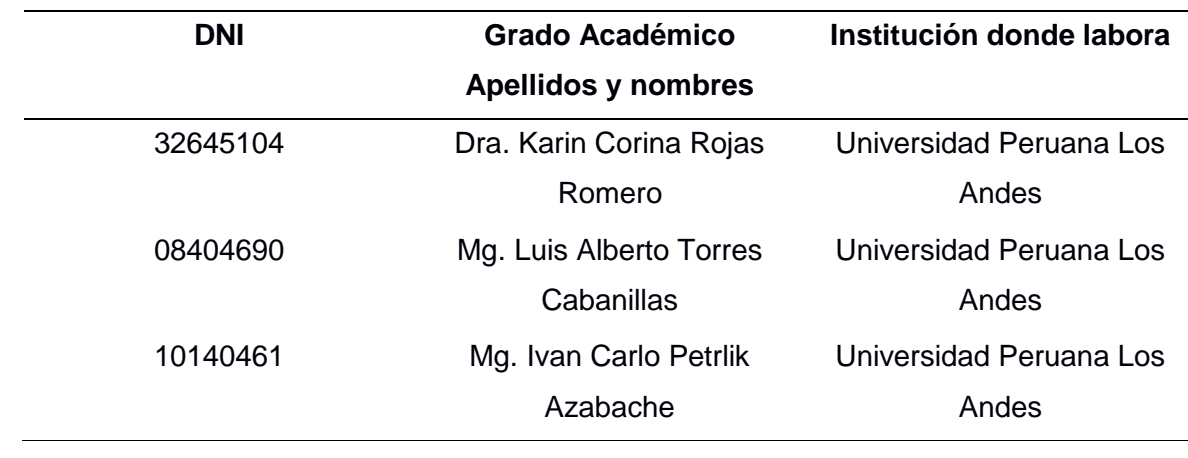

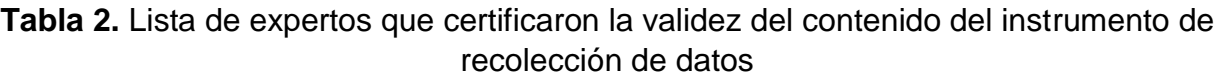

**Fuente:** Elaboración propia

Hernández, Fernández y Baptista (2014) definen: "Se establece que la confiabilidad es el grado en que su aplicación repetida al mismo individuo u otro objeto produce resultados iguales".

Hernández, Fernández y Baptista (2003) explican:

.

La confiabilidad requiere una sola administración del instrumento de medición y produce valores que oscilan entre 0 y 1 (0= nula confiabilidad, 1= total confiabilidad). Su ventaja reside en que no es necesario dividir en dos mitades a los ítems del instrumento de medición, simplemente se aplica la medición y se calcula el coeficiente

# **Método**

# **Alfa de Cronbach**

Se empleó Alfa de Cronbach para el cálculo de la confiabilidad del instrumento con el uso del software IBM SPSS Statics versión 24. A continuación se obtuvo el siguiente resultado:

> Alfa de **Cronbach** N de elementos .886 11

**Tabla 3.** Coeficiente de fiabilidad Pre test

**Fuente:** Software SPSS versión 24

La tabla 3 muestra cuán fiable es el instrumento a aplicar, donde el Alfa de Cronbach es 0.886 en el pre test, situándose en el rango más alto, entre 0.8 y 1.0, haciéndolo confiable con un nivel "Aceptable".

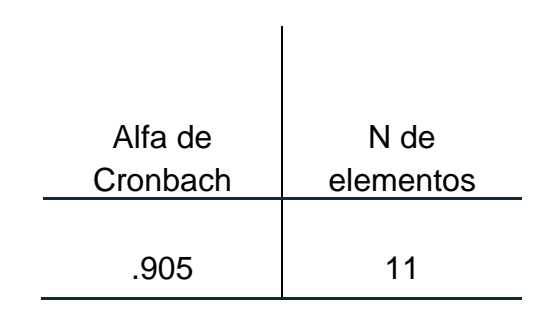

**Tabla 4.** Coeficiente de fiabilidad Post test

**Fuente:** Software SPSS versión 24

La tabla 4 muestra que el Alfa de Cronbach es 0.905 en el post test, situándose en el rango más alto, entre 0.8 y 1.0, haciéndolo confiable con un nivel "Aceptable".

## **3.7. Técnicas y análisis de datos**

## **3.7.1. Para el análisis descriptivo**

En la presente investigación se utilizó la estadística descriptiva e inferencial.

Se hizo uso del software SPSS versión 24, el cual nos sirvió de apoyo para presentar las gráficas y tablas que detallan la información obtenida.

Para el análisis de datos cargamos y tabulamos los datos obtenidos luego de aplicar los cuestionarios y hacer uso del software SPSS v24, obteniendo como resultado la base de datos del trabajo.

## **3.7.2. Análisis inferencial**

Para realizar el análisis inferencial y contrastar las hipótesis utilizamos las pruebas estadísticas no paramétricas, Wilcoxon.

## **3.7.3. Aspectos éticos**

La presente investigación está realizada bajo normatividad de la Unidad de Información Tecnológica del Centro Internacional de la Papa. Así como también, a demostrar la veracidad de los resultados y de no exponer o divulgar los datos proporcionados por el Centro de Investigación, Centro Internacional de la Papa.

Internacionalmente, el presente trabajo de investigación se establece como única y original, debido a que mantiene en reserva la identidad de las personas involucradas en la elaboración de la presente investigación.

# **CAPÍTULO IV RESULTADOS**

## **4.1. Análisis Descriptivo**

En el estudio se implementó un sistema de información de control de inventario para así evaluar los indicadores: Tiempo de procesos del control de inventario y el nivel de confiabilidad de información del control de inventarios. Se aplicó un pre-test que permitirá conocer las condiciones iniciales de los indicadores; posteriormente se implementó el Sistema de información, y nuevamente se aplicaron los cuestionarios para registrar los datos de los indicadores.

A continuación, se muestran las tablas de frecuencia del pre test y post test, así como también las gráfica de cada uno de ellos con su respectiva interpretación:

## **Estadísticos descriptivos**

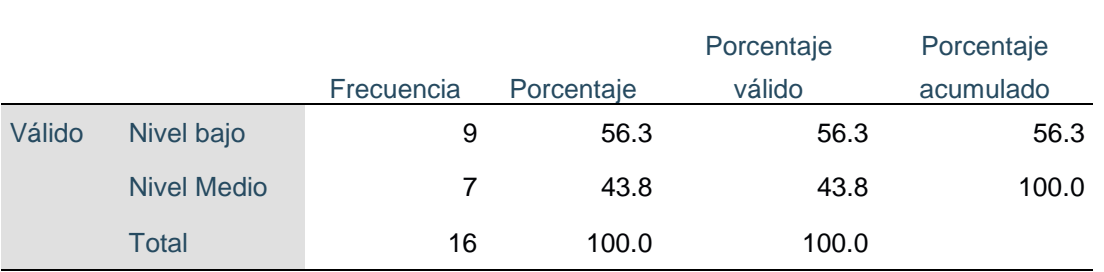

## **Tabla 5.** Tabla de frecuencia de encuestados con respecto al control de inventario pre test

**Fuente:** Software SPSS versión 24

En la tabla 5, se puede observar que la valoración de los encuestados antes de la implementación del sistema de información para el control de inventario de tecnología de información que, 56.25% tienen un nivel bajo (muy malo), 43.75% un nivel medio (regular) y 0% un nivel alto (muy bueno), respecto al control de inventario.

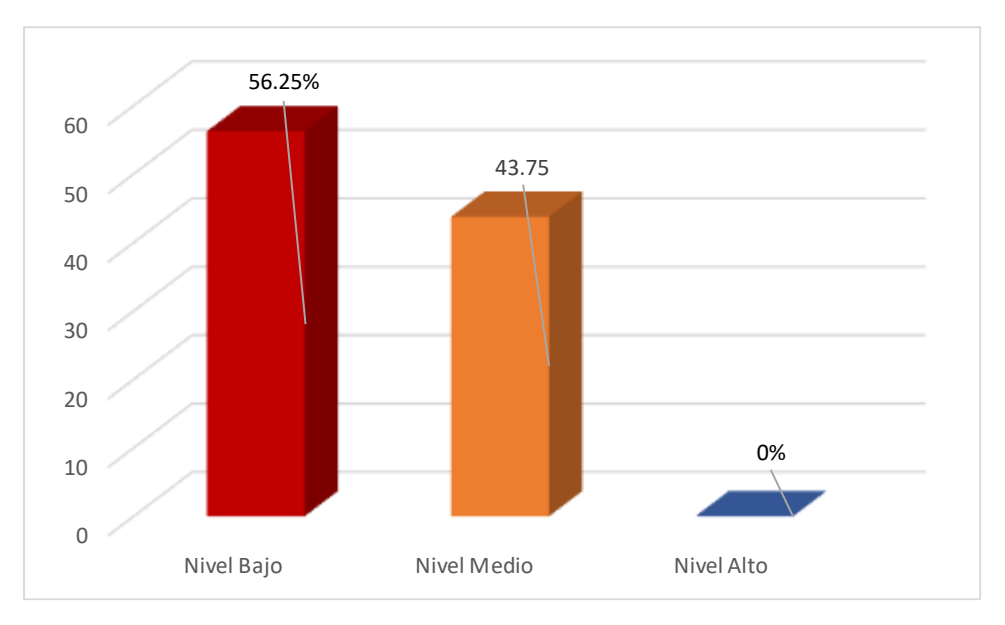

**Figura 4.** Control de inventario Pre test

**Fuente:** Elaboración propia

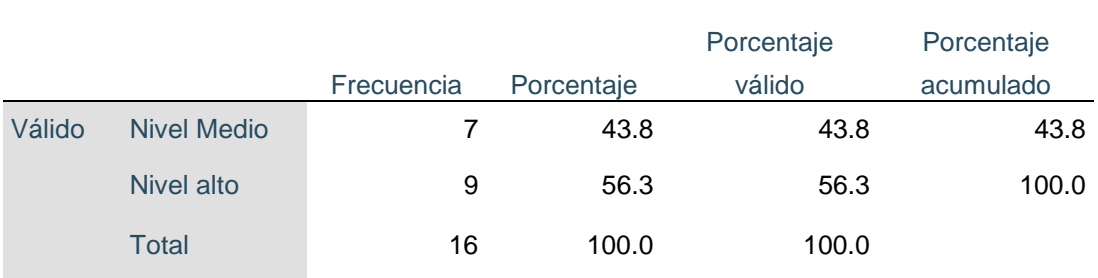

# **Tabla 6.** Tabla de frecuencia de encuestados con respecto al control de inventario Post test

**Fuente:** Software SPSS versión 24

En la tabla 6, se puede observar que la valoración de los encuestados después de la implementación del sistema de información para el control de inventario de tecnología de información que, 56.25% tiene un nivel alto (muy bueno), 43.75% tienen un nivel medio (regular) y 0% tienen un nivel bajo (muy malo). Esto indica que hay una diferencia antes y después de la implementación del sistema de información para el control de inventario, donde la valoración de los encuestados con respecto al control de inventario ha mejorado.

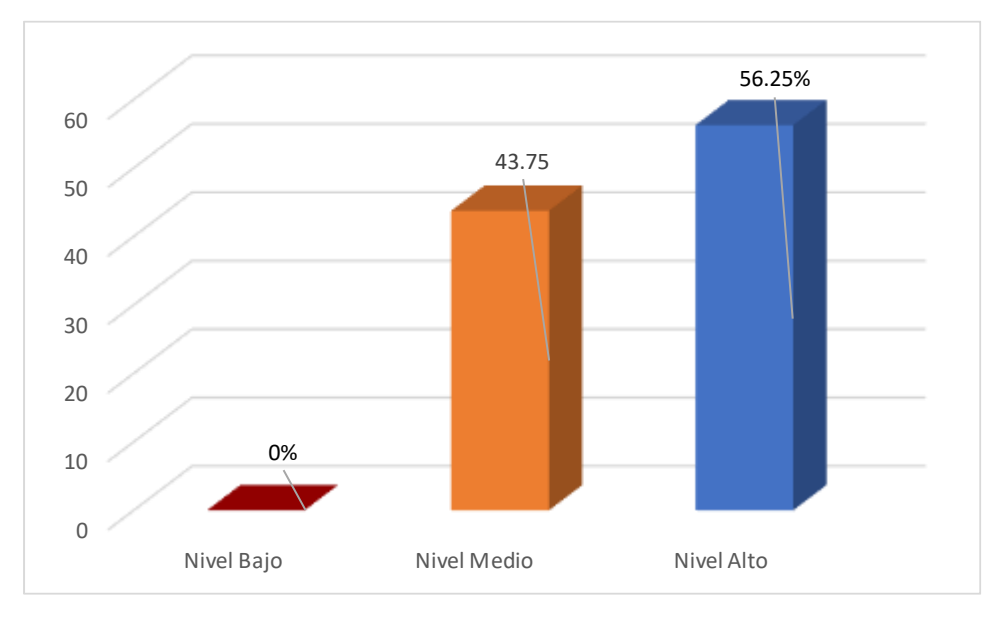

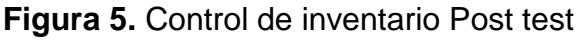

**Fuente:** Software SPSS versión 24

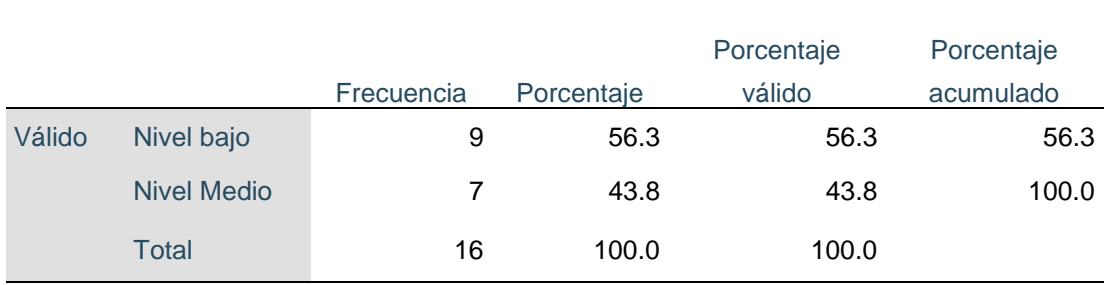

## **Tabla 7.** Tabla de frecuencia de encuestados respecto al tiempo de los procesos del control de inventario Pre test

**Fuente:** Software SPSS versión 24

En la tabla 7, se puede observar que la valoración de los encuestados antes de la implementación del sistema de información para el control de inventario que, 56.25% tiene un nivel bajo (muy malo), 43.75% tienen un nivel medio (regular) y 0% tienen un nivel alto (muy bueno), respecto al tiempo de los procesos del control de inventario.

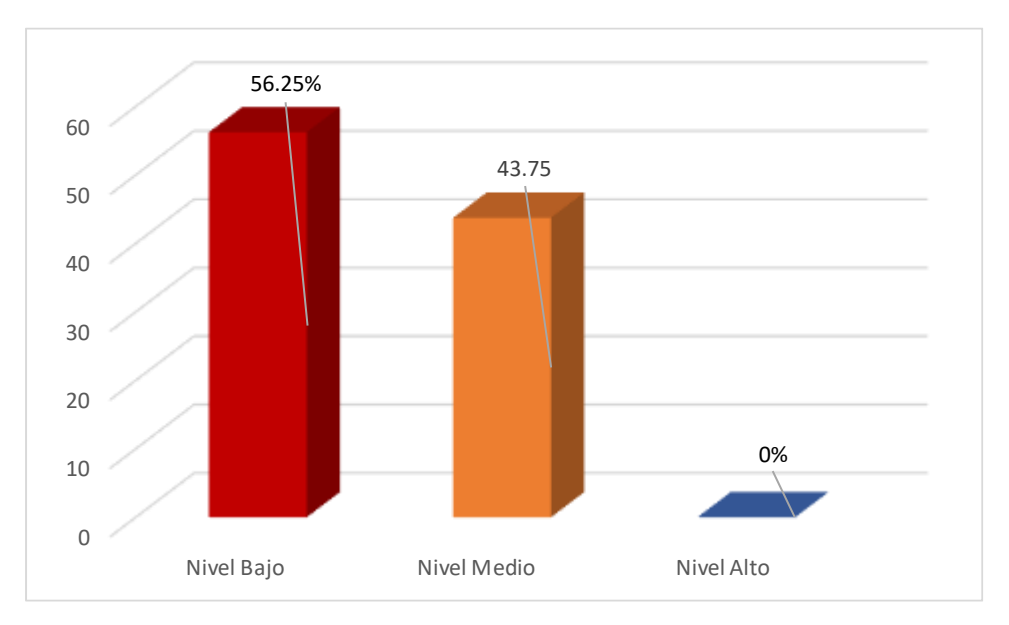

**Figura 6.** Tiempo de procesos del control de inventario pre test **Fuente:** Software SPSS versión 24

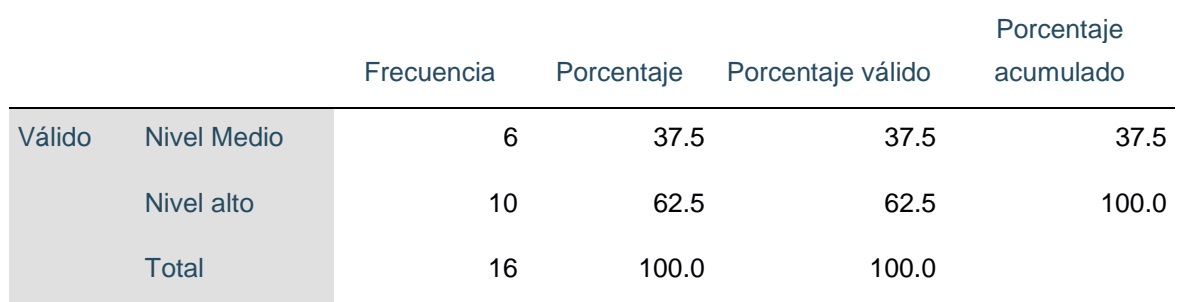

## **Tabla 8.** Tabla de frecuencia de encuestados respecto al tiempo de los procesos del control de inventario Post test

**Fuente:** Software SPSS versión 24

En la tabla 8, se puede observar que la valoración de los encuestados después de la implementación del sistema de información para el control de inventario que, 62.5% tiene un nivel alto (muy bueno), 37.5% tienen un nivel medio (regular) y 0% tienen un nivel bajo (muy malo). Esto indica que hay una diferencia antes y después de la implementación del sistema de información para el control de inventario, donde la valoración de los encuestados con respecto al tiempo de los procesos de control de inventario se optimizó.

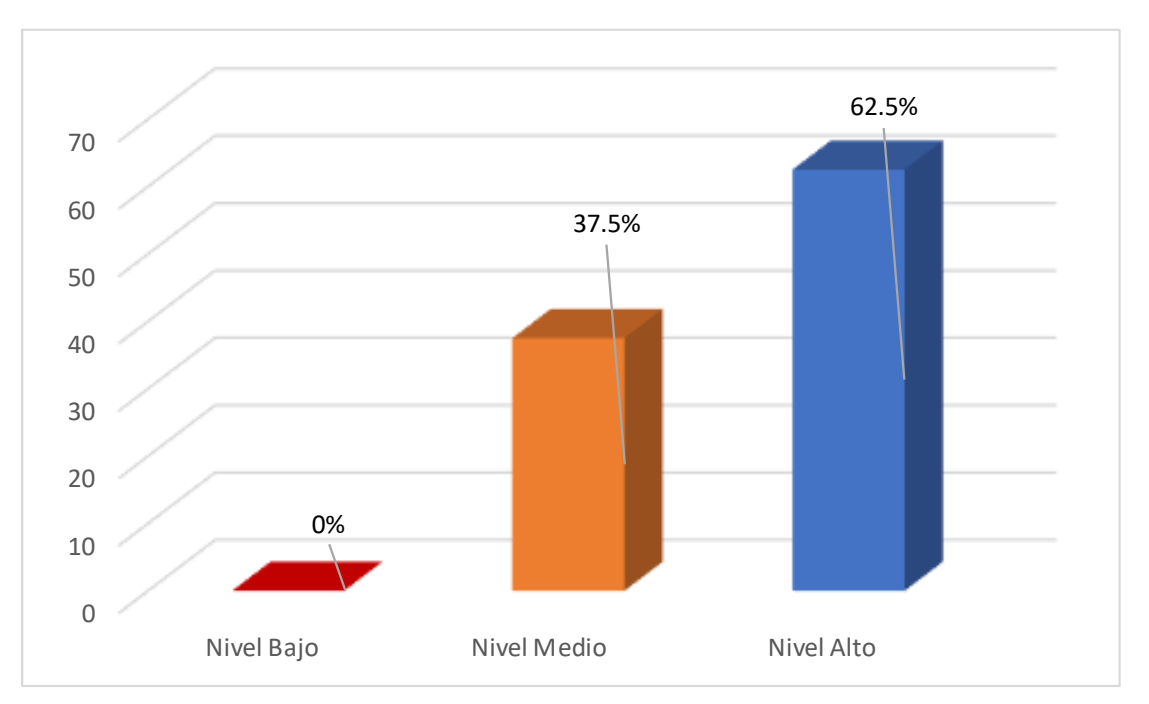

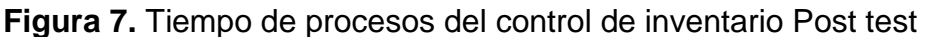

**Fuente:** Elaboración propia

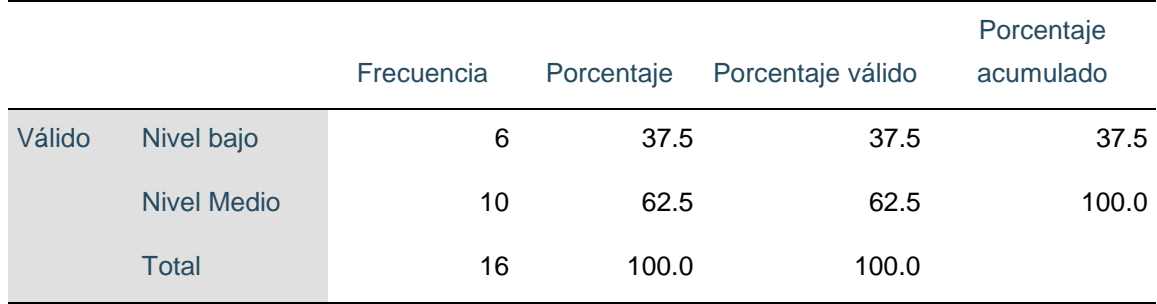

**Tabla 9.** Tabla de frecuencia de encuestados respecto a la confiabilidad de información de los registros del control de inventario PRE - TEST

**Fuente:** Software SPSS versión 24

En la tabla 9, se puede observar que la valoración de los encuestados antes de la implementación del sistema de información para el control de inventario que, 37.5% tienen un nivel bajo (muy malo), 62.5% un nivel medio (regular) y 0% un nivel alto (muy bueno), respecto a la confiabilidad de información de los registros del control de inventario.

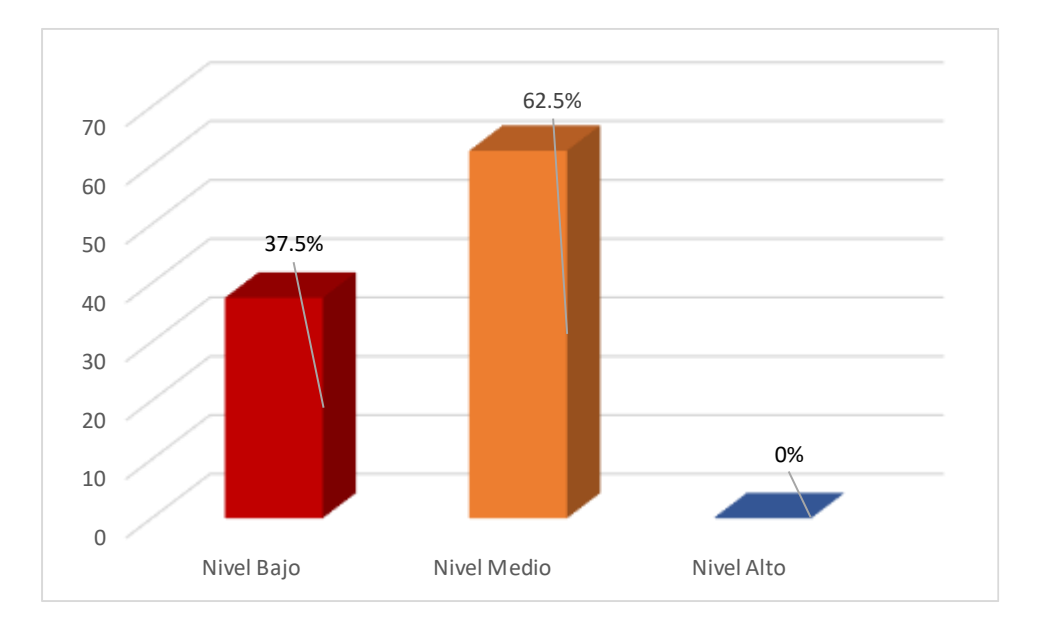

**Figura 8.** Confiabilidad de información de los registros Pre test **Fuente:** Software SPSS versión 24

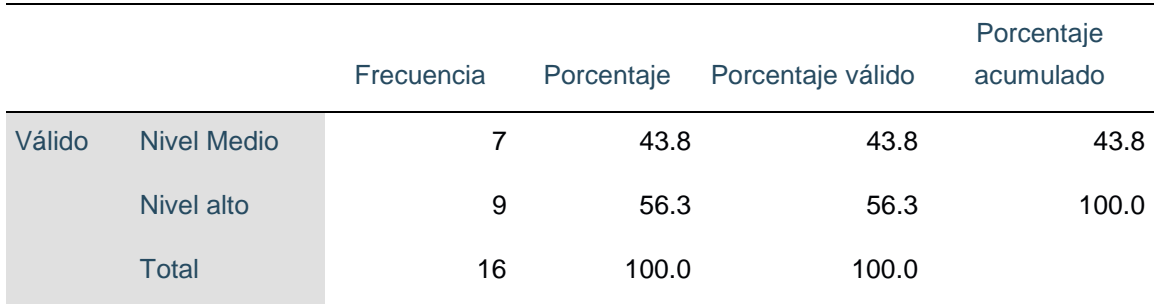

**Tabla 10.** Tabla de frecuencia de encuestados respecto a la confiabilidad de información de los registros del control de inventario Post test

**Fuente:** Software SPSS versión 24

En la tabla 10, se puede observar que la valoración de los encuestados después de la implementación del sistema de información para el control de inventario que, 56.25% tiene un nivel alto (muy bueno), 47.75% tienen un nivel medio (regular) y 0% tienen un nivel bajo (muy malo). Esto indica que hay una diferencia antes y después de la implementación del sistema de información para el control de inventario, donde la valoración de los encuestados con respecto a la confiabilidad de información de los registros del control de inventario ha aumentado.

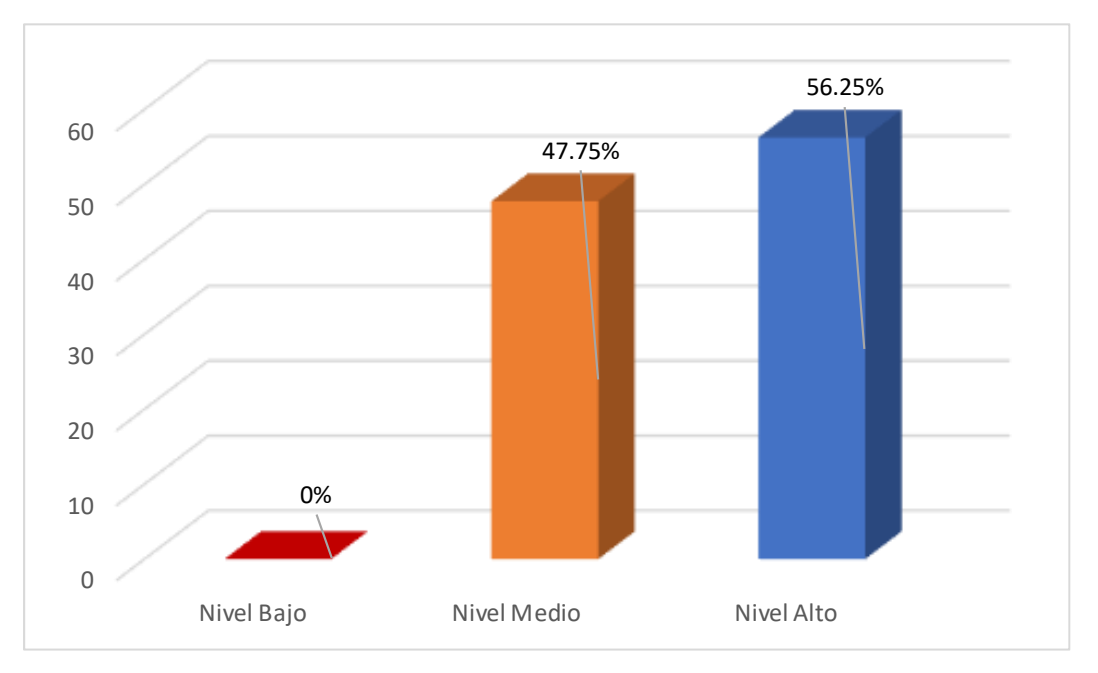

**Figura 9.** Confiabilidad de información de los registros Post test

**Fuente:** Elaboración propia

## **4.2. Análisis Inferencial**

## **4.2.1. Prueba de Hipótesis**

# **Contrastación de hipótesis**

**Hipótesis general:**

**Ho:** La implementación del sistema de información basado en la metodología XP no mejora el control de inventario de tecnología de información.

**H1:** La implementación del sistema de información basado en la metodología XP mejora del control de inventario de tecnología de información.

# **Nivel de significancia**

Se toma como nivel de significancia  $α = 0.05$ 

# **Criterio**

Si p-valor es ≥ 0.05, se acepta la Ho.

Si p-valor < 0.05 se rechaza la Ho.

# **Tabla 11.** Rango de Wilcoxon – Control de inventario

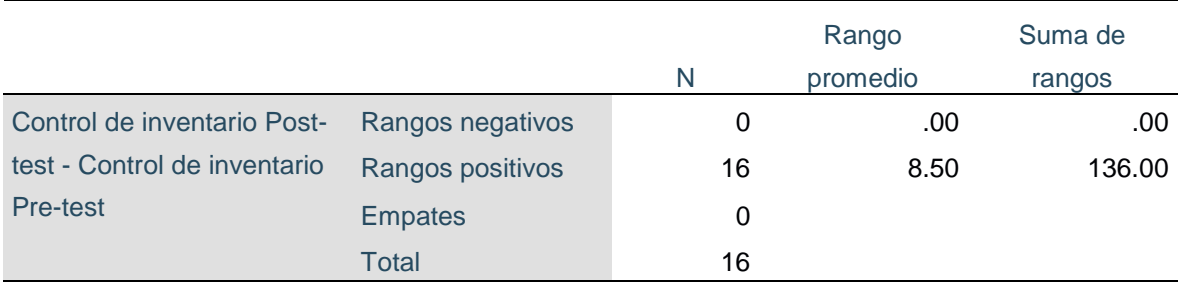

**Fuente:** Software IBM SPSS versión 24

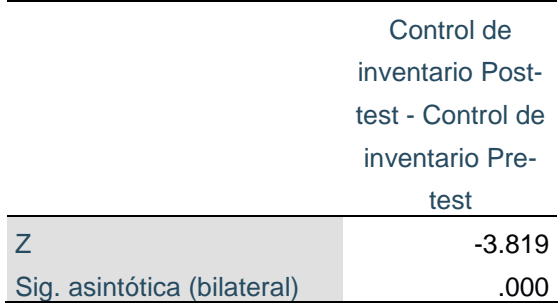

# **Tabla 12.** Pruebas de rango de Wilcoxon – Control de inventario

**Fuente:** Software IBM SPSS versión 24

# **Interpretación**

Como el p valor es menor que 0.05 (0.005 < 0.05) rechazamos la hipótesis nula y aceptamos la hipótesis alternativa. Luego podemos concluir que a un nivel de significancia de 0.05, la implementación del sistema de información basado en la metodología XP mejora del control de inventario de tecnología de información.

# **Hipótesis Específica 1:**

**Ho:** La implementación del sistema de información basado en la metodología XP no optimiza el tiempo de los procesos del control de inventario de tecnología de información.

**H1:** La implementación del sistema de información basado en la metodología XP optimiza el tiempo de los procesos del control de inventario de tecnología de información.

# **Nivel de significancia**

Se toma como nivel de significancia  $\alpha$  = 0.05

# **Criterio**

Si p-valor es ≥ 0.05, se acepta la Ho.

Si p-valor < 0.05 se rechaza la Ho.

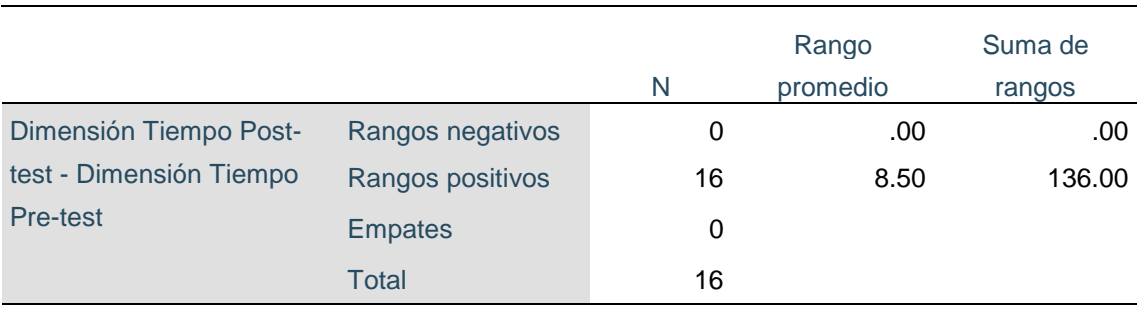

#### **Tabla 13.** Rango de Wilcoxon – Dimensión Tiempo

**Fuente:** Software IBM SPSS versión 24

**Tabla 14.** Pruebas de rango de Wilcoxon – Dimensión Tiempo

|                             | Dimensión              |
|-----------------------------|------------------------|
|                             | <b>Tiempo Post-</b>    |
|                             | test - Dimensión       |
|                             | <b>Tiempo Pre-test</b> |
| 7                           | $-3.755$               |
| Sig. asintótica (bilateral) | .000                   |
|                             |                        |

**Fuente:** Software IBM SPSS versión 24

## **Interpretación:**

Como el p valor es menor que 0.05 (0.005 < 0.05) rechazamos la hipótesis nula y aceptamos la hipótesis alternativa. Luego podemos concluir que a un nivel de significancia de 0.05, la implementación del sistema de información basado en la metodología XP optimiza el tiempo de los procesos del control de inventario de tecnología de información.

# **Hipótesis Específica 2:**

**Ho:** La implementación del sistema de información basado en la metodología XP no aumenta la confiabilidad de información de los registros del control de inventario de tecnología de información.

**H1:** La implementación del sistema de información basado en la metodología XP aumenta la confiabilidad de información de los registros del control de inventario de tecnología de información.

# **Nivel de significancia**

Se toma como nivel de significancia  $\alpha = 0.05$ 

# **Criterio**

Si p-valor es ≥ 0.05, se acepta la Ho.

Si p-valor < 0.05 se rechaza la Ho.

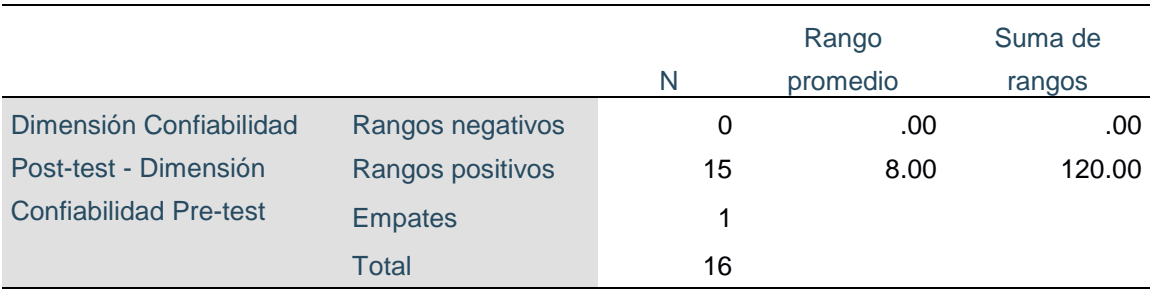

# **Tabla 15.** Rango de Wilcoxon – Dimensión Confiabilidad

**Fuente:** Software IBM SPSS versión 24

| Dimensión           |
|---------------------|
| Confiabilidad Post- |
| test - Dimensión    |
| Confiabilidad Pre-  |
| test                |
| $-3.873$            |
|                     |
|                     |

**Tabla 16.** Pruebas de rango de Wilcoxon – Dimensión Confiabilidad

**Fuente:** Software IBM SPSS versión 24

# **Interpretación:**

Como el p valor es menor que 0.05 (0.005 < 0.05) rechazamos la hipótesis nula y aceptamos la hipótesis alternativa. Luego podemos concluir que a un nivel de significancia de 0.05, la implementación del sistema de información basado en la metodología XP aumenta la confiabilidad de información de los registros del control de inventario de tecnología de información.

# **4.3. Requerimientos del sistema**

La identificación de los requerimientos corresponde a la fase de planificación según la metodología Extreme Programming (XP); durante el desarrollo de la fase de planificación se realizaron las Historias de usuario, así como también, la evaluación de la puntuación y priorización para así organizar el contexto en el cual se desarrolla el sistema.

# **4.4. Fase de planificación**

Para la fase de planificación se realizaron reuniones con los trabajadores de la Unidad de Información Tecnológica. Se gestionaron las historias de usuario en cada reunión atendiendo los requerimientos del cliente para después analizar los requerimientos mínimos que debe tener el sistema.

## **Historias de usuario**

Las historias de usuario son descripciones cortas y simples de una funcionalidad, escritas desde la perspectiva del usuario; a continuación, las historias de usuario fueron diligenciadas en el siguiente formato:

#### **HISTORIA DE USUARIO**

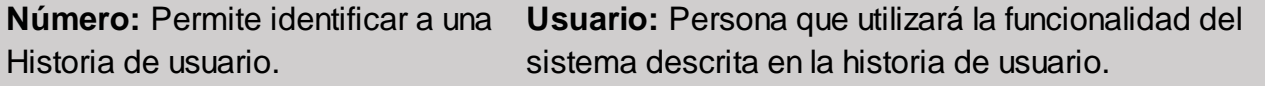

**Nombre Historia:** Describe de manera general a una historia de usuario.

**Prioridad en Negocio:** Grado de importancia que el cliente asigna a una historia de usuario. **Riesgo en Desarrollo:** Valor complejidad que una historia de usuario representa a equipo de desarrollo.

**Iteración Asignada:** Número de iteración, en que el cliente desea que se implemente una historia de usuario. semanas que se necesitará para el desarrollo de una historia de usuario. **Puntos Estimados:** Número de

**Programador Responsable:** Persona encargada de programar cada historia de usuario.

**Descripción:** Información detallada de una historia de usuario. **Observaciones:** Campo opcional utilizado para aclarar, si es necesario, el requerimiento descrito de una historia de usuario.

**Figura 10.** Formato Historia de Usuario

**Fuente**: Valladares (2015)

En la siguiente tabla se muestran todas las historias de usuario obtenidas a través de reuniones con el cliente durante la fase de planificación. Estas también vienen a ser los requerimientos funcionales del sistema. Además, los detalles de estos se encuentran descritos en el **Anexo A**.

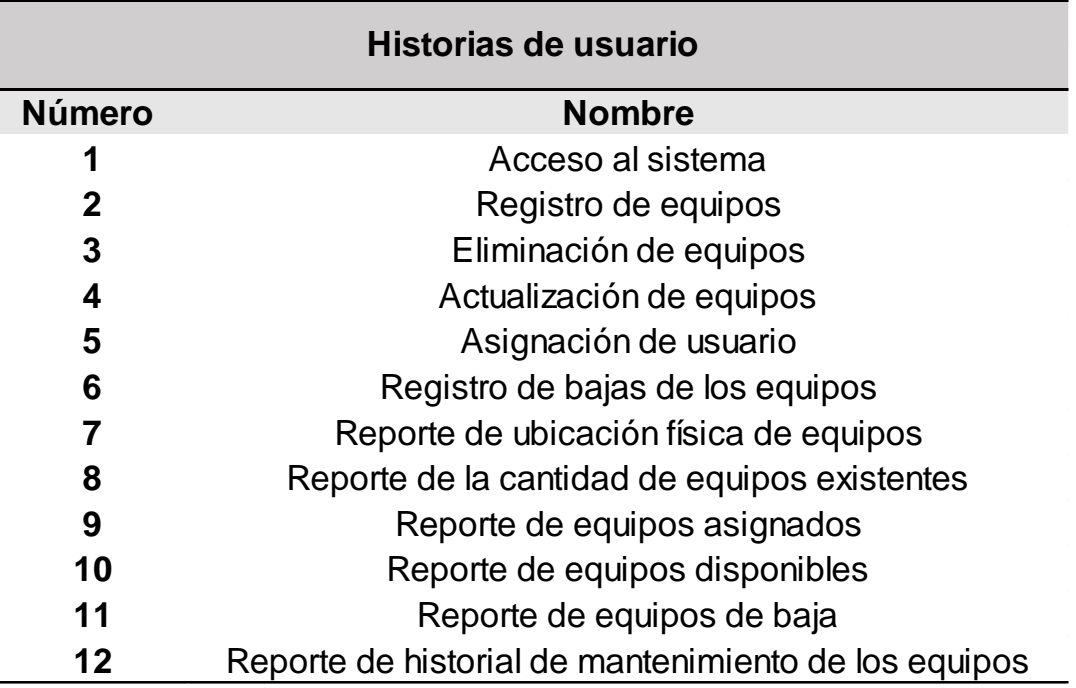

**Figura 11.** Historias de usuario

**Fuente**: Elaboración propia

#### **4.4.1. Plan de entregas**

Basándonos en las historias de usuario definidas para el desarrollo del sistema de información, se elaboró un plan de entrega, en el cual se estableció que el desarrollo del sistema constará de 3 iteraciones y cada una de ellas con sus respectivas historias de usuarios realizadas.

Para este plan de entrega se ha tomado en cuenta la prioridad y el esfuerzo de cada historia de usuario.

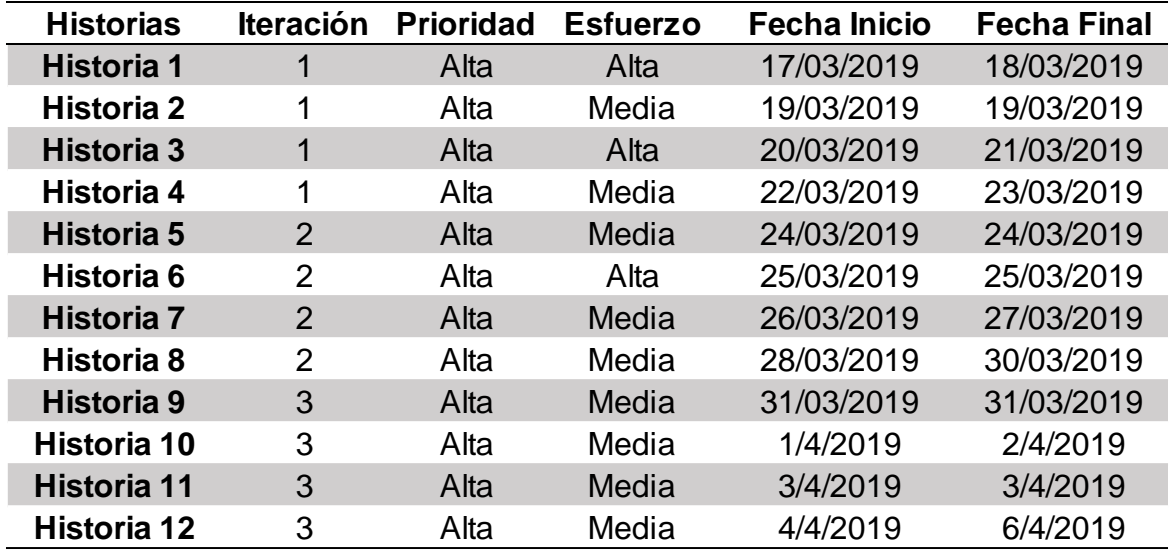

**Figura 12.** Plan de entregas

**Fuente:** Elaboración propia

## **4.1.1. Acciones generales del sistema**

A continuación, en la figura 10, se muestra el diagrama general del sistema. Se observa que tanto el Coordinador como el Analista de Helpdesk tienen los mismos privilegios en cuando acceso para la realización de los distintos procesos dentro del sistema de información de control de inventario.

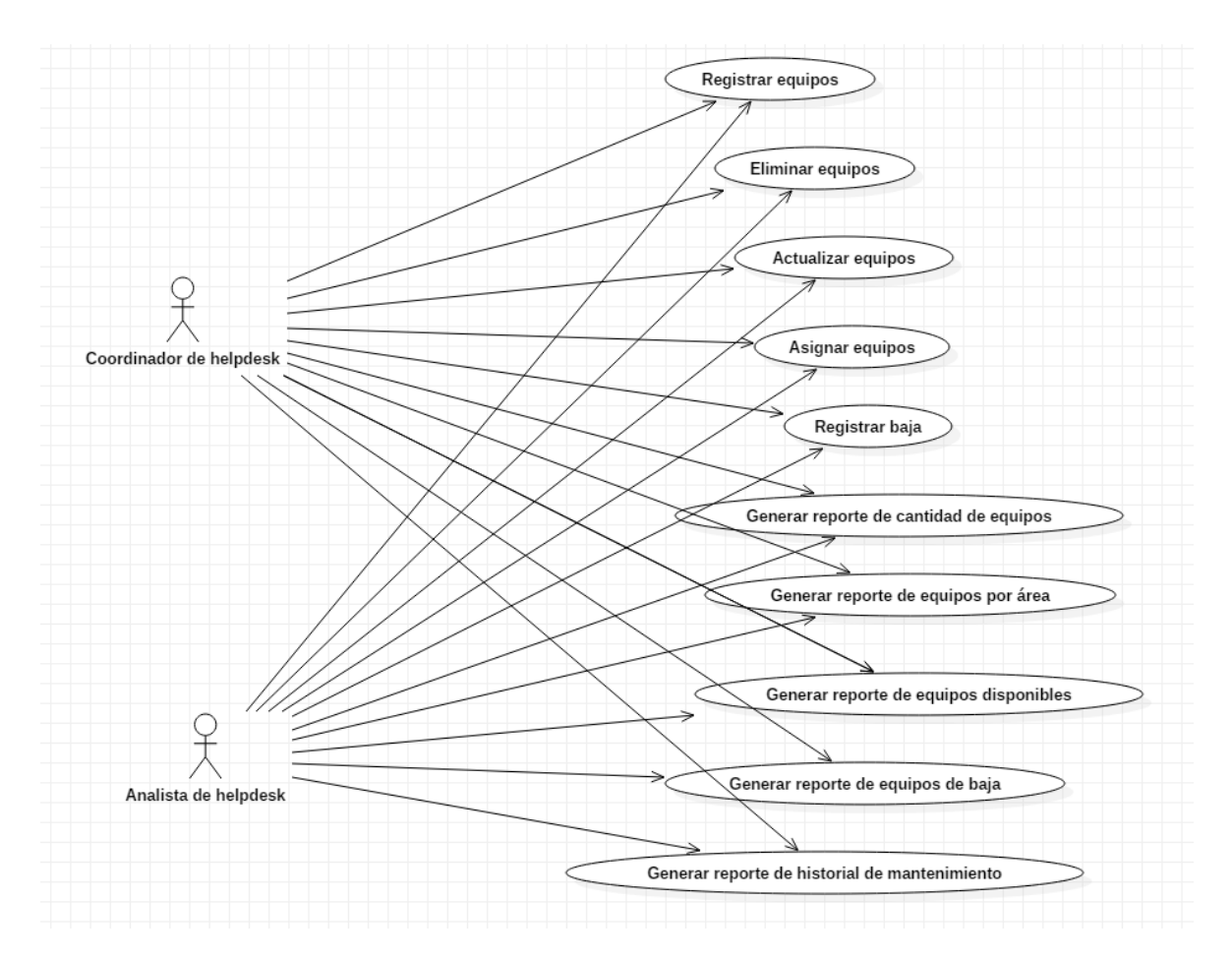

**Figura 13.** Acciones generales del sistema

**Fuente:** Elaboración propia

## **4.2. Iteraciones**

## **4.2.1. Primera Iteración**

Para la siguiente iteración se han desarrollado los módulos mencionados en la tabla 4, los cuales para lograr su progreso se ha utilizado y aplicado cada una de las herramientas que se destacan en la metodología de programación extrema (XP).

A continuación, se muestra de forma general las historias de usuario correspondientes a la primera iteración definida en el plan de entregas (véase Tabla 19).

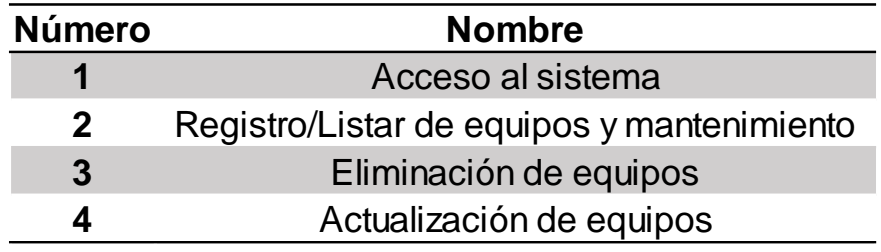

**Figura 14.** Historias de usuarios – Primera iteración

**Fuente:** Elaboración propia

# **Tareas de ingeniería**

Para la realización de las tareas de ingeniería, se tomó en cuenta el siguiente formato:

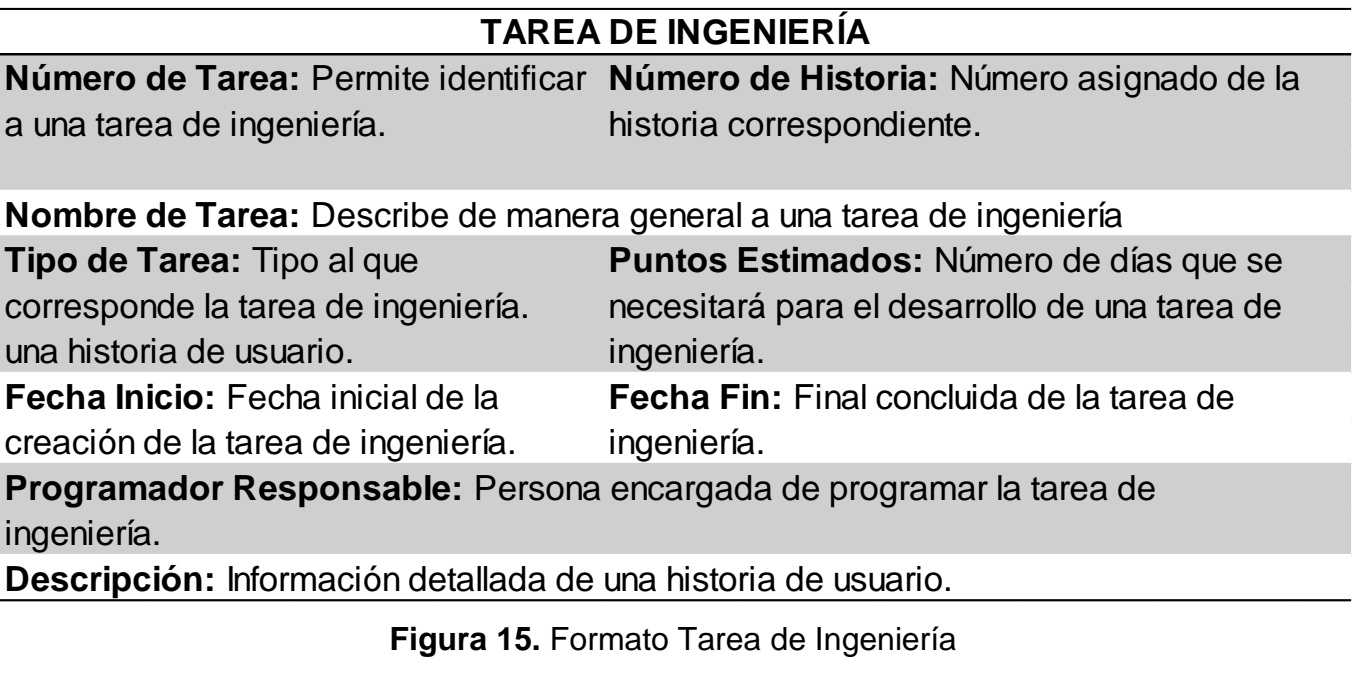

**Fuente**: Valladares (2015)

En la siguiente tabla se muestran todas las tareas de ingeniería a realizar, las cuales fueron obtenidas de cada historia de usuario pertenecientes a la primera iteración. Se describió cada una de ellas indicando la fecha de inicio y fin dentro del plazo de plan de entregas.

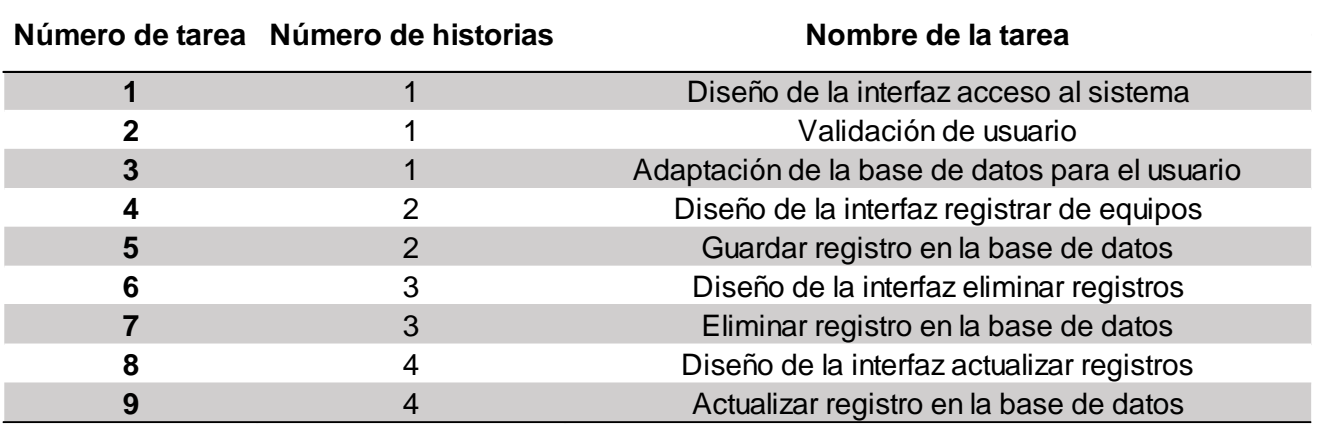

**Figura 16.** Tarea de ingeniería - Iteración

**Fuente:** Elaboración propia

Los detalles de cada una de las tareas establecidas se encuentran descritos en el **Anexo B**.

#### **Pruebas de aceptación**

Para la realización de pruebas de aceptación, se tomó en cuenta el siguiente formato:

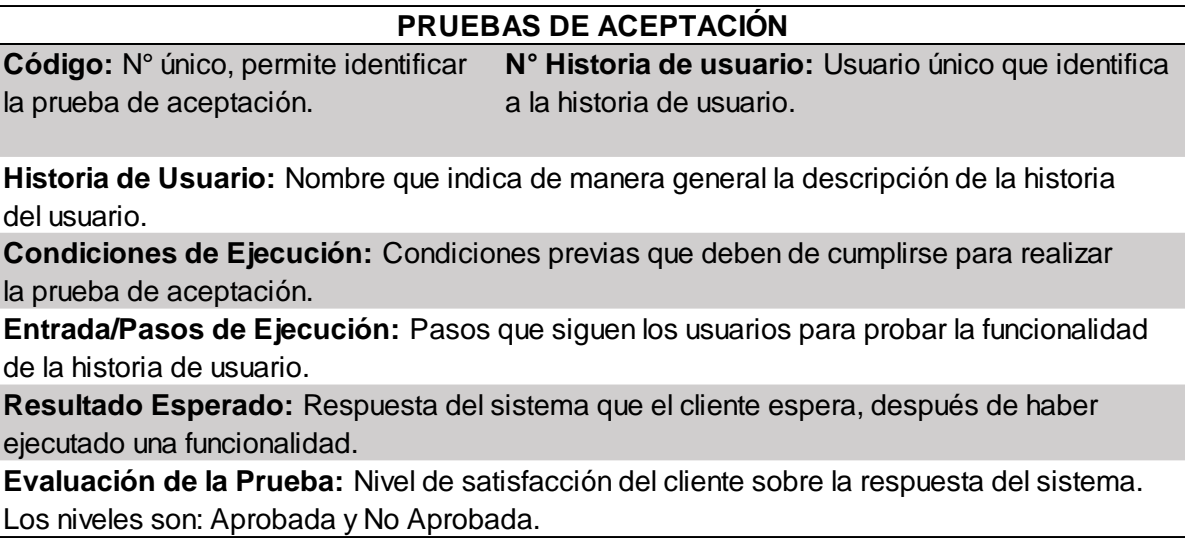

**Figura 17.** Formato Pruebas de aceptación

**Fuente**: Valladares (2015)

En la siguiente tabla se definen de forma general las pruebas de aceptación a realizar, cada una de ellas corresponde a cada historia de usuario pertenecientes a la primera iteración. Se describió cada una de ellas indicando los pasos a realizar para cada proceso.

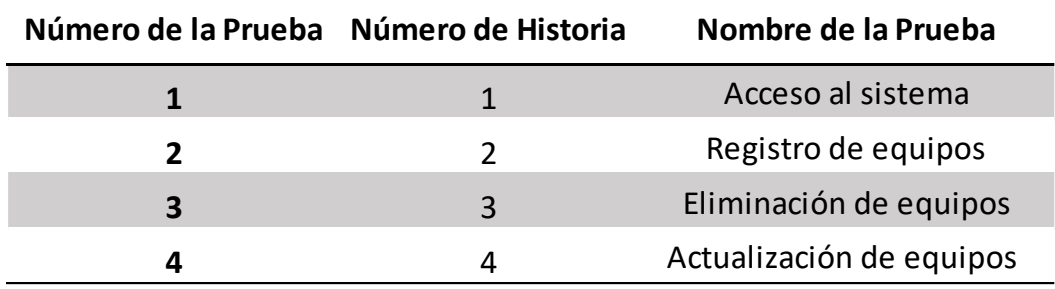

**Figura 18.** Pruebas de aceptación – Primera iteración

**Fuente:** Elaboración propia

Los detalles de cada una de las tareas establecidas se encuentran descritos en el **Anexo C**.

Cada uno de los casos de prueba o pruebas de aceptación por cada historia de usuario de cada iteración se encuentran descritas en el **Anexo D**.

## **4.2.2. Segunda Iteración**

Para la segunda iteración se han desarrollado los módulos establecidos en la tabla 25, para luego señalar las tareas de ingeniería que corresponde a cada módulo.

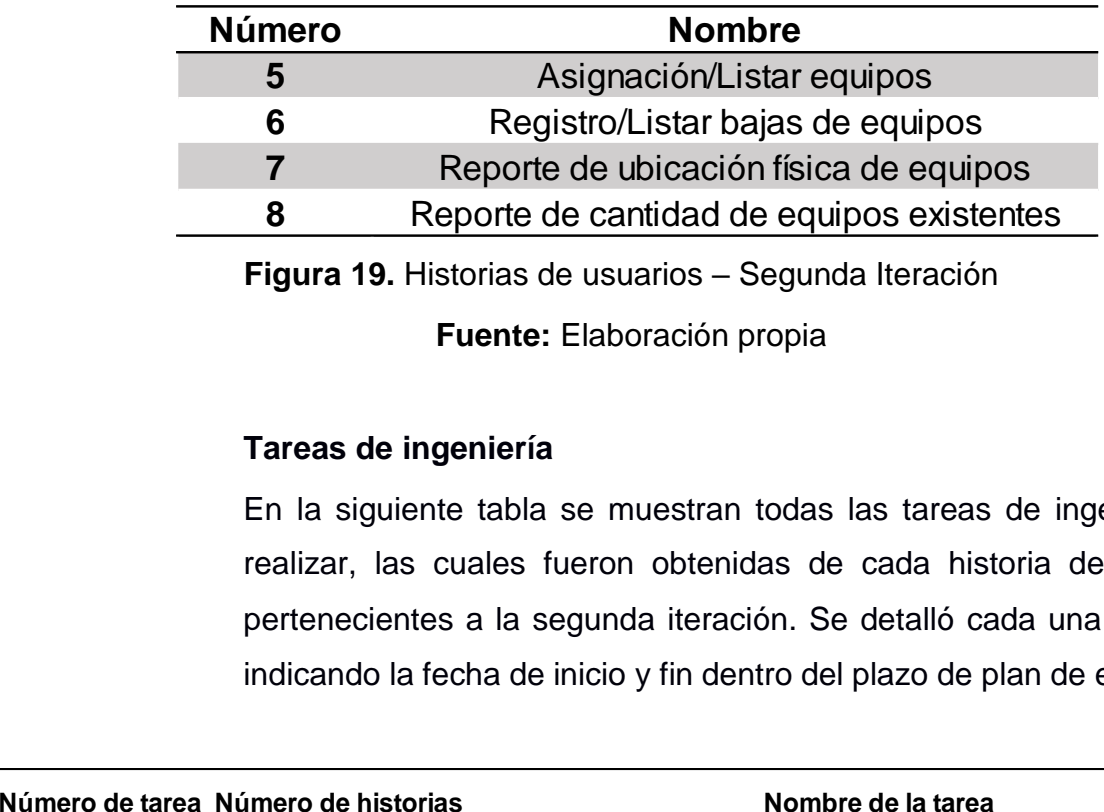

**Figura 19.** Historias de usuarios – Segunda Iteración

**Fuente:** Elaboración propia

# **Tareas de ingeniería**

En la siguiente tabla se muestran todas las tareas de ingeniería a realizar, las cuales fueron obtenidas de cada historia de usuario pertenecientes a la segunda iteración. Se detalló cada una de ellas indicando la fecha de inicio y fin dentro del plazo de plan de entregas.

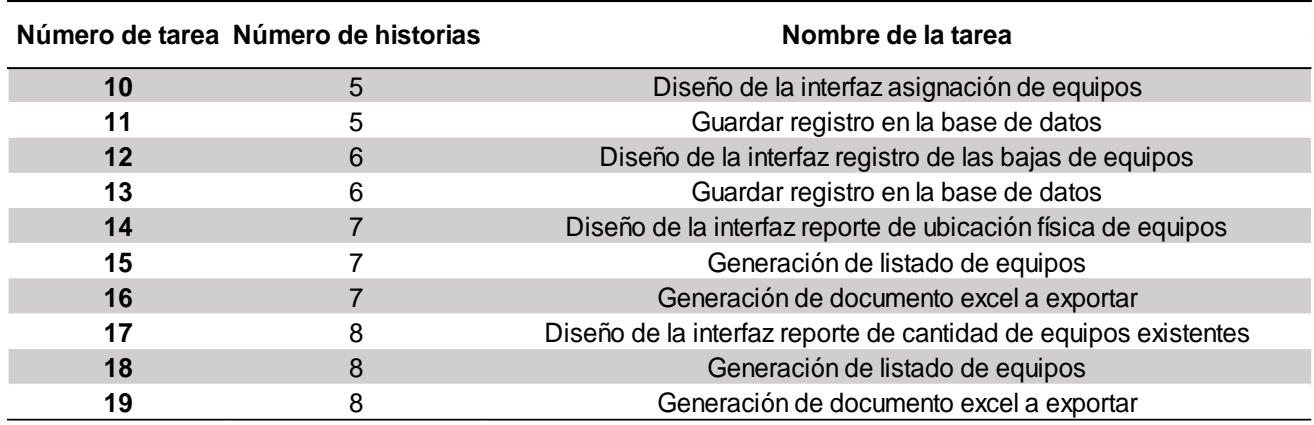

**Figura 20.** Tareas de ingeniería – Segunda iteración

**Fuente:** Elaboración propia

Los detalles de cada una de las tareas establecidas se encuentran descritos en el **Anexo E**.

## **Pruebas de aceptación**

En la siguiente tabla se definen de forma general las pruebas de aceptación a realizar, cada una de ellas corresponde a cada historia de usuario pertenecientes a la segunda iteración. Se describió cada una de ellas indicando los pasos a realizar para cada proceso.

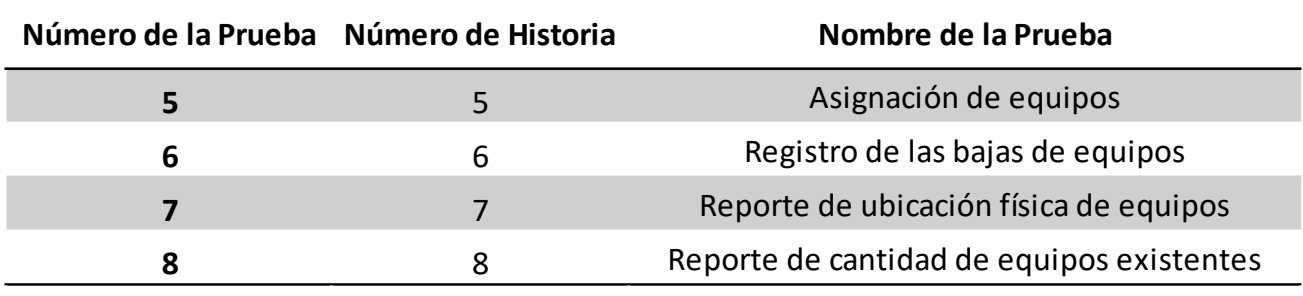

**Figura 21.** Pruebas de aceptación – Segunda iteración

**Fuente:** Elaboración propia

Los detalles de cada uno de los casos establecidos se encuentran descritos en el **Anexo F**.

Cada uno de los casos de prueba o pruebas de aceptación por cada historia de usuario de cada iteración se encuentran descritas en el **Anexo G**.

## **4.2.3. Tercera Iteración**

Para la segunda iteración se han desarrollado los módulos establecidos en la tabla 28, para luego señalar las tareas de ingeniería que corresponde a cada módulo.
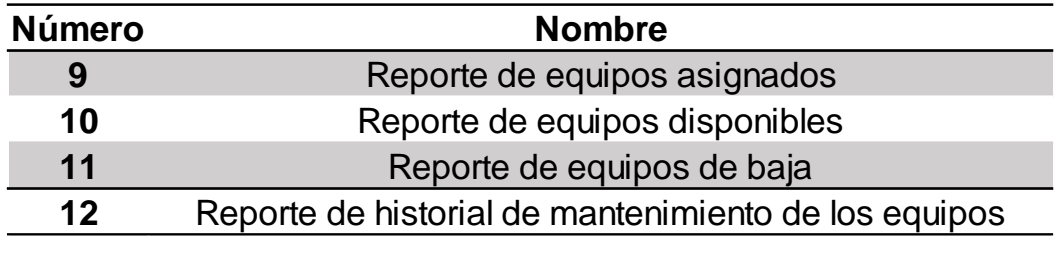

**Figura 22.** Historias de usuarios – Tercera iteración

**Fuente:** Elaboración propia

# **Tareas de ingeniería**

En la siguiente tabla se muestran todas las tareas de ingeniería a realizar, las cuales fueron obtenidas de cada historia de usuario pertenecientes a la segunda iteración. Se detalló cada una de ellas indicando la fecha de inicio y fin dentro del plazo de plan de entregas.

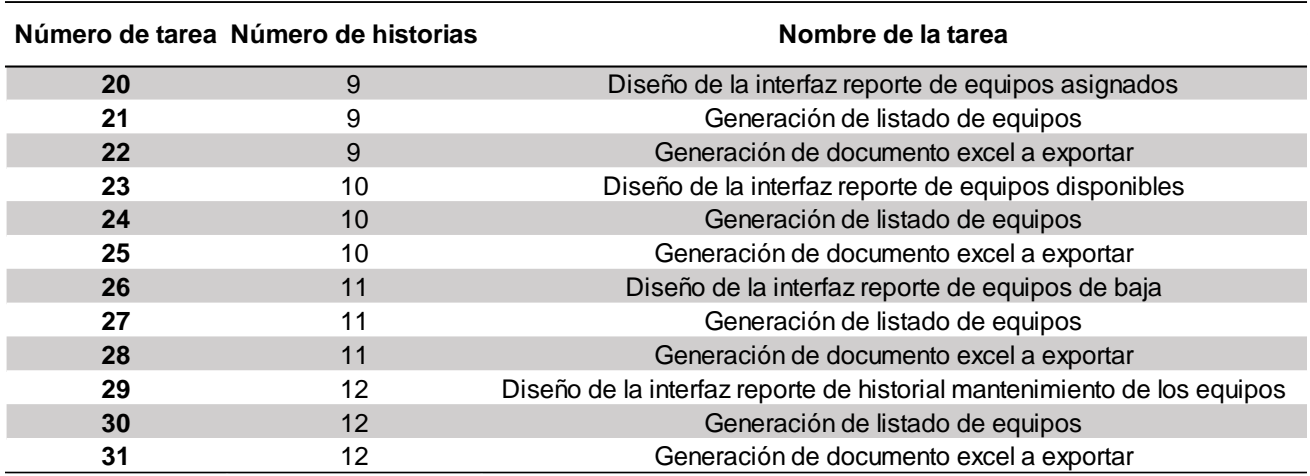

**Figura 23.** Tareas de ingeniería – Tercera iteración

**Fuente:** Elaboración propia

Los detalles de cada una de las tareas establecidas se encuentran descritos en el **Anexo H**.

# **Pruebas de aceptación**

En la siguiente tabla se definen de forma general las pruebas de aceptación a realizar, cada una de ellas corresponde a cada historia de usuario pertenecientes a la tercera iteración. Se describió cada una de ellas indicando los pasos a realizar para cada proceso.

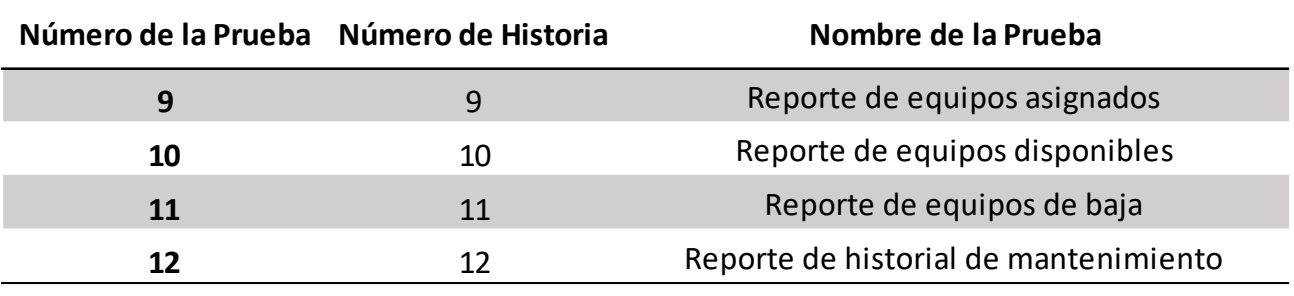

**Figura 24.** Pruebas de aceptación – Tercera iteración

**Fuente:** Elaboración propia

Los detalles de cada una de las tareas establecidas se encuentran descritos en el **Anexo I**.

Cada uno de los casos de prueba o pruebas de aceptación por cada historia de usuario de cada iteración se encuentran descritas en el **Anexo J**.

# **CAPÍTULO V DISCUSIÓN DE RESULTADOS**

El presente trabajo de investigación tiene por objetivo principal: Determinar el efecto de la implementación del sistema de información basada en la metodología XP en la mejora del control de inventario de tecnología de información. Los resultados muestran que como el p valor es menor que 0.05, se rechaza la hipótesis nula y se acepta la hipótesis alternativa, por lo que se concluye que la implementación del sistema de información basado en la metodología XP mejora significativamente el control de inventario de tecnología de información. Se obtuvo que la valoración de los encuestados en el pre-test, el 56.25% tuvieron un nivel bajo (muy malo), 43.75% nivel medio (regular) y 0% un nivel alto (muy bueno). Y mediante la implementación del sistema de información de control de inventario la valoración de los encuestados mejoró, 56.25% tiene un nivel alto (muy bueno), 43.75% tienen un nivel medio (regular) y 0% tienen un nivel bajo (muy malo).

En la realización de la investigación encontramos similitud con lo desarrollado por Ramos (2016) en su tesis Sistema de información para el Inventario y Control de Equipos de Cómputo de la Unidad de Telemática del Frente Policial de Puno, donde indica que, con la implementación del sistema, mejoró notablemente la labor, controlando los procesos operativos del inventario de los equipos de cómputo.

Adicionalmente, también se logró determinar el efecto de la implementación del sistema de información basada en la metodología XP en la optimización del tiempo de los procesos del control de inventario de tecnología de información. Los resultados muestran que como el p valor es menor que 0.05, se rechaza la hipótesis

**75**

nula y se acepta la hipótesis alternativa, por lo que se concluye que la implementación del sistema de información basado en la metodología XP optimiza significativamente el tiempo de los procesos del control de inventario de tecnología de información. Se obtuvo que la valoración de los encuestados en el pre-test, el 56.25% tuvieron un nivel bajo (muy malo), 43.75% nivel medio (regular) y 0% un nivel alto (muy bueno). Y mediante la implementación del sistema de información de control de inventario la valoración de los encuestados mejoró, 62.5% tiene un nivel alto (muy bueno), 37.5% tienen un nivel medio (regular) y 0% tienen un nivel bajo (muy malo).

En la realización de la investigación encontramos similitud con lo desarrollado por Amao (2016) en su tesis Sistema de inventario vía web para mejorar en Control de los equipos informáticos en la J &C Soluciones S.A.C, donde concluye que, con la implementación del sistema de inventario, el promedio de tiempo del registro de los equipos informáticos disminuyó en un 50.28%, así como también el tiempo promedio de actualización, el cual hubo un decremento del 42.62% y del registro de las compras en un 41.09%, mejorando así el control de los equipos informáticos.

# **CONCLUSIONES**

- 1. Se concluye que el control de inventario de tecnología de información, sin la implementación del sistema de información obtuvo una valoración de los encuestados que, el 56.25% tuvieron un nivel bajo (muy malo), 43.75% nivel medio (regular) y 0% un nivel alto (muy bueno), y con la implementación del sistema de información del control de inventario, la valoración de los encuestados mejoró, 56.25% tiene un nivel alto (muy bueno), 43.75% tienen un nivel medio (regular) y 0% tienen un nivel bajo (muy malo), por lo que se puede afirmar que el control de inventario ha mejorado.
- 2. Se concluye que el tiempo de procesos del control de inventario de tecnología de información, sin la implementación del sistema de información obtuvo una valoración de los encuestados que, el 56.25% tuvieron un nivel bajo (muy malo), 43.75% nivel medio (regular) y 0% un nivel alto (muy bueno), y con la implementación del sistema de información del control de inventario de tecnología de información, la valoración de los encuestados mejoró, 62.5% tiene un nivel alto (muy bueno), 37.5% tienen un nivel medio (regular) y 0% tienen un nivel bajo (muy malo), por lo que se puede afirmar que el tiempo del los procesos de control de inventario de tecnología de información fue optimizado.
- 3. Se concluye que la confiabilidad de información del control de inventario de tecnología de información, sin la implementación del sistema de información obtuvo una valoración de los encuestados que, el 37.5% tuvieron un nivel bajo (muy malo), 62.5% nivel medio (regular) y 0% un nivel alto (muy bueno), y con la implementación del sistema de información del control de inventario de tecnología de información, la valoración de los encuestados mejoró, 56.25% tiene un nivel alto (muy bueno), 47.75% tienen un nivel medio (regular) y 0% tienen un nivel bajo (muy malo), por lo que se puede afirmar que la confiabilidad de información del control de inventario de tecnología de información aumentó.

# **RECOMENDACIONES**

- 1. Se recomienda establecer políticas internas que garanticen el uso y el buen funcionamiento del sistema de información para el control de inventario.
- 2. Se recomienda replantear los procesos del control de inventario para que de esta forma se puedan optimizar aún más con el sistema de inventario.
- 3. Se recomienda realizar cada mes una copia de seguridad de la base de datos para garantizar la confiabilidad de información en caso de pérdida.

# **REFERENCIAS BIBLIOGRÁFICAS**

- 1. Latorre Pelaez, David, Implementación de un Sistema de Inventarios para el Área de Soporte Técnico en la empresa Comercializadora Arturo Calle S.A.S. Tesis (Título de Ingeniería de Sistemas), Bogotá, Colombia, Universidad Católica de Colombia, Facultad de Ingeniería, 2017. 19 p.
- 2. Lucas, G. y Loor Y. Sistema Informático de Inventario y Facturación de Mercandería con Entorno Web en la Imprenta y Gráficas Chone, Tesis (Título de Ingeniería de Sistemas). Calceta, Ecuador, Escuela Superior Politécnica Agropecuaria de Manabí Manual Félix López, Escuela de Informática, 2013. 1 p.
- 3. Velásquez, L. y Zeledón, C. Sistema de Inventario y facturación de la tienda de accesorios de computadoras y celulares "Decosys". Tesis (Título de Ingeniería de Sistema de Información) Managua, Nicaragua, Universidad Nacional Autónoma de Nicaragua, Managua UNAN-MANAGUA, Facultad Regional Multidisciplinaria Esteli, 2014. 5 p.
- 4. Amao Olortegui, Javier, Sistema de inventario vía web para mejorar en Control de los equipos informáticos en la J & C Soluciones S.A.C, Tesis (Título de Ingeniería de Sistemas), Trujillo, Perú, Universidad César Vallejo, Escuela Profesional de Ingeniería de Sistemas, 2016. 12 p.
- 5. Ramos Patiño, Henry, Sistema de Información para el Inventario y Control de Equipos de Cómputo de la Unidad de Telemática del Frente Policial de Puno, Tesis (Título de Ingeniería Estadística e Informática), Puno, Perú, Universidad Nacional del Altiplano, Escuela Profesional de Ingeniería Estadística e Informática, 2016. 15 p.
- 6. Salamán Herrera, Billy, Implementación de un Sistema de Control de Almacén para la administración de alimentos en el Centro Juvenil Tambo, Tesis (Título de Ingeniería de Sistemas), Huancayo, Perú, Universidad Peruana Los Andes, Escuela Profesional de Ingeniería de Sistemas y Computación, 2017. 19 p.
- 7. Cintia Consuelo, Yalle, Sistema Web para el proceso de inventario en el área de almacén de la empresa ARTESLIMA E.I.R.L., Tesis (Título de

Ingeniería de Sistemas), Lima, Perú, Universidad César Vallejo, Escuela Profesional de Ingeniería de Sistemas, 2017. 3 p.

- 8. DOMINGUEZ COUTIÑO, LUIS ANTONIO, 2012, *Análisis de Sistemas de Información*. 1. Distrito Federal, México: RED TERCER MILENIO.
- 9. SARAPURA YUPANQUI, KRUGER, CRISÓSTOMO, RENÉ RIVERA and QUIROZ VALENZUELA, ROZANA JANET, 2014, *Introducción a la Ingeniería de Sistemas*. 3. Lima, Perú: Imprenta Grupo IDAT.
- 10.GESTION.DE. Sistema de Información: Concepto, Tipos, Elementos y Ejemplos, [en línea], 2019, [03 de febrero del 2019]. Disponible en: https://concepto.de/sistema-de-informacion/
- 11.OJEDA, MARCIA, 2019, Automatización de Procesos: Ventajas y desventajas. *GB Advisors* [online]. 2019. [Accessed 10 February 2019]. Available from: https://www.gb-advisors.com/es/automatizacion-deprocesos/
- 12.Biblioteca de Microsoft SQL Server, 2019. *Msdn.microsoft.com* [online]
- 13.Programación Orientada a Objetos EcuRed, [no date]. *Ecured.cu* [online],
- 14.Programación Orientada a Objetos, 2018. *Blog.educacionit.com* [online],
- 15.Kendall, Kenneth y Kendall, Julie. 2015. Análisis y Diseño de Sistemas. 3era ed. México DF: Prentice Hall
- 16.IZAMORAR. Actividades básicas de un Sistema de Información, [en línea]. julio 2015, septiembre 2017, [03 de febrero del 2019]. Disponible en la web: https://izamorar.com/actividades-basicas-de-un-sistema-de-informacion/
- 17.Meléndez Valladarez, Sintya, 2015. Sistema web de evaluación al desempeño docente Unanmanagua, empleando la metodología ágil Programación Extrema [en línea]. Proyecto fin de carrera. Managua: Universidad Autónoma de Nicaragua [consulta: 03 de febrero del 2019]. Disponible en: http://repositorio.unan.edu.ni/1365/1/62161.pdf
- 18.IRUELA, JUAN, 2019, Los gestores de bases de datos más usados. *Canal Informática y TICS* [online]. 2019. [Accessed 3 February 2019]. Available from: https://revistadigital.inesem.es/informatica-y-tics/los-gestores-debases-de-datos-mas-usados/
- 19.JOSKOWICZ, JOSÉ, 2008, *Reglas y Prácticas de Extreme Programming*. Ingeniero. Universidad de Vigo.
- 20.ARAQUE GONZALEZ, JORGE EMILIO, Desarrollo de un sistema de control de inventario físico y de software bajo una arquitectura web implementando prototipado y Programación Extrema para CYZA Outsourcing S.A.. Bachiller, Bogotá, Universidad Distrital Francisco Jose de Caldas, Facultad de Ingeniería, 2015. 18 p.
- 21.MISARI ARGANDOÑA, MARCO ANTONIO, 2012, El control interno de inventarios y la gestión en las empresas de fabricación de calzado en el distrito de Santa Anita. Bachiller, Lima, Universidad San Martín de Porres, Facultad de Contabilidad, 2012. 24 p.
- 22.ROCIO DEL PILAR, VALENTIN MALPARTIDA, Implementación de un sistema de información de almacén para el control de inventarios de productos en la vidriería Mirador. Bachiller, Lima, Universidad Peruana Los Andes, Escuela Profesional de Ingeniería y Computación, 2017. 33p
- 23.UCHA, FLORENCIA, 2011, Definición de Inventario. Definición ABC [online]. 2011. [Accessed 12 February 2019]. Available from: https://www.definicionabc.com/economia/inventario.php
- 24.HERNÁNDEZ SAMPIERI, ROBERTO, FERNÁNDEZ COLLADO, CARLOS and BAPTISTA LUCIO, MARÍA DEL PILAR, 2014, Metodología de la Investigación. 6. México DF : McGRAW-HILL.
- 25.MEJÍA JERVIS, TATIANA, 2017, ¿Qué son la Población y la Muestra de una Investigación?. Lifeder [online]. 2017. [Accessed 13 February 2019]. Available from: https://www.lifeder.com/poblacion-muestra/
- 26.GONZALES, CARLOS, 2015, Conceptos: Universo, Población y Muestra. CGONZALES [online]. 2015. [Accessed 13 February 2019]. Available from: https://www.cgonzalez.cl/conceptos-universo-poblacion-y-muestra/
- 27.Díaz Ramirez, Angie Carolina. Población y Muestra Metodología de la investigación. http://www.slideshare.net. [En línea] 2010. http://www.slideshare.net/ancadira/poblacin-y-muestra-3691707.
- 28.ARENOLS SOLANO, ALEX, 2019, Qué es PHP. OpenWebinars.net [online]. 2019. [Accessed 6 April 2019]. Available from: https://openwebinars.net/blog/que-es-php/
- 29.FERNÁNDEZ, NAIARA, 2015, Dominio y hosting, qué son y para qué sirven. Naiara Fernandez [online]. 2015. [Accessed 6 April 2019].

Available from: http://www.naiarafernandez.com/dominio-y-hosting-queson-para-que-sirven-como-se-contratan/

- 30.GEATER, JAY, 2018, ¿Qué es Apache?. Pickaweb [online]. 2018. [Accessed 6 April 2019]. Available from: https://www.pickaweb.es/ayuda/que-es-apache/
- 31.IGLESIAS TURRIÓN, PABLO, 2017, Entornos de desarrollo I: Sublime Text 2. PabloYglesias [online]. 2017. [Accessed 6 April 2019]. Available from: https://www.pabloyglesias.com/entornos-de-desarrollo-i-sublime-text-2/
- 32.MANUEL, FERNANDO, 2012, Sublime Text, un sofisticado editor de código multiplataforma. Genbeta.com [online]. 2012. [Accessed 6 April 2019]. Available from: https://www.genbeta.com/herramientas/sublime-text-unsofisticado-editor-de-codigo-multiplataforma
- 33.MARTÍNEZ, RAFAEL, 2002, Manual de PHP. 2. Bogotá : n.d.
- 34.ROUSE, MARGARET, 2016, ¿Qué es Servidor Web? Definición en WhatIs.com. TechTarget [online]. 2016. [Accessed 6 April 2019]. Available from: https://searchdatacenter.techtarget.com/es/definicion/Servidor-Web

# **ANEXOS**

# **Anexo 1.** Matriz de consistencia

#### TEMA: SISTEMA DE INFORMACIÓN BASADO EN LA METODOLOGÍA XP PARA EL CONTROL DE INVENTARIO DE TECNOLOGÍA DE INFORMACIÓN

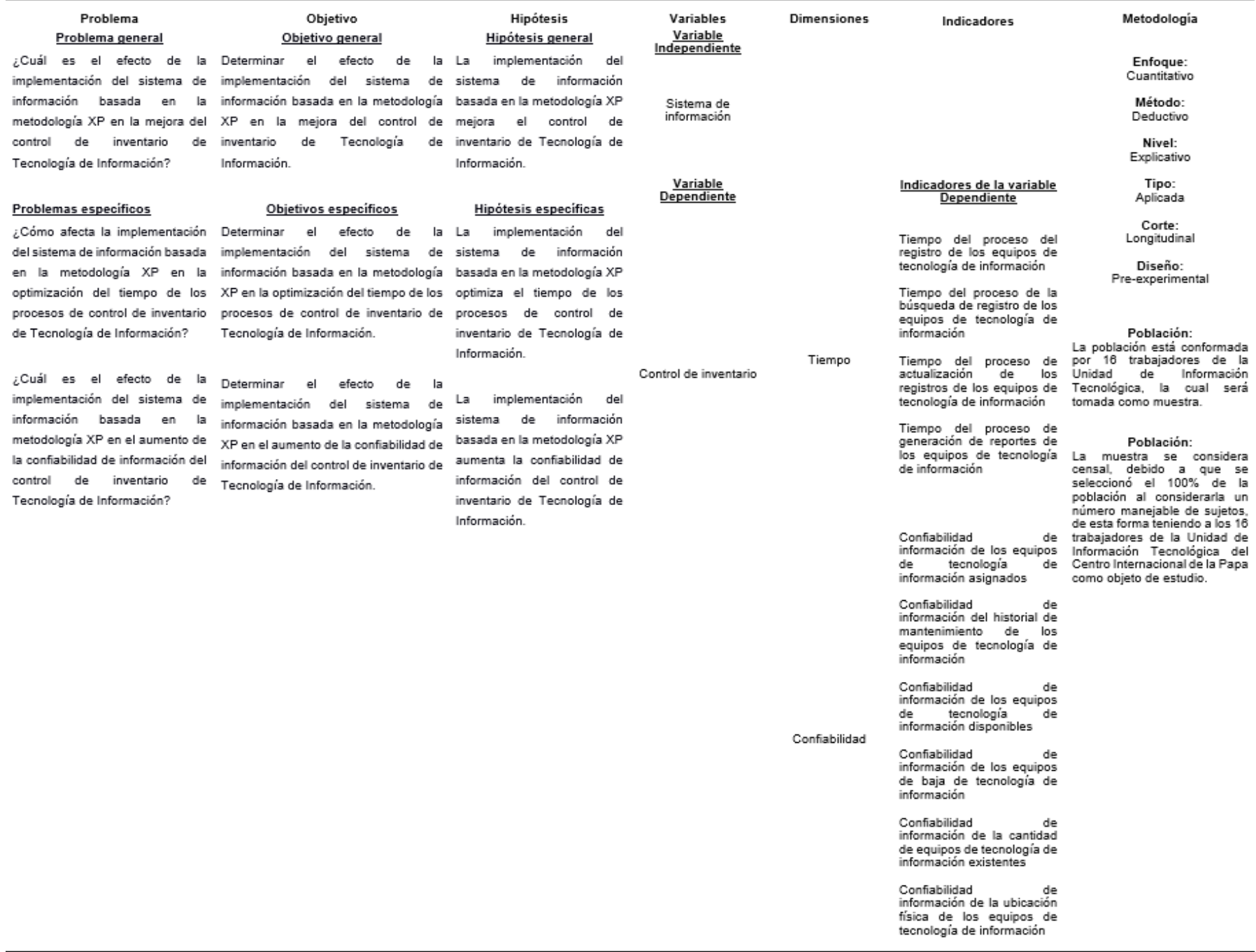

# **Anexo 2.** Instrumento

#### Cuestionario

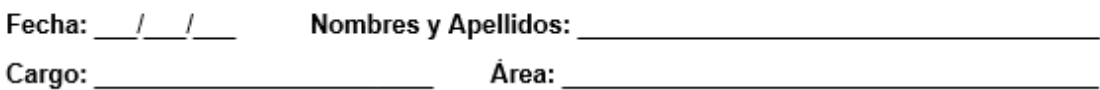

Instrucciones:

A continuación, usted encuentra una serie de preguntas relacionadas con el control de inventario de tecnología de información.

Marque con una X en la columna correspondiente la respuesta que refleje su situación.

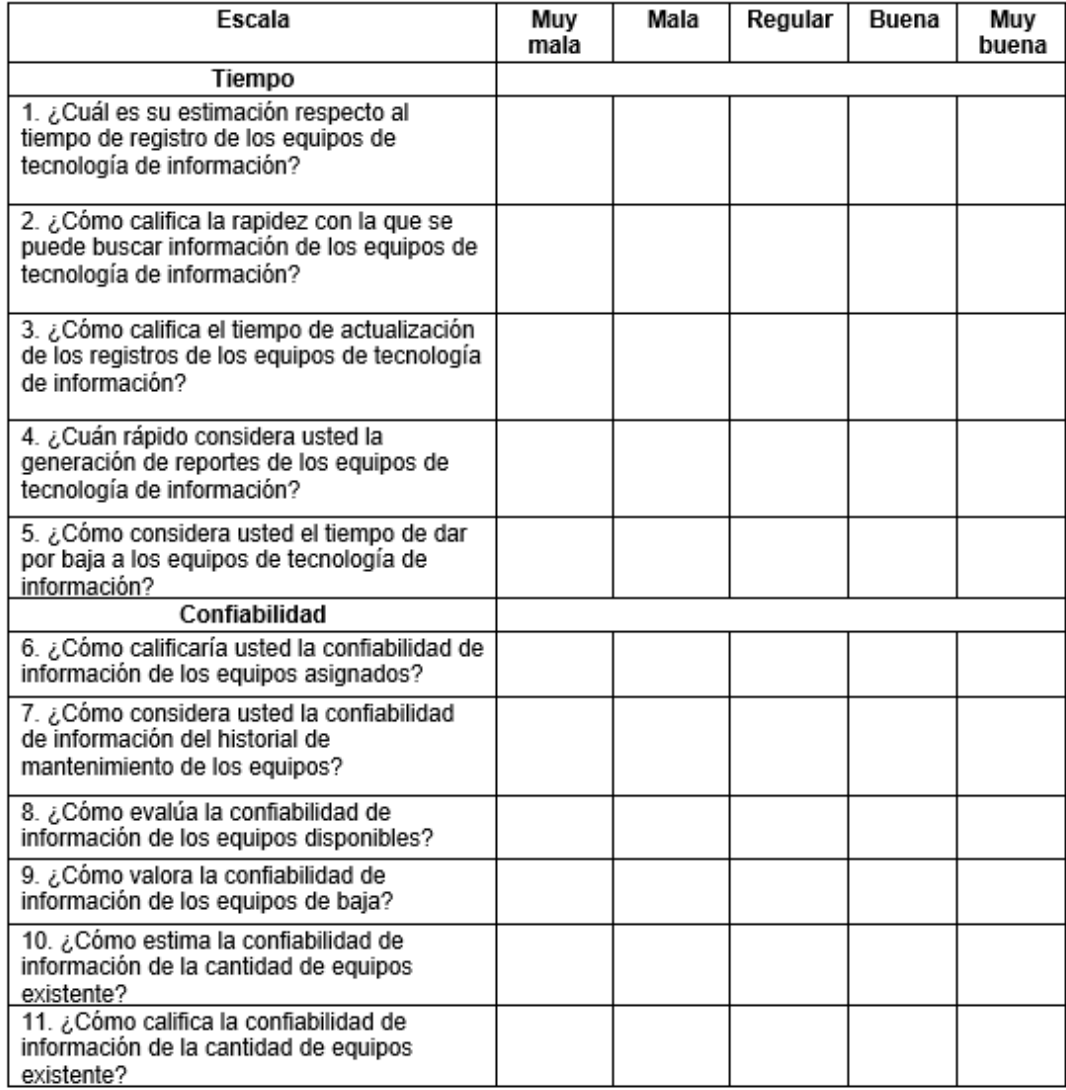

|                 |                | <b>Dimensión Tiempo</b> | <b>Dimensión Confiabilidad</b> |        |                |                |                |        |        |                |        |
|-----------------|----------------|-------------------------|--------------------------------|--------|----------------|----------------|----------------|--------|--------|----------------|--------|
|                 | Item01         | Item02                  | Item03                         | Item04 | Item05         | Item06         | Item07         | Item08 | Item09 | Item10         | Item11 |
| E <sub>1</sub>  | $\overline{2}$ |                         | 3                              |        |                | $\overline{2}$ | $\overline{2}$ |        | 2      | 3              |        |
| E2              | $\overline{2}$ |                         |                                |        |                | $\overline{2}$ | ◠              |        | 2      | 2              |        |
| E3              | 2              |                         | 2                              |        |                | $\overline{2}$ |                |        | 2      | 2              |        |
| E <sub>4</sub>  | 3              | $\overline{2}$          | $\overline{2}$                 | 2      |                | $\overline{2}$ |                | 2      | 2      | 2              |        |
| E <sub>5</sub>  | $\overline{2}$ |                         | 2                              | 3      | ⌒              | 3              |                |        | 2      | 2              |        |
| E <sub>6</sub>  | $\overline{2}$ | 2                       | 2                              | 3      |                | $\overline{2}$ | ◠              |        | 2      | $\overline{2}$ |        |
| E7              | 3              | 2                       | $\overline{2}$                 |        |                | 3              |                |        | 2      | 2              |        |
| E <sub>8</sub>  | 3              | 2                       | $\overline{2}$                 | 3      |                | 3              |                |        | 3      |                |        |
| E <sub>9</sub>  | 2              |                         | 2                              |        |                | 3              | ◠              |        |        |                |        |
| E <sub>10</sub> | 3              |                         | 2                              |        |                | 3              |                |        |        |                |        |
| E <sub>11</sub> | 3              |                         |                                | 3      |                | 3              |                | 2      | 2      |                |        |
| E12             | 3              |                         | 3                              |        | 3              | 3              | ◠              | 3      | 3      |                |        |
| E13             | 3              |                         | 3                              | 3      | 3              | 3              | $\overline{2}$ | 4      |        | 3              |        |
| E14             | 3              |                         |                                | 3      | $\overline{2}$ |                |                |        |        |                |        |
| E <sub>15</sub> | 3              |                         |                                | 3      | ⌒              |                |                |        |        |                |        |
| E16             | 3              |                         |                                |        | 4              | 3              |                |        |        |                |        |

**Anexo 3.** Base de datos Pre test

|                 |        |        | <b>Dimensión Tiempo</b> |        |        | <b>Dimensión Confiabilidad</b> |        |        |        |        |        |  |
|-----------------|--------|--------|-------------------------|--------|--------|--------------------------------|--------|--------|--------|--------|--------|--|
|                 | Item01 | Item02 | Item03                  | Item04 | Item05 | Item06                         | Item07 | Item08 | Item09 | Item10 | Item11 |  |
| E <sub>1</sub>  | 3      | 3      | 3                       | 3      | 4      | 3                              | 4      | 4      | 4      | 3      | 3      |  |
| E2              | 3      | 3      | $\overline{4}$          | 3      | 4      | 3                              | 4      | 3      | 3      | 3      |        |  |
| E3              | 3      | 3      | 3                       | 3      | 4      | 3                              |        | 4      | 4      | 3      |        |  |
| E4              | 4      | 3      | 3                       | 3      | 4      | 4                              |        | 3      | 3      |        |        |  |
| E <sub>5</sub>  | 4      | 3      | 3                       | 3      | 4      | 4                              |        | 3      | 3      | 3      |        |  |
| E <sub>6</sub>  | 4      | 3      | 4                       | 3      | 5      | 3                              |        | 3      | 3      | 3      |        |  |
| E7              | 4      | 5      | 4                       |        | 4      | 3                              |        | 3      |        | 3      |        |  |
| E <sub>8</sub>  | 4      | 4      | 4                       | 5      | 4      | 5                              | 5      | 4      | 4      | 4      |        |  |
| E <sub>9</sub>  | 4      | 5      | 3                       | 4      | 5      | 3                              | 4      | 4      | 5      | 5      |        |  |
| E <sub>10</sub> | 4      | 4      | 4                       | 4      | 5      | 4                              | 4      | 4      | 4      |        |        |  |
| E <sub>11</sub> | 4      | 5      | 4                       | 5      | 4      | 5                              |        | 5      | 4      |        | 5      |  |
| E <sub>12</sub> | 5      | 4      | 4                       | 4      | 4      | 4                              | 4      | 4      | 4      |        |        |  |
| E13             | 4      | 5      | 4                       | 4      | 5      | 4                              | 5      | 4      | 5      |        |        |  |
| E14             | 4      | 4      | 5                       | 3      | 5      | 4                              | 5      | 5      | 4      |        |        |  |
| E <sub>15</sub> | 5      | 5      | 5                       | 5      | 5      | 4                              | 5      | 5      |        | 5      |        |  |
| E16             | 4      | 5      | 4                       | 4      | 5      | 4                              | 5      | 4      | 5      | 4      | 5      |  |

**Anexo 4.** Base de datos Post test

### **Anexo 5.** Validación de instrumento

#### CERTIFICADO DE VALIDEZ DE CONTENDO DEL INSTRUMENTO

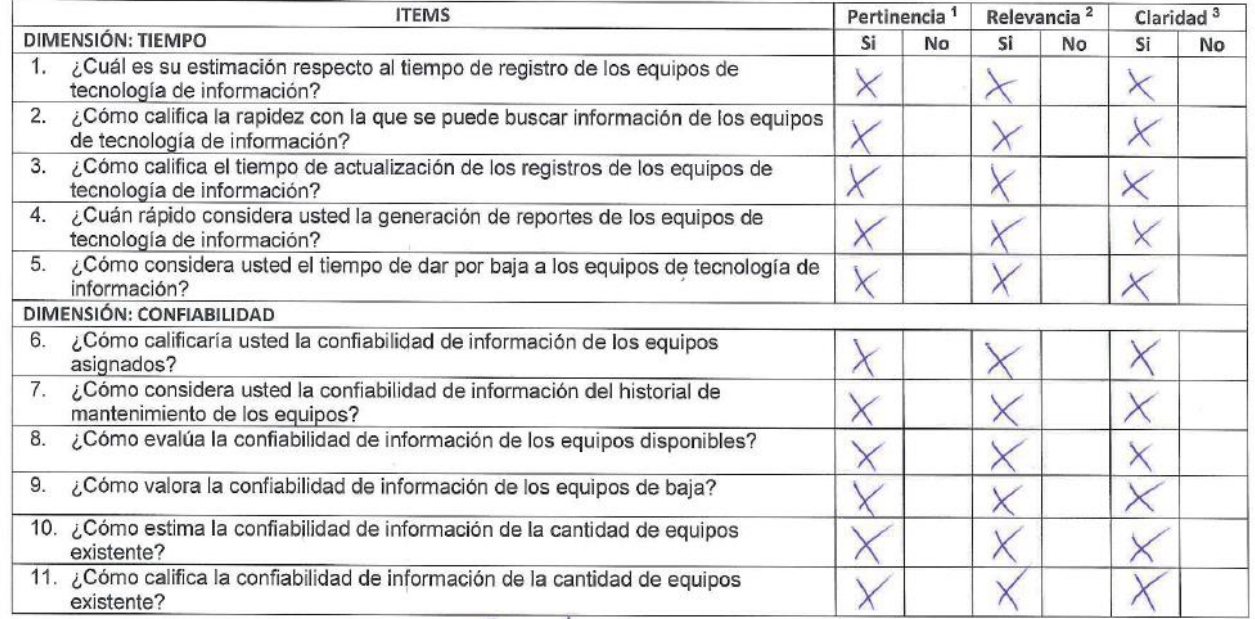

Suficiente Observaciones (precisar si hay suficiencia): ...

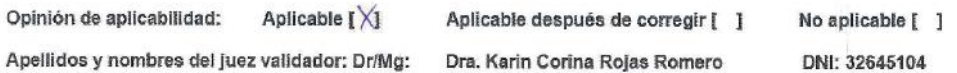

Especialidad del validador: Ing. Computación y Sistemas CIP. 110497

04 de mayo del 2019

. . . . . . .

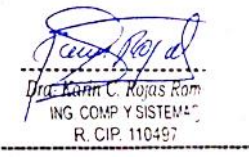

Prelevancia: El item es apropiado para representar al componente o dimensión específica del constructo <sup>3</sup>Claridad: Se entiende sin dificultad alguna el enunciado del item, es conciso, exacto y directo

\*Pertinencia: El item corresponde al concepto teórico formulado.

Nota: Suficiencia, se dice suficiencia cuando los ítems planteados son suficientes para medir la dimensión

Firma del Experto Informante

### **Anexo 6.** Validación de instrumento

#### CERTIFICADO DE VALIDEZ DE CONTENDO DEL INSTRUMENTO

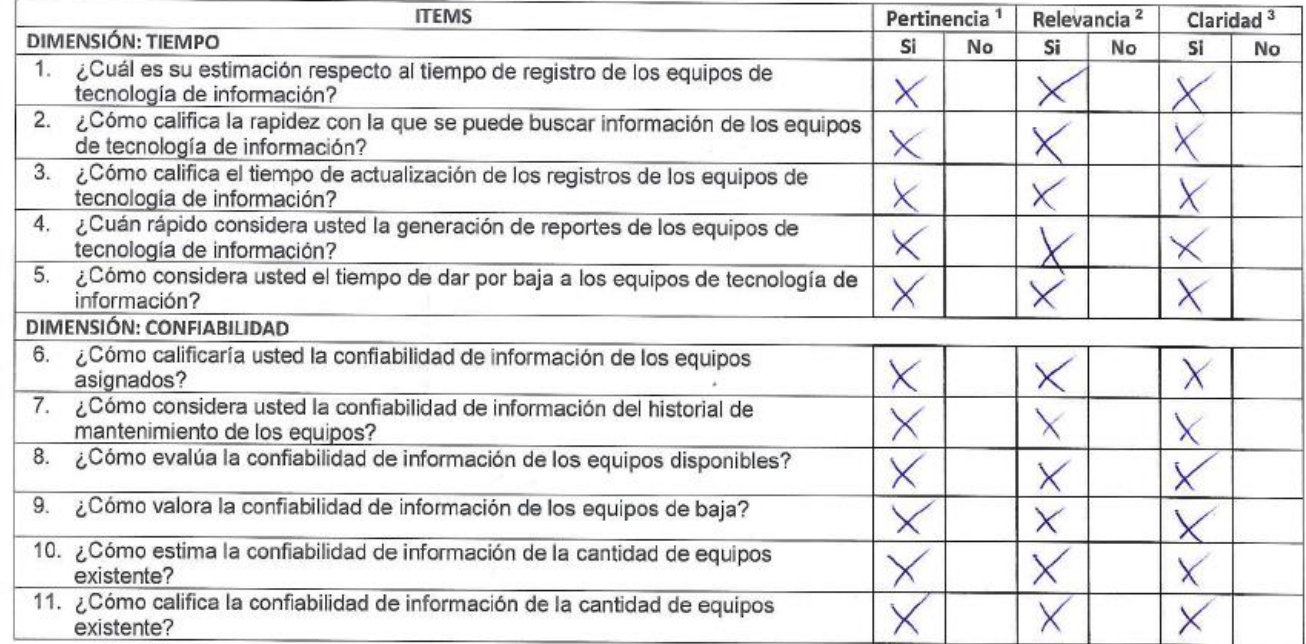

Seficienci  $Ex575$ Observaciones (precisar si hay suficiencia): .--

Opinión de aplicabilidad: Aplicable [X] Aplicable después de corregir [ ]

Mg. Luis Torres Cabanillas

No aplicable [ ]

Apellidos y nombres del juez validador: Dr/Mg:

DNI: 08404690

Especialidad del validador: Ing. Estadístico CIP. 91445

\*Pertinencia: El item corresponde al concepto teórico formulado. <sup>2</sup>Relevancia: El ítem es apropiado para representar al componente o dimensión específica del constructo <sup>3</sup>Claridad: Se entiende sin dificultad alguna el enunciado del item, es conciso, exacto y directo

Nota: Suficiencia, se dice suficiencia cuando los items planteados son suficientes para medir la dimensión

04 de mayo del 2019

Firma del Experto Informante.

### **Anexo 7.** Validación de instrumento

#### CERTIFICADO DE VALIDEZ DE CONTENDO DEL INSTRUMENTO

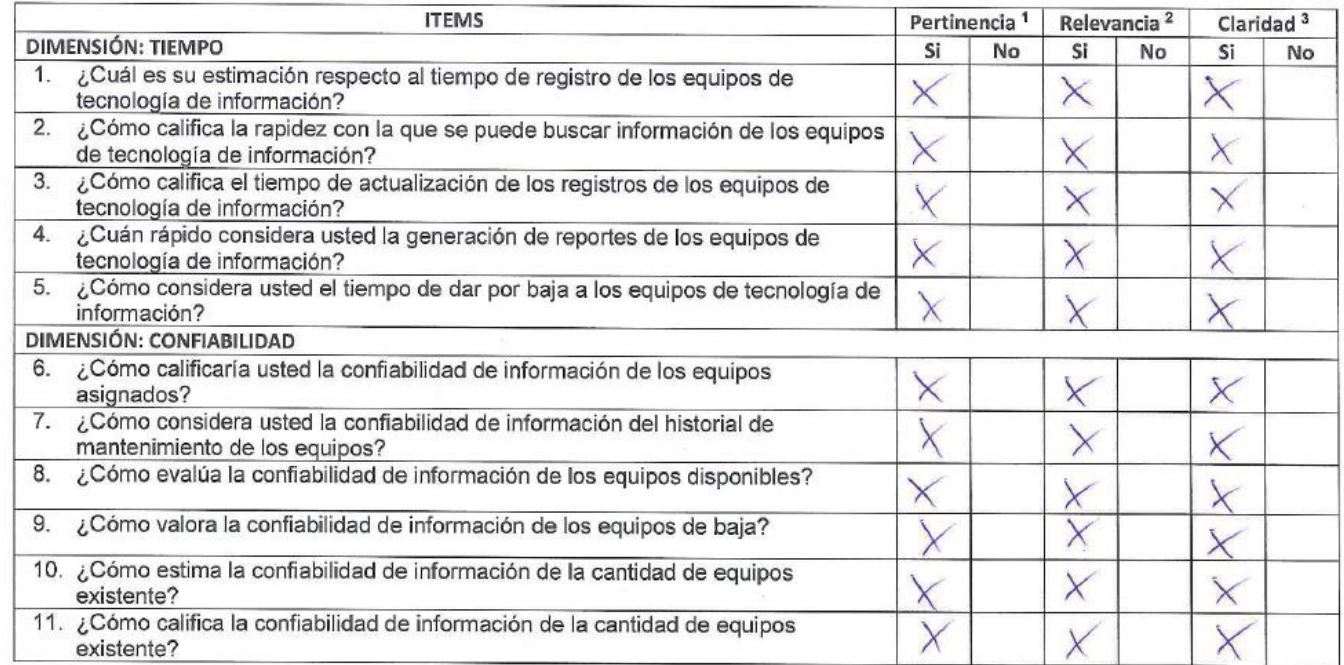

Observaciones (precisar si hay suficiencia): ...

Opinión de aplicabilidad: Aplicable  $[\times]$ 

Aplicable después de corregir [ ]

 $c<sub>k</sub>$ 

 $\Lambda$ 

No aplicable [ ] DNI: 10140461

Apellidos y nombres del juez validador: Dr/Mg:

Mg. Ivan Carlo Petrlik Azabache

.......................

Especialidad del validador: Ing. Computación y Sistemas CIP. 91445

\*Pertinencia: El ítem corresponde al concepto teórico formulado. <sup>2</sup>Relevancia: El item es apropiado para representar al componente o dimensión especifica del constructo <sup>2</sup>Claridad: Se entiende sin dificultad alguna el enunciado del item, es conciso, exacto y directo

Nota: Suficiencia, se dice suficiencia cuando los items planteados son suficientes para medir la dimensión

04 de mayo del 2019

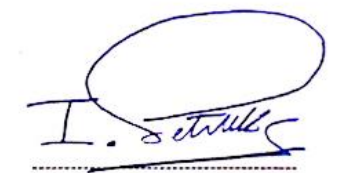

Firma del Experto Informante

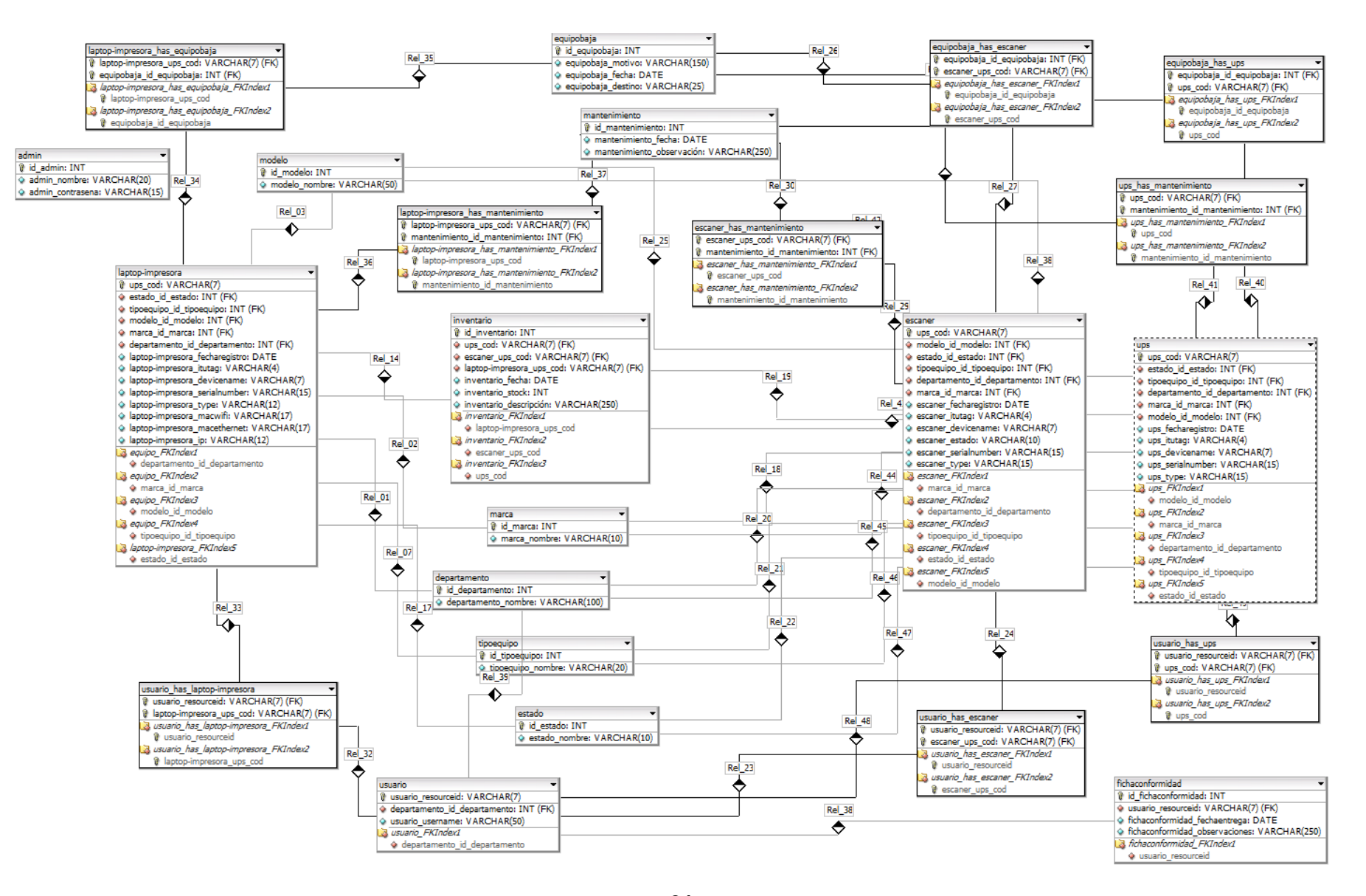

### **Anexo 8.** Base de datos del sistema

# **ANEXO A – DETALLES DE HISTORIAS DE USUARIO**

# **HISTORIA DE USUARIO**

**Número:** 1 **Usuario:** Coordinador y Analista de helpdesk

**Nombre Historia:** Acceso al sistema

**Prioridad en Negocio:** Alta (Alta, Media, Baja)

**Puntos Estimados:** 1

**Riesgo en Desarrollo:** Alta (Alta, Media, Baja) **Iteración Asignada:** 1

**Programador responsable:** Johnjahiro Chalco

**Descripción:** El sistema solo contará con un único acceso de administrador, el cual podrá ser accesado por el Coordinador y el Analista de Helpdesk.

**Observaciones:** Sin observaciones

**Figura 25.** Historia de usuario acceso al sistema

**Fuente:** Elaboración propia

### **HISTORIA DE USUARIO**

**Número:** 2 **Usuario:** Coordinador y Analista de helpdesk

**Nombre Historia:** Registro de equipos

**Prioridad en Negocio:** Alta **Riesgo en Desarrollo:** Media

(Alta, Media, Baja) (Alta, Media, Baja) **Puntos Estimados:** 1 **Iteración Asignada:** 1

**Programador responsable:** Johnjahiro Chalco

**Descripción:** El sistema permitirá el registro de las laptops, impresoras, ups, escáneces y los mantenimientos de los equipos a detalle, y será almacenada dentro de la base de datos previamente diseñada.

**Observaciones:** Sin observaciones

**Figura 26.** Historia de usuario registro de equipos

**Número:** 3 **Usuario:** Coordinador y Analista de helpdesk

**Nombre Historia:** Eliminación de equipos

**Prioridad en Negocio:** Alta

(Alta, Media, Baja)

**Riesgo en Desarrollo:** Alta

**Puntos Estimados:** 1

(Alta, Media, Baja) **Iteración Asignada:** 1

**Programador responsable:** Johnjahiro Chalco

**Descripción:** El sistema permitirá la eliminación de los registro de las impresoras, ups y escáneres sobrantes o por duplicidad.

**Observaciones:** Sin observaciones

**Figura 27.** Historia de usuario eliminar equipos

**Fuente:** Elaboración propia

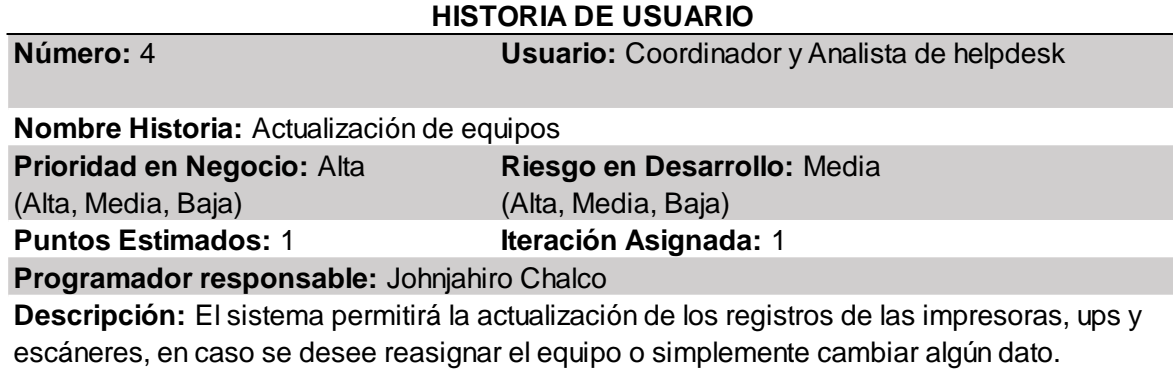

**Observaciones:** Sin observaciones

**Figura 28.** Historia de usuario actualizar equipos

**Número:** 5 **Usuario:** Coordinador y Analista de helpdesk

**Nombre Historia:** Asignación de equipos

**Prioridad en Negocio:** Alta

(Alta, Media, Baja)

**Puntos Estimados:** 2

**Riesgo en Desarrollo:** Media (Alta, Media, Baja)

**Iteración Asignada:** 2

**Programador responsable:** Johnjahiro Chalco

**Descripción:** El sistema permitirá asignar impresoras, ups y/o escáneres a uno o múltiples usuarios, siempre y cuando haya stock de los mismos.

**Observaciones:** Sin observaciones

**Figura 29.** Historia de usuario asignación equipos a usuarios

**Fuente:** Elaboración propia

# **HISTORIA DE USUARIO**

**Número:** 6 **Usuario:** Coordinador y Analista de helpdesk

**Programador responsable:** Johnjahiro Chalco **Riesgo en Desarrollo:** Media (Alta, Media, Baja) **Nombre Historia:** Registro de bajas de equipos **Puntos Estimados:** 2 **Descripción:** El sistema permitirá ingresar el nombre del equipo a dar de baja y hacer click en "Dar baja" o cambiando el estado a "Baja". **Iteración Asignada:** 2 **Prioridad en Negocio:** Alta (Alta, Media, Baja)

**Observaciones:** Sin observaciones

**Figura 30.** Historia de usuario registro de baja de equipo

**Número:** 7 **Usuario:** Coordinador y Analista de helpdesk

**Nombre Historia:** Reporte de ubicación física de equipos

**Prioridad en Negocio:** Alta **Riesgo en Desarrollo:** Media (Alta, Media, Baja) (Alta, Media, Baja)

**Puntos Estimados:** 2 **Iteración Asignada:** 2

**Programador responsable:** Johnjahiro Chalco

no encontrar ningún registro, se mostrará mensaje de "No hay registros". **Descripción:** El sistema permitirá consultar, mostrar y exportar la cantidad de equipos ubicados en cada departamento de la organización en un documento de excel. En caso de

**Observaciones:** Sin observaciones

**Figura 32.** Historia de usuario consultar ubicación física de equipos

**Fuente:** Elaboración propia

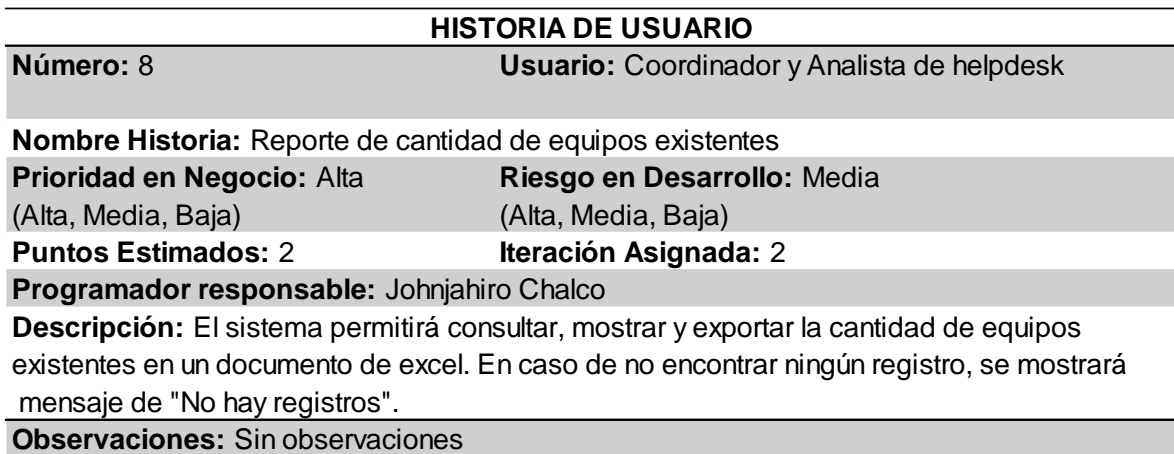

**Figura 31.** Historia de usuario consultar cantidad de equipos

**Número:** 9 **Usuario:** Coordinador y Analista de helpdesk

**Nombre Historia:** Reporte de equipos asignados

**Prioridad en Negocio:** Alta **Riesgo en Desarrollo:** Media (Alta, Media, Baja) (Alta, Media, Baja)

**Puntos Estimados:** 3 **Iteración Asignada:** 3

**Programador responsable:** Johnjahiro Chalco

se mostrará mensaje de "No hay registros". **Descripción:** El sistema permitirá consultar, mostrar y exportar los equipos asignados a cada usuario en un documento de excel. En caso de no encontrar ningún registro,

**Observaciones:** Sin observaciones

**Figura 33.** Historia de usuario reporte de equipos asignados

**Fuente:** Elaboración propia

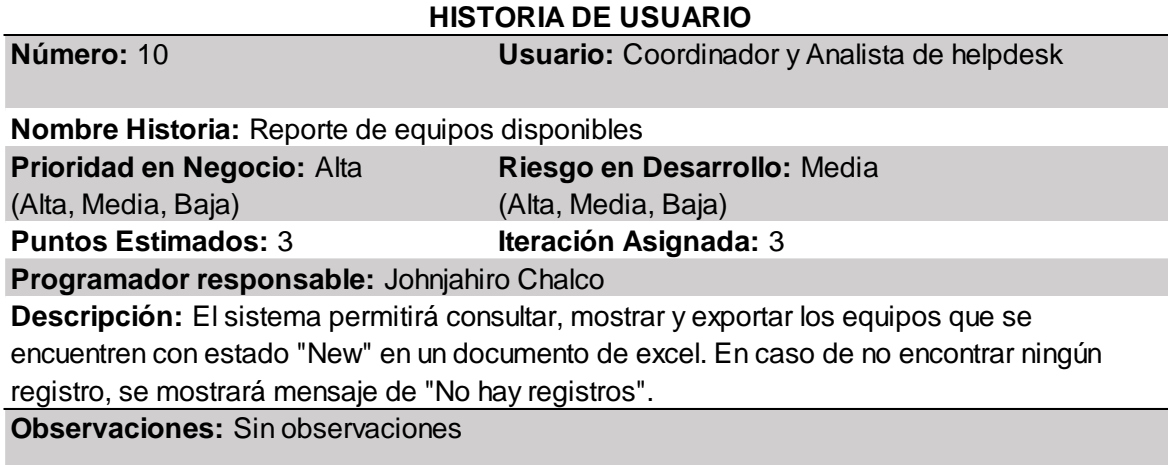

**Figura 34.** Historia de usuario reporte de equipos disponibles

**Número:** 11 **Usuario:** Coordinador y Analista de helpdesk

**Nombre Historia:** Reporte de equipos de baja

**Puntos Estimados:** 3 **Iteración Asignada:** 3 **Prioridad en Negocio:** Alta **Riesgo en Desarrollo:** Media (Alta, Media, Baja) (Alta, Media, Baja)

**Programador responsable:** Johnjahiro Chalco

de excel. En caso de no encontrar ningún registro, se mostrará mensaje de "No hay registros". **Observaciones:** Sin observaciones **Descripción:** El sistema permitirá consultar, mostrar y exportar los equipos que se encuentren con estado "Disposed" a fin de ser firmados por el jefe de áreaen un documento

**Figura 35.** Historia de usuario reporte de equipos de baja

**Fuente:** Elaboración propia

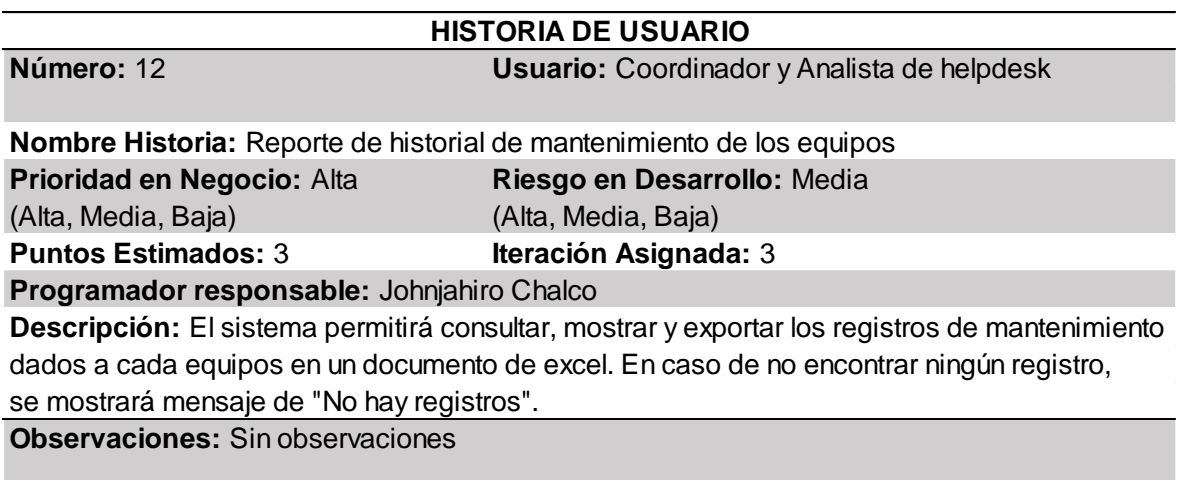

**Figura 36.** Historia de usuario reporte de historial de mantenimiento de los equipos

# **ANEXO B – DETALLES DE TAREAS DE INGENIERÍA – PRIMERA ITERACIÓN**

#### **TAREA DE INGENIERÍA**

**Fecha de Inicio:** 17/03/2019 **Fecha Fin:** 17/03/2019 **Programador responsable:** Johnjahiro Chalco **Descripción:** Se realizará el diseño de la interfaz, en el cual el coordinador y el analista de helpdesk podrán ingresar con un único usuario y contraseña. **Número de tarea:** 1 **Número de historia:** 1 **Nombre de tarea:** Diseño de la interfaz acceso al sistema **Tipo de tarea:** Desarrollo **Puntos estimados:** 0.5

**Figura 37.** Tarea de ingeniería 1 – Historia de usuario 1

**Fuente:** Elaboración propia

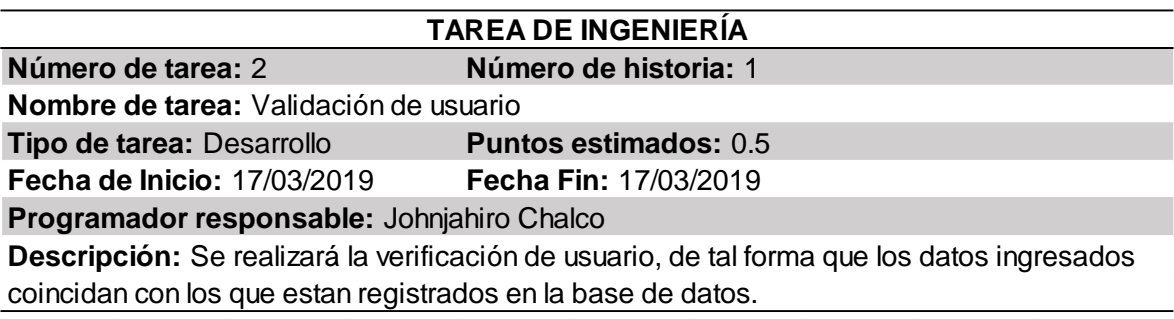

**Figura 38.** Tarea de ingeniería 2 – Historia de usuario 1

**Fuente:** Elaboración propia

### **TAREA DE INGENIERÍA**

**Puntos estimados:** 1 **Fecha de Inicio:** 18/03/2019 **Fecha Fin:** 18/03/2019 **Programador responsable:** Johnjahiro Chalco **Descripción:** Se realizará la adaptación de la base de datos al sistema para que pueda contener los registros necesarios para la verificación de los usuarios. **Tipo de tarea:** Desarrollo **Nombre de tarea:** Adaptación de la base de datos para el usuario **Número de tarea:** 3 **Número de historia:** 1

**Figura 39.** Tareas de ingeniería 3 – Historia de usuario 1

# **TAREA DE INGENIERÍA**

**Número de tarea:** 4 **Número de historia:** 2

**Nombre de tarea:** Diseño de la interfaz registrar de equipos

**Tipo de tarea:** Desarrollo **Puntos estimados:** 0.5

**Fecha de Inicio:** 19/03/2019 **Fecha Fin:** 19/03/2019

**Programador responsable:** Johnjahiro Chalco

**Descripción:** Se diseñará el formulario de registro de los equipos, ya sean laptops/printers escáneres o ups para luego ser guardados en la base de datos.

**Figura 40.** Tareas de ingeniería 4 – Historia de usuario 2

**Fuente:** Elaboración propia

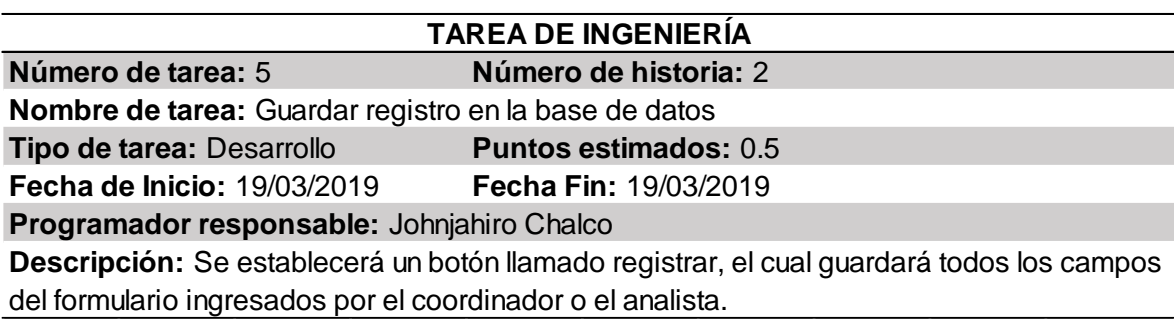

**Figura 41.** Tareas de ingeniería 5 – Historia de usuario 2

**Fuente:** Elaboración propia

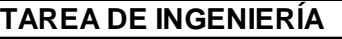

**Descripción:** Se diseñará un botón dentro de la lista de registros, que permitirá la eliminación de los registros, ya sea por ser incorrectos o duplicados. **Nombre de tarea:** Diseño de sección eliminar registros **Tipo de tarea:** Desarrollo **Número de tarea:** 6 **Puntos estimados:** 1 **Fecha de Inicio:** 20/03/2019 **Fecha Fin:** 20/03/2019 **Programador responsable:** Johnjahiro Chalco **Número de historia:** 3

**Figura 42.** Tareas de ingeniería 6 – Historia de usuario 3

# **TAREA DE INGENIERÍA**

**Número de tarea:** 7 **Número de historia:** 3

**Nombre de tarea:** Eliminar registro en la base de datos

**Tipo de tarea:** Desarrollo **Puntos estimados:** 1

**Fecha de Inicio:** 21/03/2019 **Fecha Fin:** 21/03/2019

**Programador responsable:** Johnjahiro Chalco

**Descripción:** Se procederá a codificar la función de eliminación de registros, la cual permitirá eliminarlos tanto en la tabla como en la base de datos.

**Figura 43.** Tareas de ingeniería 7 – Historia de usuario 3

**Fuente:** Elaboración propia

# **Programador responsable:** Johnjahiro Chalco **Descripción:** Se diseñará un botón dentro de la lista de registros, que permitirá la **Fecha de Inicio:** 22/03/2019 **Fecha Fin:** 22/03/2019 actualización de los registros y así mismo reflejarse en la base de datos. **Nombre de tarea:** Diseño de sección actualizar registros **TAREA DE INGENIERÍA Número de tarea:** 8 **Número de historia:** 4 **Tipo de tarea:** Desarrollo **Puntos estimados:** 1

**Figura 44.** Tareas de ingeniería 8 – Historia de usuario 4

**Fuente:** Elaboración propia

# **TAREA DE INGENIERÍA**

**Número de tarea:** 9 **Número de historia:** 4

**Puntos estimados:** 1 **Nombre de tarea:** Actualizar registro en la base de datos **Tipo de tarea:** Desarrollo

**Fecha de Inicio:** 23/03/2019 **Fecha Fin:** 23/03/2019

**Programador responsable:** Johnjahiro Chalco

**Descripción:** Se procederá a codificar la función de actualización de registros, la cual permitirá actualizarlos tanto en la tabla como en la base de datos.

**Figura 45.** Tareas de ingeniería 9 – Historia de usuario 4

# **ANEXO B – DETALLES DE TAREAS DE INGENIERÍA – SEGUNDA ITERACIÓN**

# **TAREA DE INGENIERÍA**

**Número de tarea:** 10 **Número de historia:** 5 **Nombre de tarea:** Diseño de la interfaz asignación de equipos **Tipo de tarea:** Desarrollo **Puntos estimados:** 0.5 **Fecha de Inicio:** 24/03/2019 **Fecha Fin:** 24/03/2019

**Programador responsable:** Johnjahiro Chalco

**Descripción:** Se realizará el diseño de la interfaz, en el cual el coordinador y el analista podrán acceder a la interfaz de EDITAR para realizar el cambio de estado a ASSIGNED.

**Figura 46.** Tareas de ingeniería 10 – Historia de usuario 5

**Fuente:** Elaboración propia

# **TAREA DE INGENIERÍA**

**Fecha de Inicio:** 24/03/2019 **Fecha Fin:** 24/03/2019 **Programador responsable:** Johnjahiro Chalco **Descripción:** Se establecerá un botón llamado registrar, el cual guardará todos los campos del formulario ingresados por el coordinador o el analista. **Número de tarea:** 11 **Número de historia:** 5 **Nombre de tarea:** Guardar registro en la base de datos **Tipo de tarea:** Desarrollo **Puntos estimados:** 0.5

**Figura 47.** Tareas de ingeniería 11 – Historia de usuario 5

# **TAREA DE INGENIERÍA**

**Número de tarea:** 12 **Número de historia:** 6

**Nombre de tarea:** Diseño de la interfaz registro de las bajas de los equipos

**Tipo de tarea:** Desarrollo **Puntos estimados:** 0.5

**Fecha de Inicio:** 25/03/2019 **Fecha Fin:** 25/03/2019

**Programador responsable:** Johnjahiro Chalco

**Descripción:** Se realizará el diseño de la interfaz, en el cual el coordinador y el analista podrán acceder a la interfaz de EDITAR para realizar el cambio de estado a DISPOSED.

**Figura 48.** Tareas de ingeniería 12 – Historia de usuario 6

**Fuente:** Elaboración propia

# **TAREA DE INGENIERÍA**

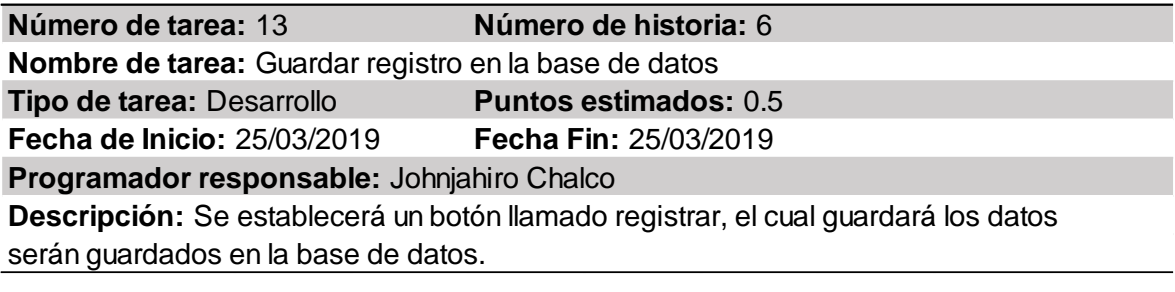

**Figura 49.** Tareas de ingeniería 13 – Historia de usuario 6

**Fuente:** Elaboración propia

# **Fecha de Inicio:** 26/03/2019 **Fecha Fin:** 26/03/2019 **Programador responsable:** Johnjahiro Chalco **Descripción:** Se realizará el diseño de la interfaz con una barra de búsqueda, con los registros desplegados y tener la opción de filtrar por tipo de equipo o departamento. **TAREA DE INGENIERÍA Número de tarea:** 14 **Número de historia:** 7 **Nombre de tarea:** Diseño de la interfaz reporte ubicación física de equipos **Tipo de tarea:** Desarrollo **Puntos estimados:** 0.5

**Figura 50.** Tareas de ingeniería 14 – Historia de usuario 7

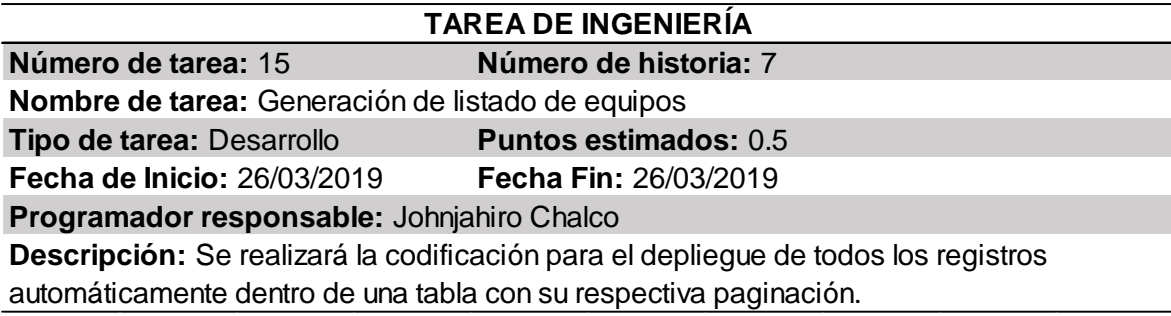

**Figura 51.** Tareas de ingeniería 15 – Historia de usuario 7

**Fuente:** Elaboración propia

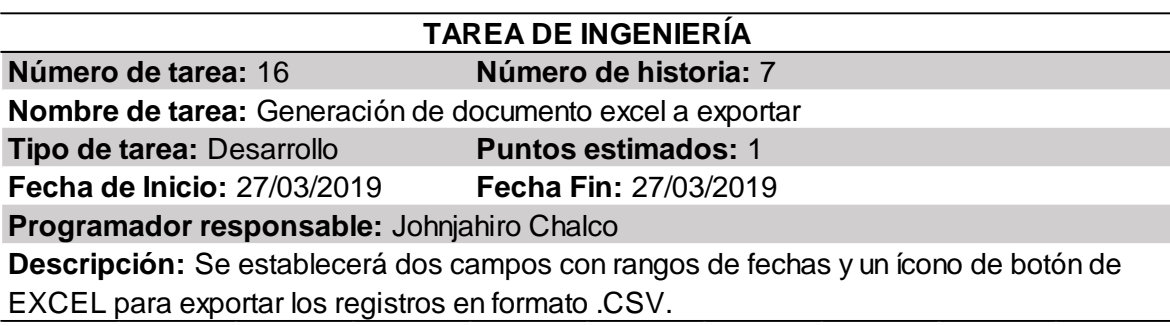

**Figura 52.** Tareas de ingeniería 16 – Historia de usuario 7

**Fuente:** Elaboración propia

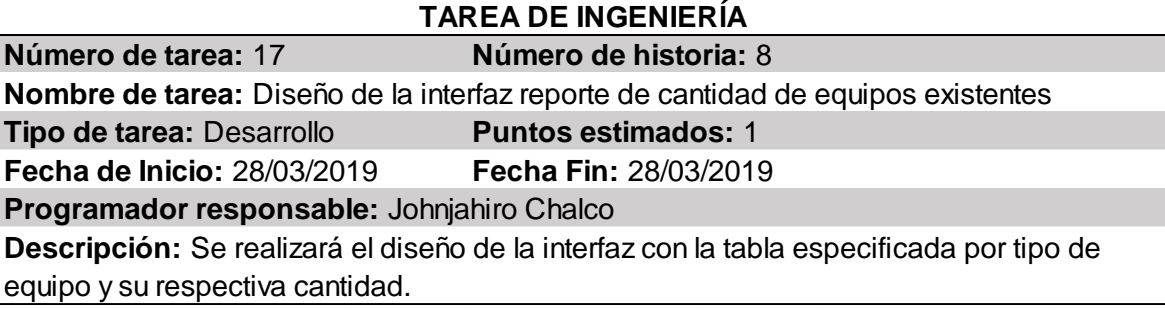

**Figura 53.** Tareas de ingeniería 17 – Historia de usuario 8

# **TAREA DE INGENIERÍA**

**Número de tarea:** 18 **Número de historia:** 8

**Nombre de tarea:** Generación de listado de equipos **Tipo de tarea:** Desarrollo **Puntos estimados:** 1

**Fecha de Inicio:** 29/03/2019 **Fecha Fin:** 29/03/2019

**Programador responsable:** Johnjahiro Chalco

**Descripción:** Se realizará la codificación para el depliegue de todos los registros automáticamente dentro de una tabla con su respectiva paginación.

**Figura 54.** Tareas de ingeniería 18 – Historia de usuario 8

**Fuente:** Elaboración propia

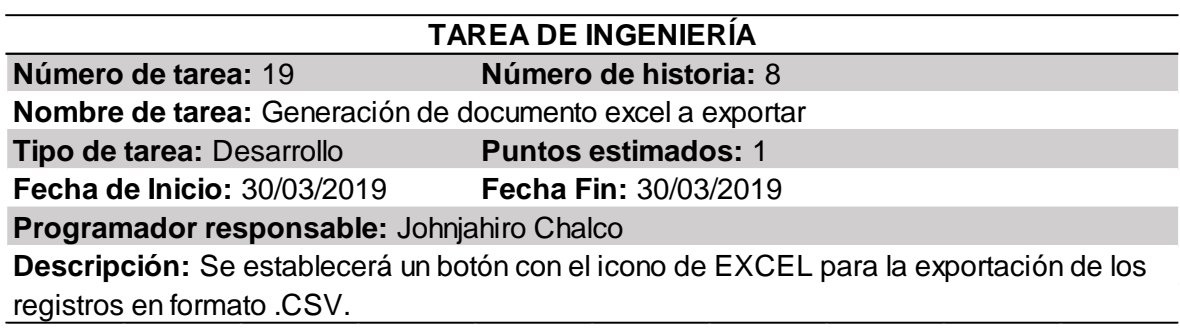

**Figura 55.** Tareas de ingeniería 19 – Historia de usuario 8

# **ANEXO C – DETALLES DE TAREAS DE INGENIERÍA – TERCERA ITERACIÓN**

# **TAREA DE INGENIERÍA**

**Fecha de Inicio:** 31/03/2019 **Fecha Fin:** 24/03/2019 **Programador responsable:** Johnjahiro Chalco **Descripción:** Se realizará el diseño de la interfaz con una barra de búsqueda, con los registros desplegados y tener la opción de filtrar por tipo de equipo o itu tag. **Número de tarea:** 20 **Número de historia:** 9 **Nombre de tarea:** Diseño de la interfaz reporte de equipos asignados **Tipo de tarea:** Desarrollo **Puntos estimados:** 0.5

**Figura 56.** Tareas de ingeniería 20 – Historia de usuario 9

**Fuente:** Elaboración propia

# **TAREA DE INGENIERÍA**

**Número de tarea:** 21 **Número de historia:** 9 **Nombre de tarea:** Generación de listado de equipos **Tipo de tarea:** Desarrollo **Puntos estimados:** 0.5 **Fecha de Inicio:** 31/03/2019 **Fecha Fin:** 31/03/2019 **Programador responsable:** Johnjahiro Chalco **Descripción:** Se realizará la codificación para el depliegue de todos los registros automáticamente dentro de una tabla con su respectiva paginación.

**Figura 57.** Tareas de ingeniería 21 – Historia de usuario 9

# **TAREA DE INGENIERÍA**

**Número de tarea:** 22 **Número de historia:** 9

**Nombre de tarea:** Generación de documento excel a exportar

**Tipo de tarea:** Desarrollo **Puntos estimados:** 0.5

**Fecha de Inicio:** 01/04/2019 **Fecha Fin:** 01/04/2019

**Programador responsable:** Johnjahiro Chalco

**Descripción:** Se establecerá dos campos con rangos de fechas y un ícono de botón de EXCEL para exportar los registros en formato .CSV.

**Figura 58.** Tareas de ingeniería 22 – Historia de usuario 9

**Fuente:** Elaboración propia

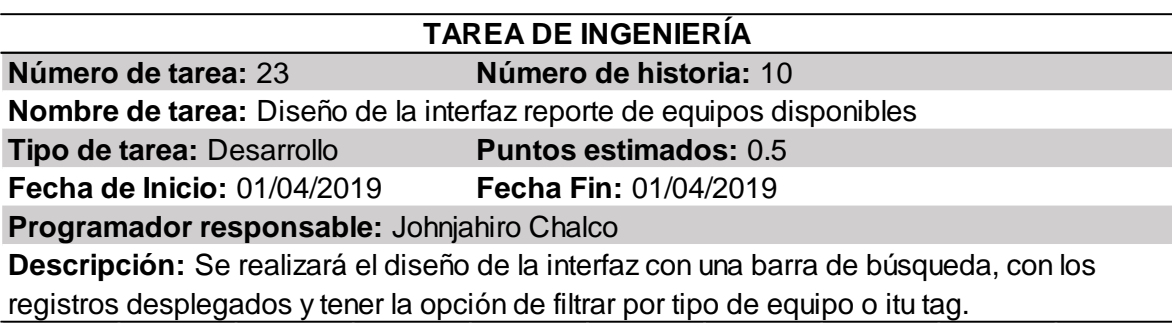

**Figura 59.** Tareas de ingeniería 23 – Historia de usuario 10

**Fuente:** Elaboración propia

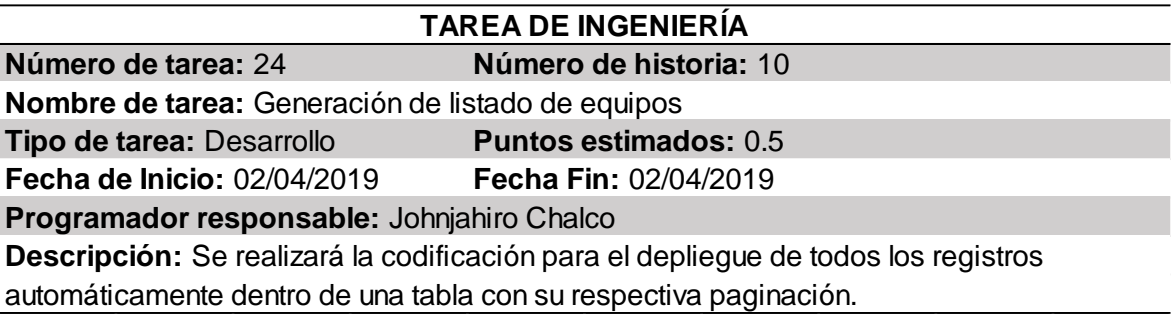

**Figura 60.** Tareas de ingeniería 24 – Historia de usuario 10

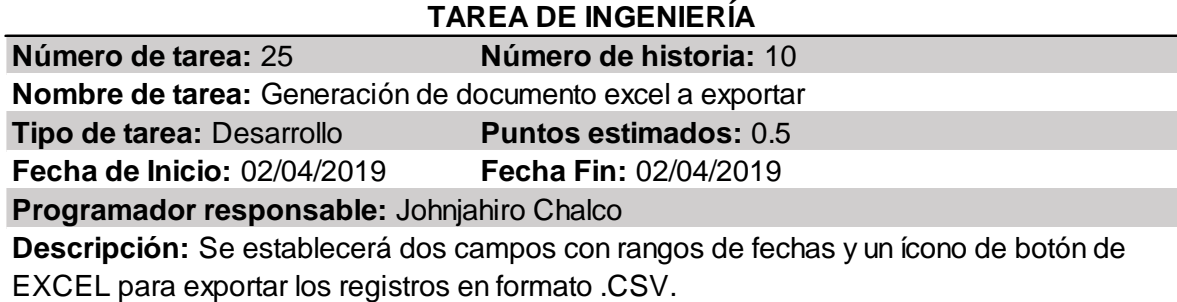

**Figura 61.** Tareas de ingeniería 25 – Historia de usuario 10

**Fuente:** Elaboración propia

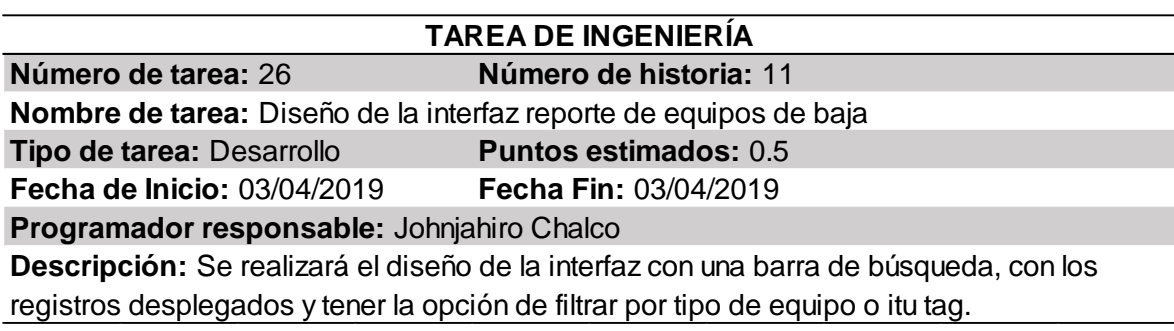

**Figura 62.** Tareas de ingeniería 26 – Historia de usuario 11

**Fuente:** Elaboración propia

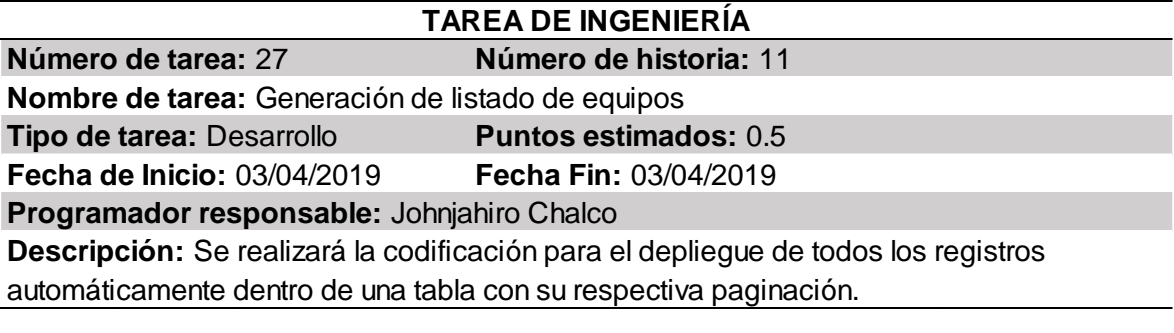

**Figura 63.** Tareas de ingeniería 27 – Historia de usuario 11

# **TAREA DE INGENIERÍA**

**Número de tarea:** 28 **Número de historia:** 11

**Nombre de tarea:** Generación de documento excel a exportar

**Tipo de tarea:** Desarrollo **Puntos estimados:** 0.5

**Fecha de Inicio:** 04/04/2019 **Fecha Fin:** 04/04/2019

**Programador responsable:** Johnjahiro Chalco

**Descripción:** Se establecerá dos campos con rangos de fechas y un ícono de botón de EXCEL para exportar los registros en formato .CSV.

**Figura 64.** Tareas de ingeniería 28 – Historia de usuario 11

**Fuente:** Elaboración propia

# **TAREA DE INGENIERÍA**

**Fecha de Inicio:** 04/04/2019 **Fecha Fin:** 04/04/2019 **Programador responsable:** Johnjahiro Chalco **Descripción:** Se realizará el diseño de la interfaz con una barra de búsqueda, ya sea por **Número de tarea:** 29 **Número de historia:** 12 **Nombre de tarea:** Diseño de la interfaz reporte de historial mantenimiento de los equipos **Tipo de tarea:** Desarrollo **Puntos estimados:** 0.5

tipo de equipo o Itu tag y posterior a ello, desplegar la lista con los registros.

**Figura 65.** Tareas de ingeniería 29 – Historia de usuario 12

**Fuente:** Elaboración propia

# **TAREA DE INGENIERÍA**

**Fecha de Inicio:** 05/04/2019 **Fecha Fin:** 05/04/2019 **Programador responsable:** Johnjahiro Chalco **Descripción:** Se realizará la codificación para el depliegue de todos los registros automáticamente dentro de una tabla con su respectiva paginación. **Número de tarea:** 30 **Número de historia:** 12 **Nombre de tarea:** Generación de listado de equipos **Tipo de tarea:** Desarrollo **Puntos estimados:** 0.5

**Figura 66.** Tareas de ingeniería 30 – Historia de usuario 12
# **TAREA DE INGENIERÍA**

**Número de tarea:** 31 **Número de historia:** 12

**Nombre de tarea:** Generación de documento excel a exportar

**Tipo de tarea:** Desarrollo **Puntos estimados:** 1

**Fecha de Inicio:** 06/04/2019 **Fecha Fin:** 06/04/2019

**Programador responsable:** Johnjahiro Chalco

**Descripción:** Se establecerá dos campos con rangos de fechas y un ícono de botón de EXCEL para exportar los registros en formato .CSV.

**Figura 67.** Tareas de ingeniería 31 – Historia de usuario 12

# **ANEXO D – DETALLES DE PRUEBAS DE ACEPTACIÓN – PRIMERA ITERACIÓN**

# **PRUEBAS DE ACEPTACIÓN**

**Código:** 1 **N° Historia de usuario:** 1

**Historia de Usuario:** Acceso al Sistema

**Condiciones de Ejecución:** Tanto el coordinador como el analista deben contar con las credenciales para poder accesar a las funciones del sistema.

# **Entrada/Pasos de Ejecución:**

\* Acceder al login del sistema.

contraseña. \* Llenar el formulario de inicio de sesión introduciendo el nombre de usuario único y

Luego pulsar el botón de ENTRAR.

**Resultado Esperado:** Acceso total a cada una de las funcionalidades del sistema del contro de inventario.

**Evaluación de la Prueba:** La prueba se concluyó satisfactoriamente.

**Figura 68.** Caso de prueba 1 – Historia de usuario 1

# **PRUEBAS DE ACEPTACIÓN**

#### **Código:** 2 **N° Historia de usuario:** 2

**Historia de Usuario:** Registro de equipos

**Condiciones de Ejecución:** Tanto el coordinador como el analista deben haber iniciado sesión satisfactoriamente.

#### **Entrada/Pasos de Ejecución:**

\* Seleccionar pestaña REGISTROS

\* Seleccionar tipo de equipo a registrar.

\* Llenar cada campo requerido con los datos de los equipos correspondientes a ser registrados.

Luego pulsar el botón de REGISTRAR.

la base de datos. **Resultado Esperado:** La información de los equipos ingresados sean guardados en

**Evaluación de la Prueba:** La prueba se concluyó satisfactoriamente.

**Figura 69.** Caso de prueba 2 – Historia de usuario 2

**Fuente:** Elaboración propia

# **PRUEBAS DE ACEPTACIÓN**

**Código:** 3 **N° Historia de usuario:** 3

**Historia de Usuario:** Eliminación del registro de los equipos

**Condiciones de Ejecución:** Tanto el coordinador como el analista deben contar con las credenciales para poder accesar a las funciones del sistema.

# **Entrada/Pasos de Ejecución:**

\* Seleccionar pestaña Registros.

- \* Seleccionar pestaña sub pestaña LISTAR EQUIPOS.
- \* Ubicar registro a eliminar en la tabla de registros.
- \* Hacer clic en el ícono de ELIMINAR.

\* Aparecerá una ventana emergente y hacer click en SI/NO.

**Resultado Esperado:** La información del registro sea eliminado tanto en la tabla como en la base de datos.

**Evaluación de la Prueba:** La prueba se concluyó satisfactoriamente.

**Figura 70.** Caso de prueba 3 – Historia de usuario 3

# **PRUEBAS DE ACEPTACIÓN**

**Código:** 4 **N° Historia de usuario:** 4

**Historia de Usuario:** Actualización del registro de los equipos

**Condiciones de Ejecución:** Tanto el coordinador como el analista deben haber iniciado sesión satisfactoriamente.

# **Entrada/Pasos de Ejecución:**

\* Seleccionar pestaña Registros.

- \* Seleccionar pestaña sub pestaña LISTAR EQUIPOS.
- \* Ubicar registro a actualizar en la tabla de registros.
- \* Hacer clic en el ícono de EDITAR.
- \* Aparecerá una ventana emergente y hacer click en SI/NO.

como también en la base de datos. **Resultado Esperado:** La información actualizada del registro de refleje en la tabla, así

**Evaluación de la Prueba:** La prueba se concluyó satisfactoriamente.

**Figura 71.** Caso de prueba 4 – Historia de usuario 4

# **ANEXO E – DETALLES DE PRUEBAS DE ACEPTACIÓN – SEGUNDA ITERACIÓN**

# **PRUEBAS DE ACEPTACIÓN**

**Código:** 5

### **N° Historia de usuario:** 5

**Historia de Usuario:** Asignación de equipos

**Condiciones de Ejecución:** Tanto el coordinador como el analista deben contar con las credenciales para poder accesar a las funciones del sistema.

**Entrada/Pasos de Ejecución:** 

- \* Seleccionar pestaña ASIGNACIÓN.
- \* Seleccionar NUEVA ASIGNACIÓN
- \* Ubicar registro a asignar y hacer clic en el boton ASIGNAR
- \* Cambiar el estado a ASSIGNED.
- \* Seleccionar usuario a asignar y luego ASIGNAR.

**Resultado Esperado:** Acceso total a cada una de las funcionalidades del sistema del contro de inventario.

**Evaluación de la Prueba:** La prueba se concluyó satisfactoriamente.

**Figura 72.** Caso de prueba 5 – Historia de usuario 5

# **PRUEBAS DE ACEPTACIÓN**

### **Código:** 6 **N° Historia de usuario:** 6

**Historia de Usuario:** Registro de las bajas de los equipos

credenciales para poder accesar a las funciones del sistema. **Condiciones de Ejecución:** Tanto el coordinador como el analista deben contar con las

# **Entrada/Pasos de Ejecución:**

\* Seleccionar pestaña REGISTRAR BAJAS.

\* Seleccionar NUEVA BAJA.

\* Ubicar registro y hacer click en el ícono de EDITAR.

\* Cambiar el estado a DISPOSED.

\* Click en REGISTRAR.

como Disposed. **Resultado Esperado:** El estado de los registros sean guardados en la base de datos

**Evaluación de la Prueba:** La prueba se concluyó satisfactoriamente.

**Figura 73.** Caso de prueba 6 – Historia de usuario 6

**Fuente:** Elaboración propia

# **PRUEBAS DE ACEPTACIÓN**

**Código:** 7 **N° Historia de usuario:** 7

**Historia de Usuario:** Reporte de ubicación física de los equipos

**Condiciones de Ejecución:** Tanto el coordinador como el analista deben contar con las credenciales para poder accesar a las funciones del sistema.

# **Entrada/Pasos de Ejecución:**

- \* Seleccionar pestaña REPORTES.
- \* Seleccionar Reporte de ubicación física de los equipos.

\* Click en el ícono de excel para exportar.

**Resultado Esperado:** Lista de los registros de los equipos que se encuentren asignados y también el lugar físico donde se encuentre. Además, exportarlos en un documento excel. **Evaluación de la Prueba:** La prueba se concluyó satisfactoriamente.

**Figura 74.** Caso de prueba 7 – Historia de usuario 7

# **PRUEBAS DE ACEPTACIÓN**

**Código:** 8 **N° Historia de usuario:** 8

**Historia de Usuario:** Reporte de cantidad de equipos existentes

**Condiciones de Ejecución:** Tanto el coordinador como el analista deben contar con las credenciales para poder accesar a las funciones del sistema.

#### **Entrada/Pasos de Ejecución:**

\* Seleccionar pestaña REPORTES.

\* Filtrar por tipo de equipo a exportar.

\* Click en el ícono de excel para exportar.

**Resultado Esperado:** Lista de los registros de la cantidad de equipos que se encuentran en inventario, ya sea por tipo de equipo o por estado.

**Evaluación de la Prueba:** La prueba se concluyó satisfactoriamente.

**Figura 75.** Caso de prueba 8 – Historia de usuario 8

# **ANEXO F – DETALLES DE PRUEBAS DE ACEPTACIÓN – TERCERA ITERACIÓN**

# **PRUEBAS DE ACEPTACIÓN**

# **Código:** 9 **N° Historia de usuario:** 9

**Historia de Usuario:** Reporte de equipos asignados

**Condiciones de Ejecución:** Tanto el coordinador como el analista deben contar con las credenciales para poder accesar a las funciones del sistema.

**Entrada/Pasos de Ejecución:** 

- \* Seleccionar pestaña REPORTES.
- \* Seleccionar Reporte de equipos asignados.

\* Click en el ícono de excel para exportar.

**Resultado Esperado:** Lista de los registros de los equipos que estan asignados a los usuarios, así como también, exportarlos en un documentos excel.

**Evaluación de la Prueba:** La prueba se concluyó satisfactoriamente.

**Figura 76.** Caso de prueba 9 – Historia de usuario 9

# **PRUEBAS DE ACEPTACIÓN**

#### **Código:** 10 **N° Historia de usuario:** 10

**Condiciones de Ejecución:** Tanto el coordinador como el analista deben contar con las credenciales para poder accesar a las funciones del sistema.

## **Entrada/Pasos de Ejecución:**

- \* Seleccionar pestaña REPORTES.
- \* Seleccionar Reporte de equipos disponibles.

\* Click en el ícono de excel para exportar.

**Historia de Usuario:** Reporte de equipos disponibles<br> **117 Exercides** aparts are equiposity and the solution of condinator corredenciales para poder accesar a las functiones del sinterada/Pasos de Ejecución:<br>
Figure 3. **Resultado Esperado:** Lista de los registros de los equipos que se encuentran con estado NEW y posterior a ser asignados. Además, exportarlos en un documento excel. **Evaluación de la Prueba:** La prueba se concluyó satisfactoriamente.

**Figura 77.** Caso de prueba 10 – Historia de usuario 10

**Fuente:** Elaboración propia

# **PRUEBAS DE ACEPTACIÓN**

**Código:** 11 **N° Historia de usuario:** 11

**Historia de Usuario:** Reporte de equipos de baja

**Condiciones de Ejecución:** Tanto el coordinador como el analista deben contar con las credenciales para poder accesar a las funciones del sistema.

# **Entrada/Pasos de Ejecución:**

- \* Seleccionar pestaña REPORTES.
- \* Seleccionar Reporte de equipos de baja.
- \* Click en el ícono de excel para exportar.

**Resultado Esperado:** Lista de los registros de los equipos en estado DISPOSED. Además de poder exportarlos en un documento excel.

**Evaluación de la Prueba:** La prueba se concluyó satisfactoriamente.

**Figura 78.** Caso de prueba 11 – Historia de usuario 11

# **PRUEBAS DE ACEPTACIÓN**

# **Código:** 12 **N° Historia de usuario:** 12

**Historia de Usuario:** Reporte de historial de mantenimiento de equipos

credenciales para poder accesar a las funciones del sistema.

# **Entrada/Pasos de Ejecución:**

\* Seleccionar pestaña MANTENIMIENTO.

\* Llenar el formulario de nuevo mantenimiento y clic en REGISTRAR.

\* Seleccionar pestaña de Reporte de historial de mantenimiento.

\* Click en el ícono de excel para exportar.

**Condiciones de Ejecución: Tanto el coordinador como el analista deben contar con las<br>EntradaPasos de Ejecución:<br>
118 Estecionar pesiaño de Alexandre Ministry (118 - 118 - 118 - 118 - 118 - 118 - 118 - 118 - 118 Resultado Esperado:** Acceso total a cada una de las funcionalidades del sistema del contro de inventario.

**Evaluación de la Prueba:** La prueba se concluyó satisfactoriamente.

**Figura 79.** Caso de prueba 12 – Historia de usuario 12

# **ANEXO G – BOSQUEJOS – PRIMERA ITERACIÓN**

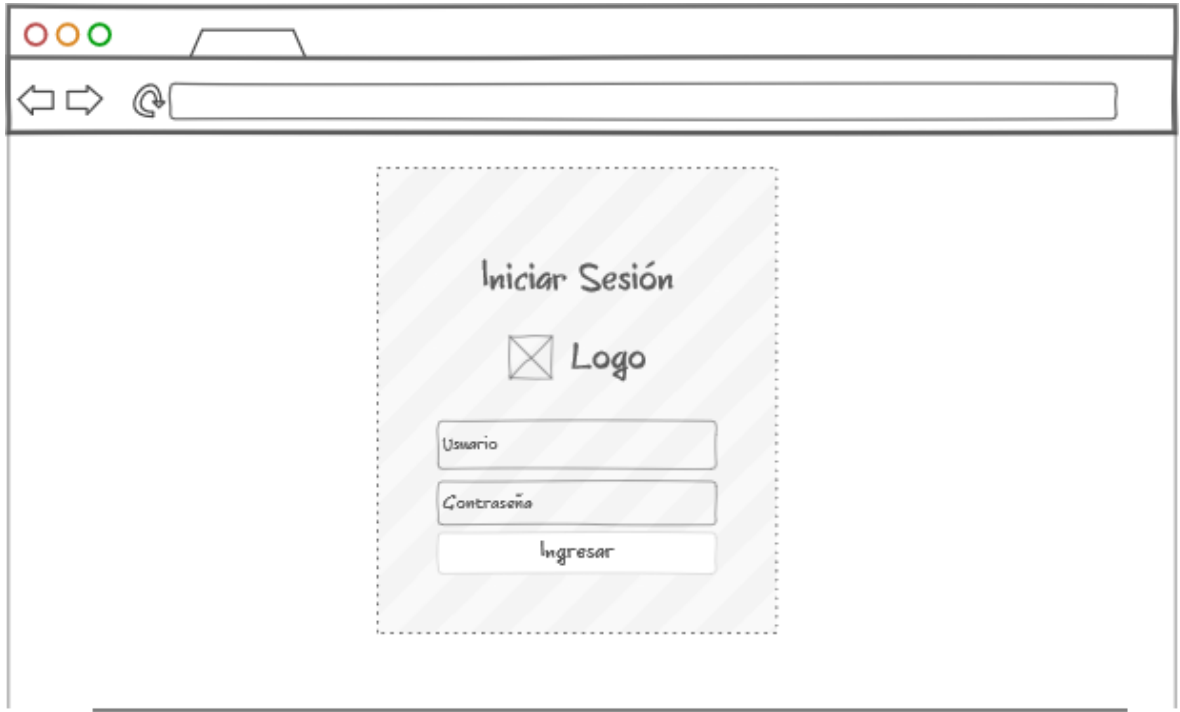

**Figura 80.** Mockup Acceso al sistema

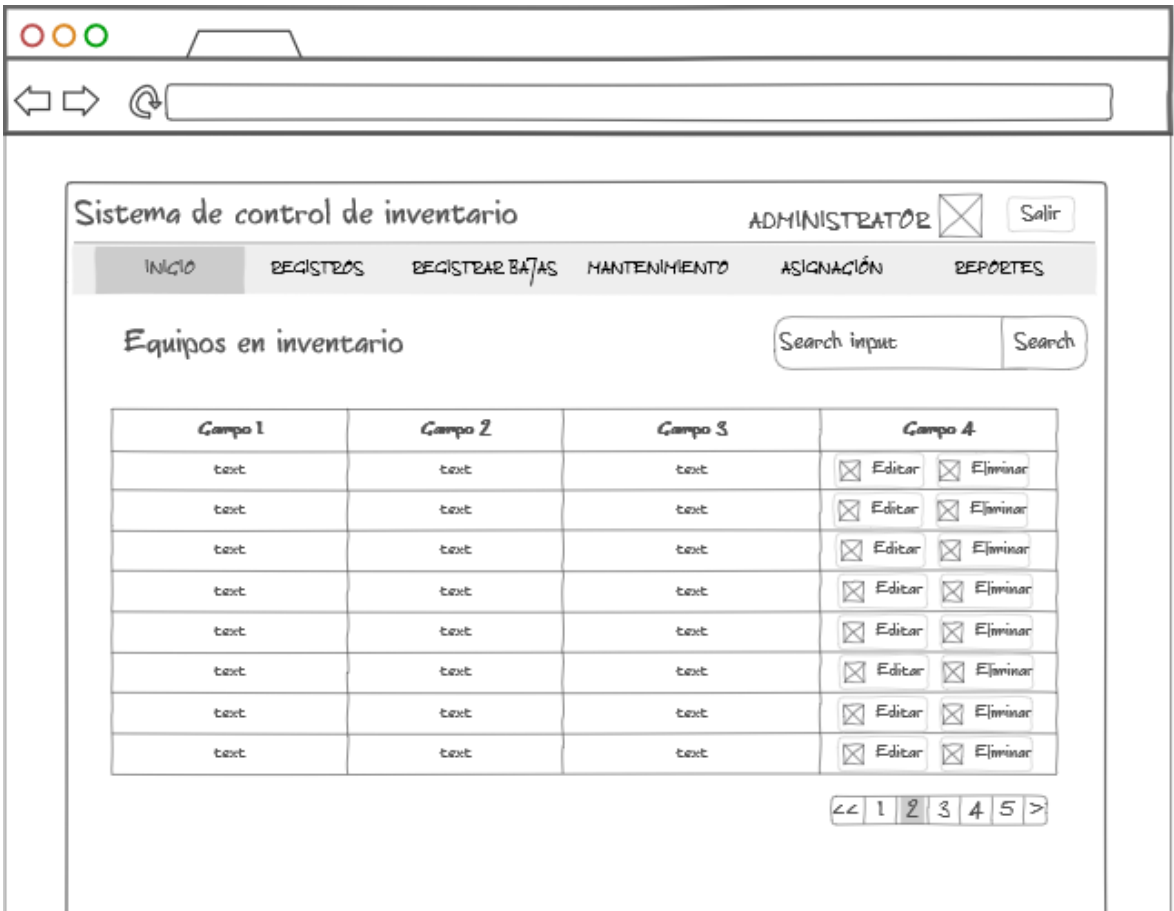

**Figura 81.** Mockup Inicio

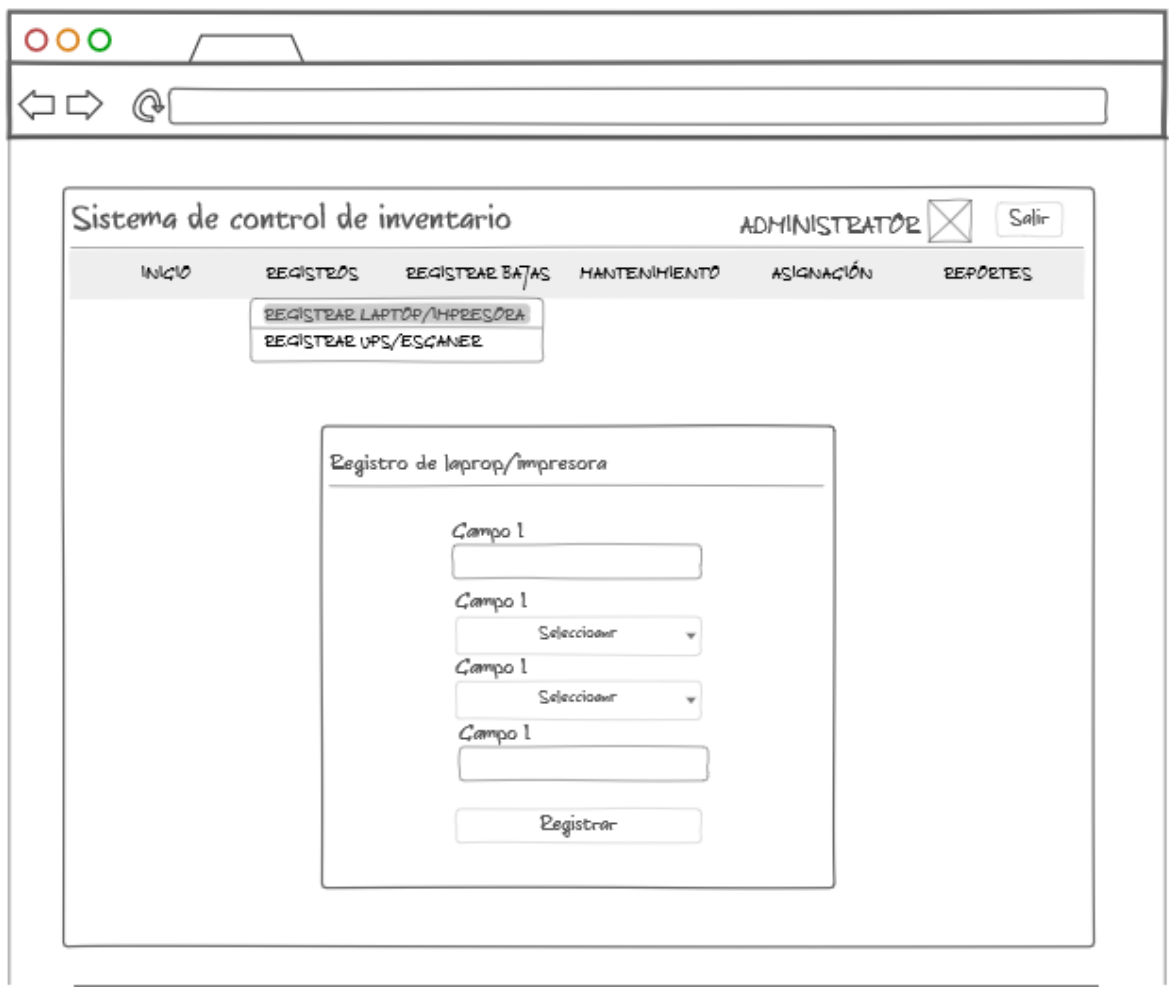

**Figura 83.** Mockup Registro de laptop/impresora - Equipos

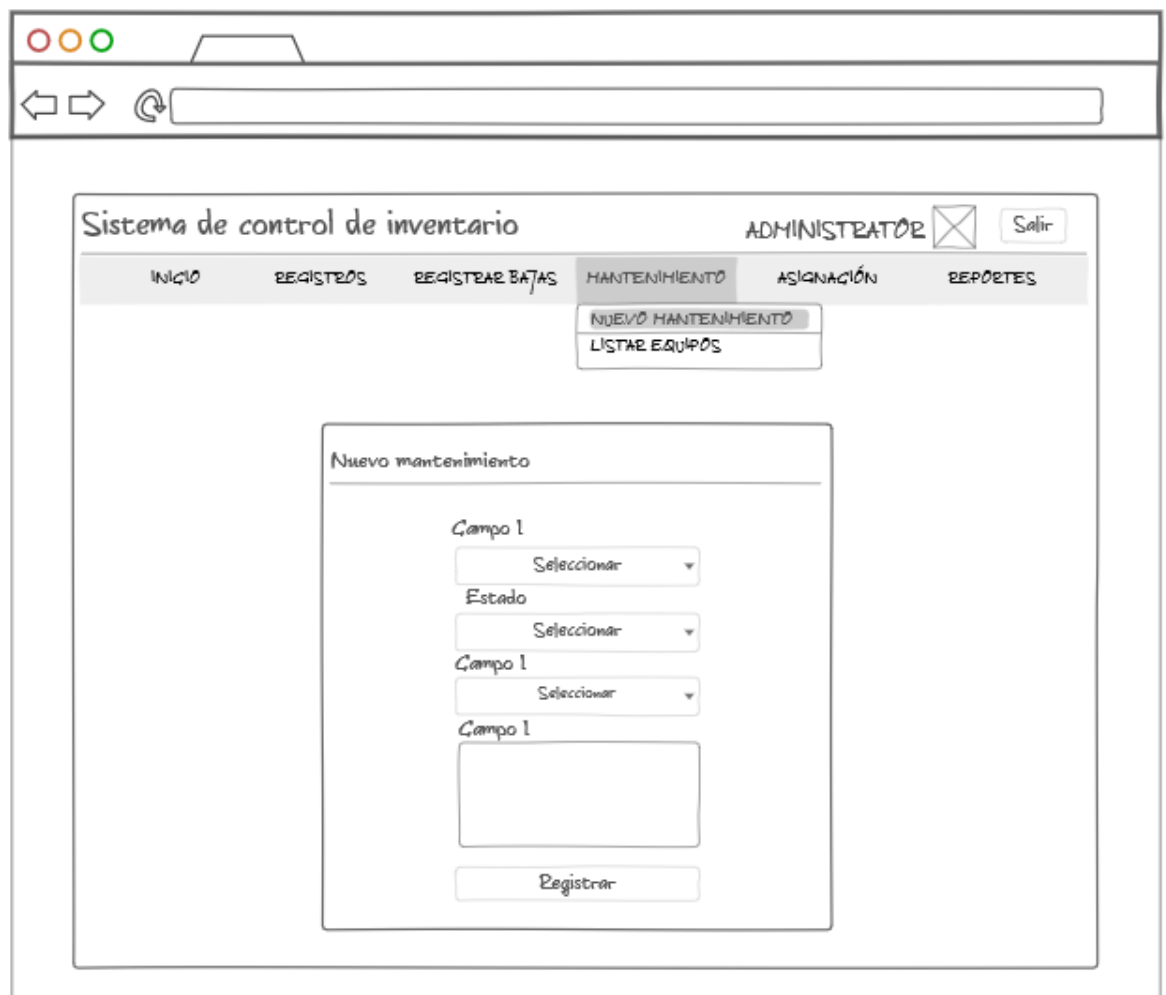

**Figura 84.** Mockup Registro Nuevo mantenimiento

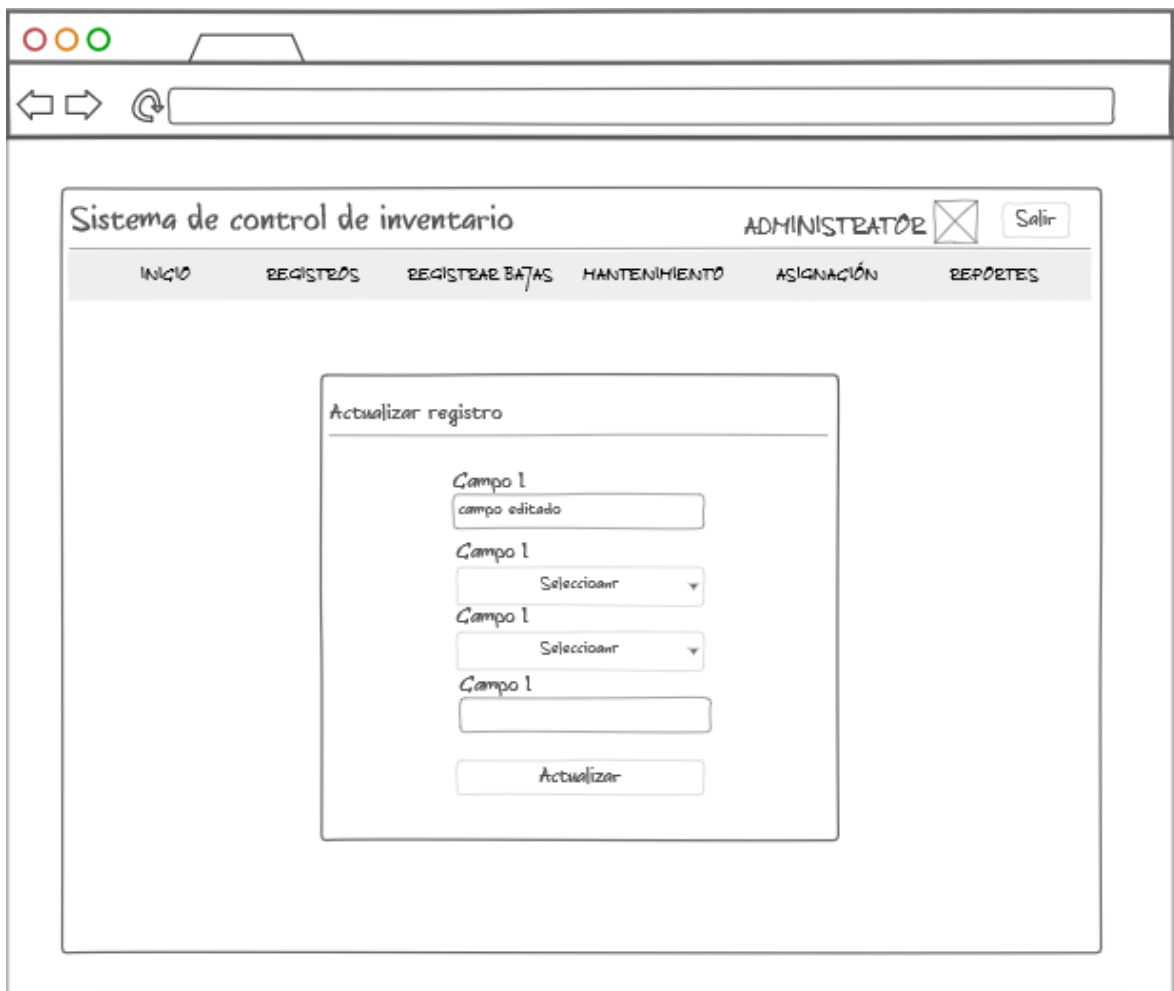

**Figura 85.** Mockup Actualizar registro

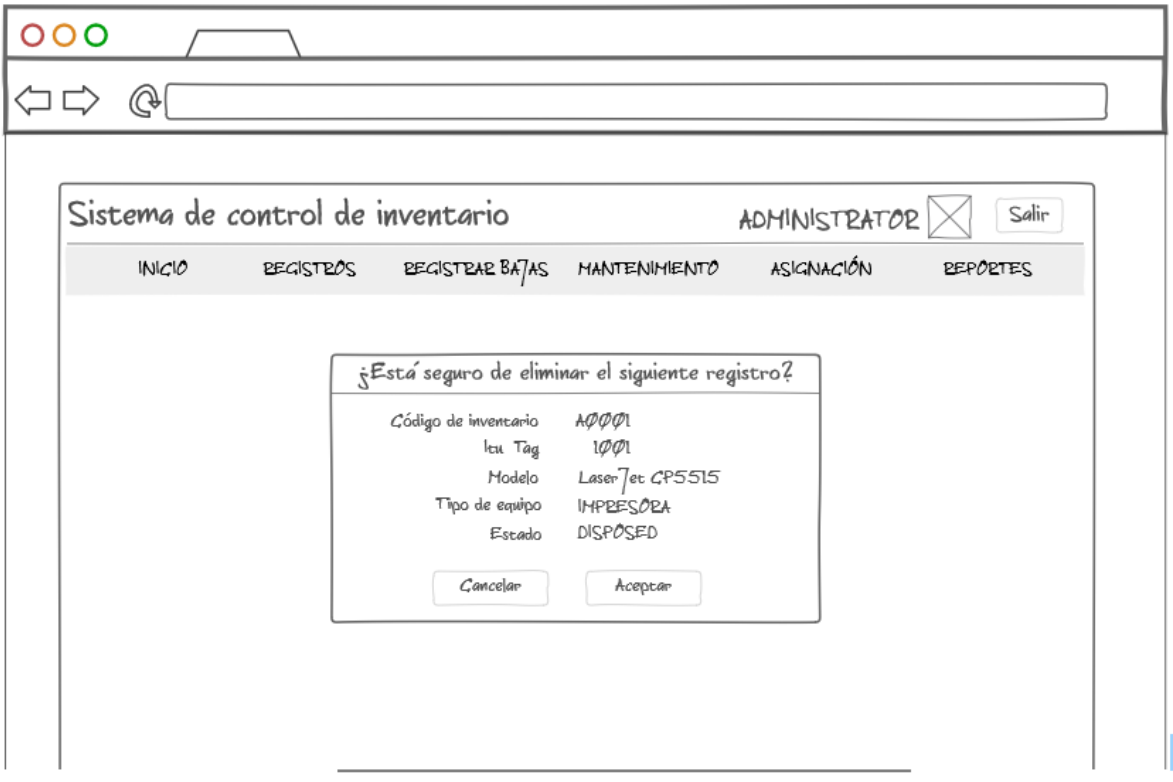

**Figura 86.** Mockup Eliminar registro

# **ANEXO H – BOSQUEJOS – SEGUNDA ITERACIÓN**

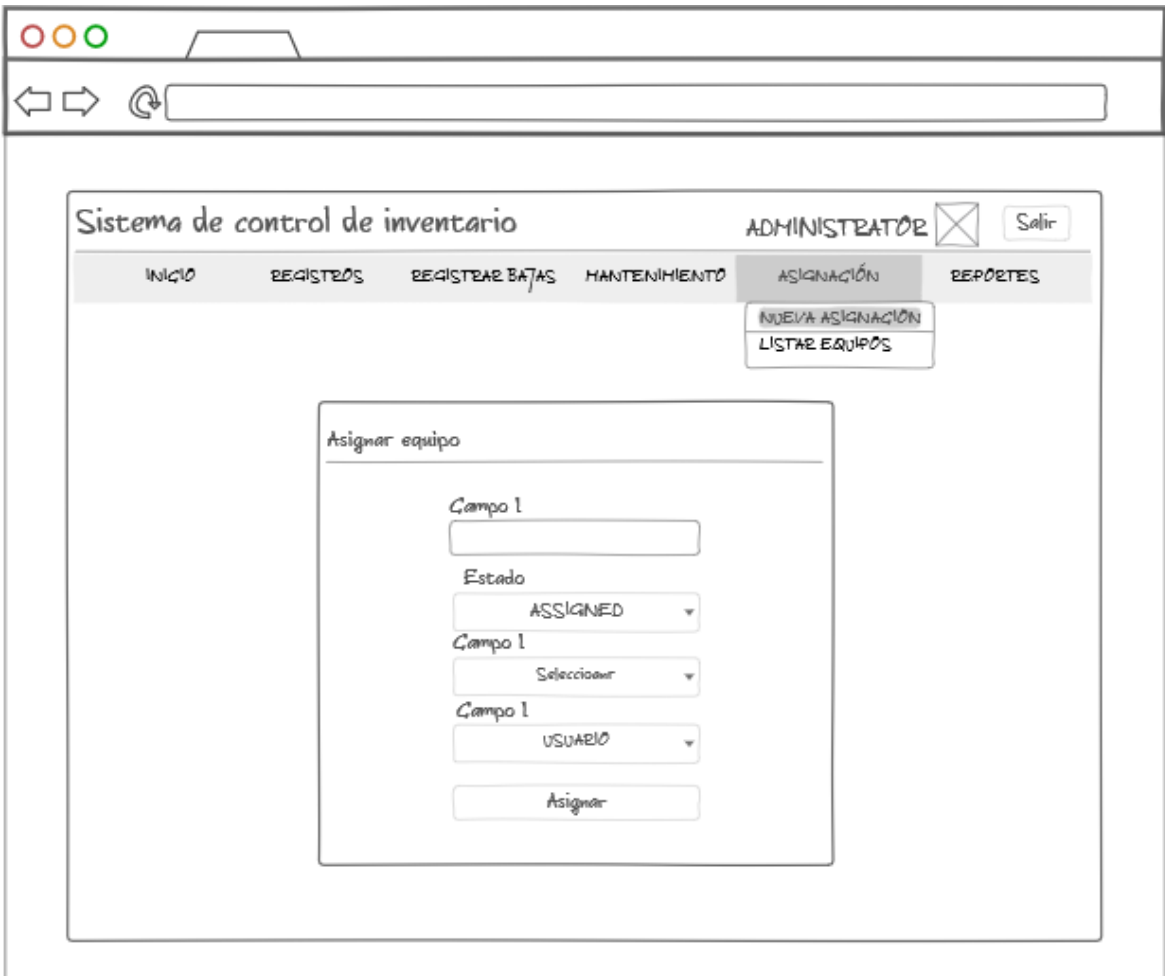

**Figura 87.** Mockup Asignar equipo

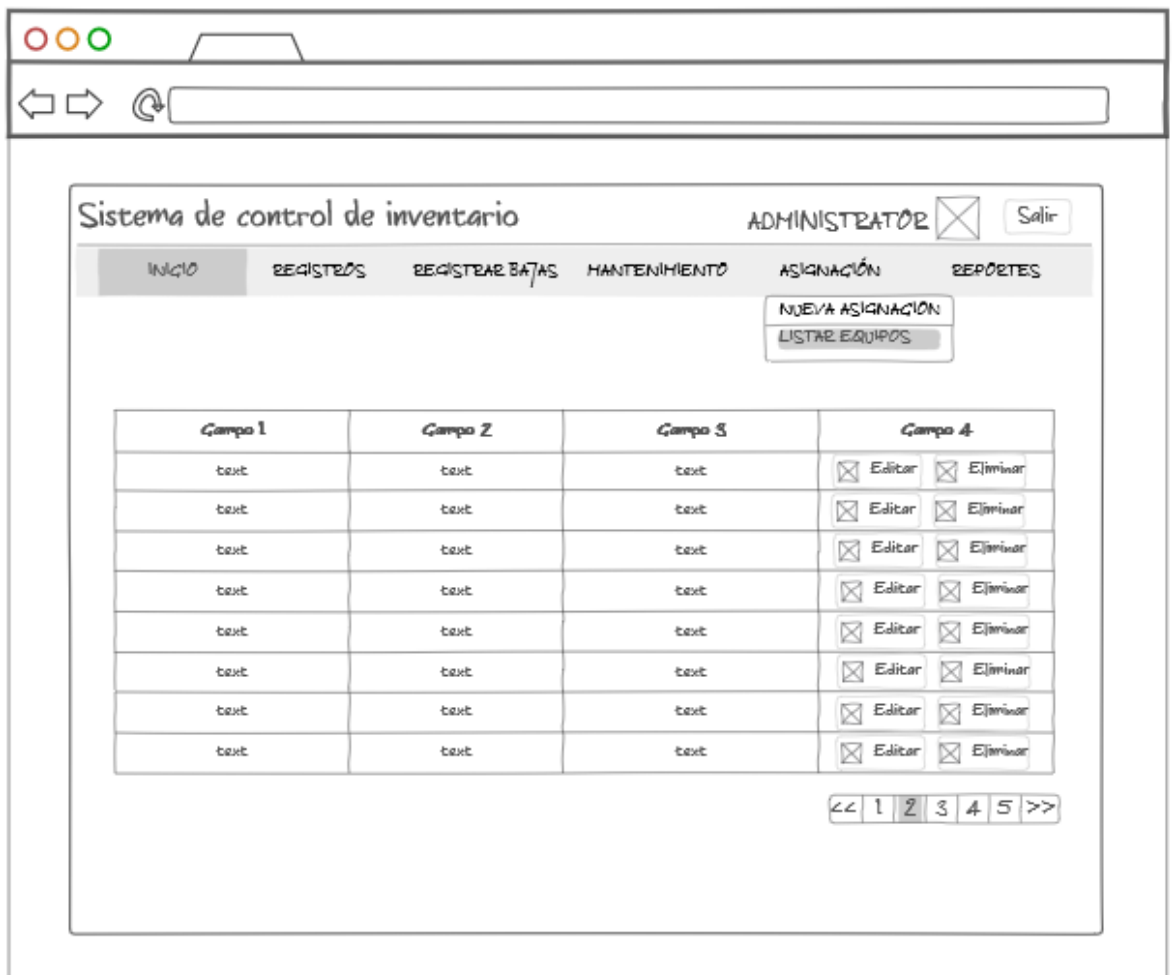

**Figura 88.** Mockup Listar equipos

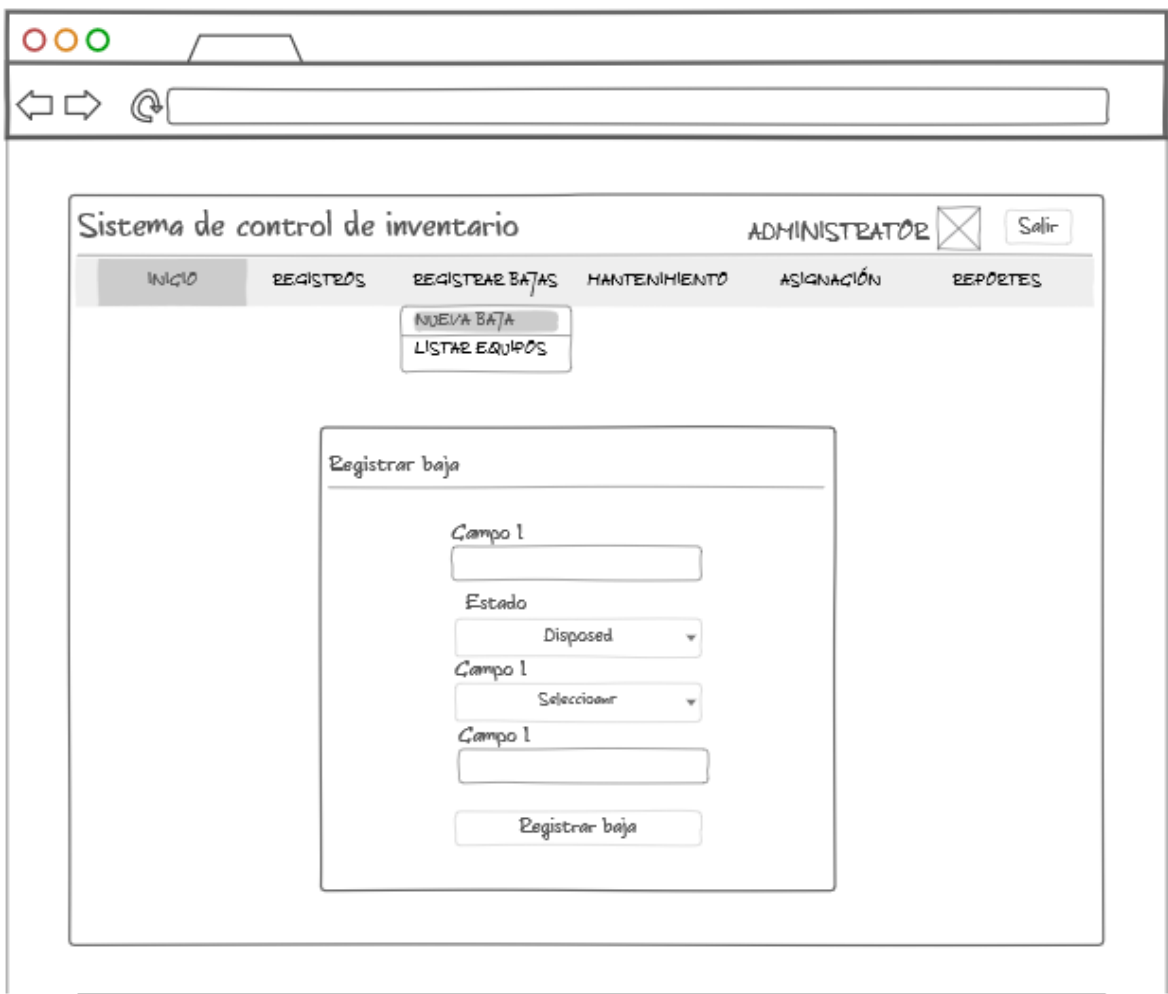

**Figura 89.** Mockup Registrar baja

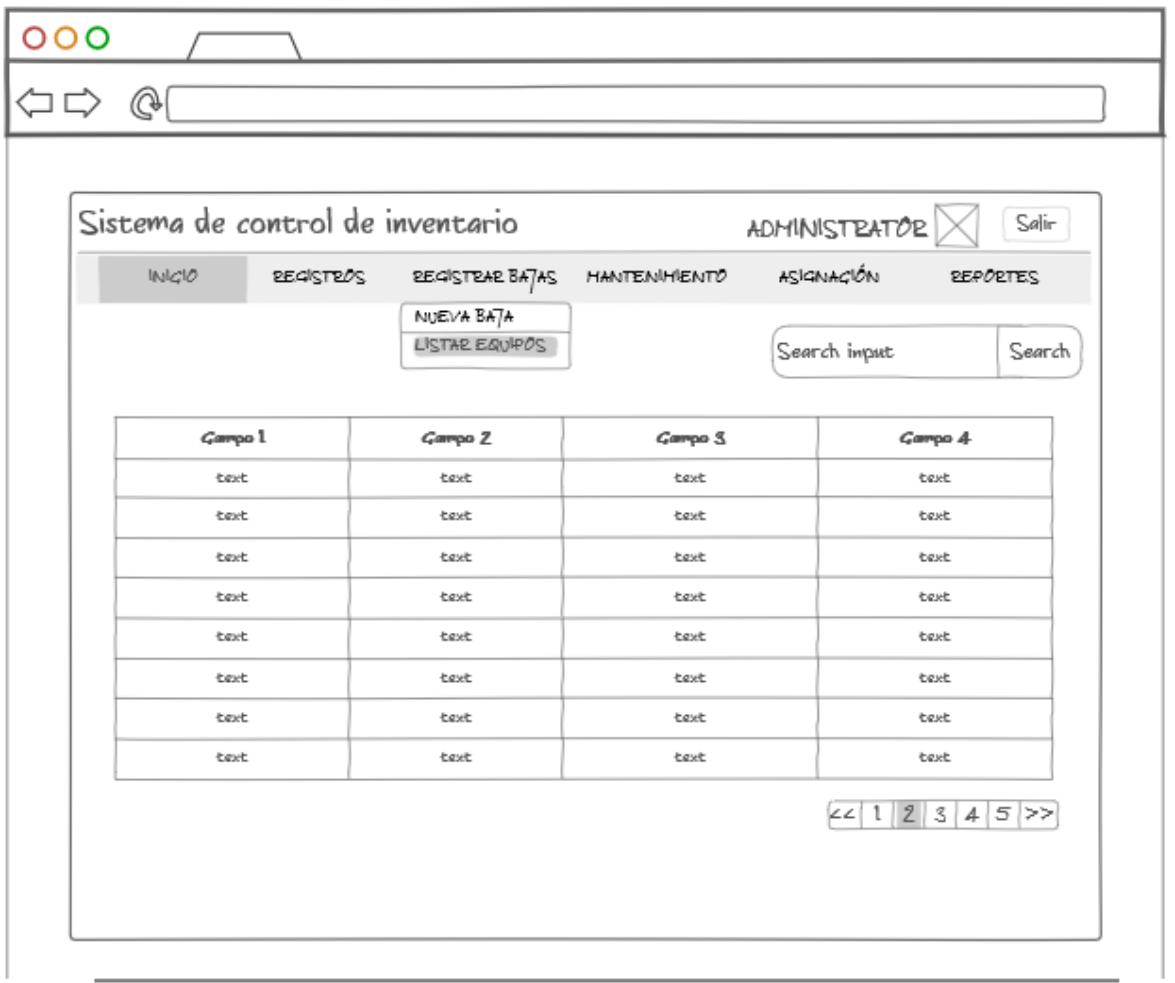

**Figura 90.** Mockup Listar equipos

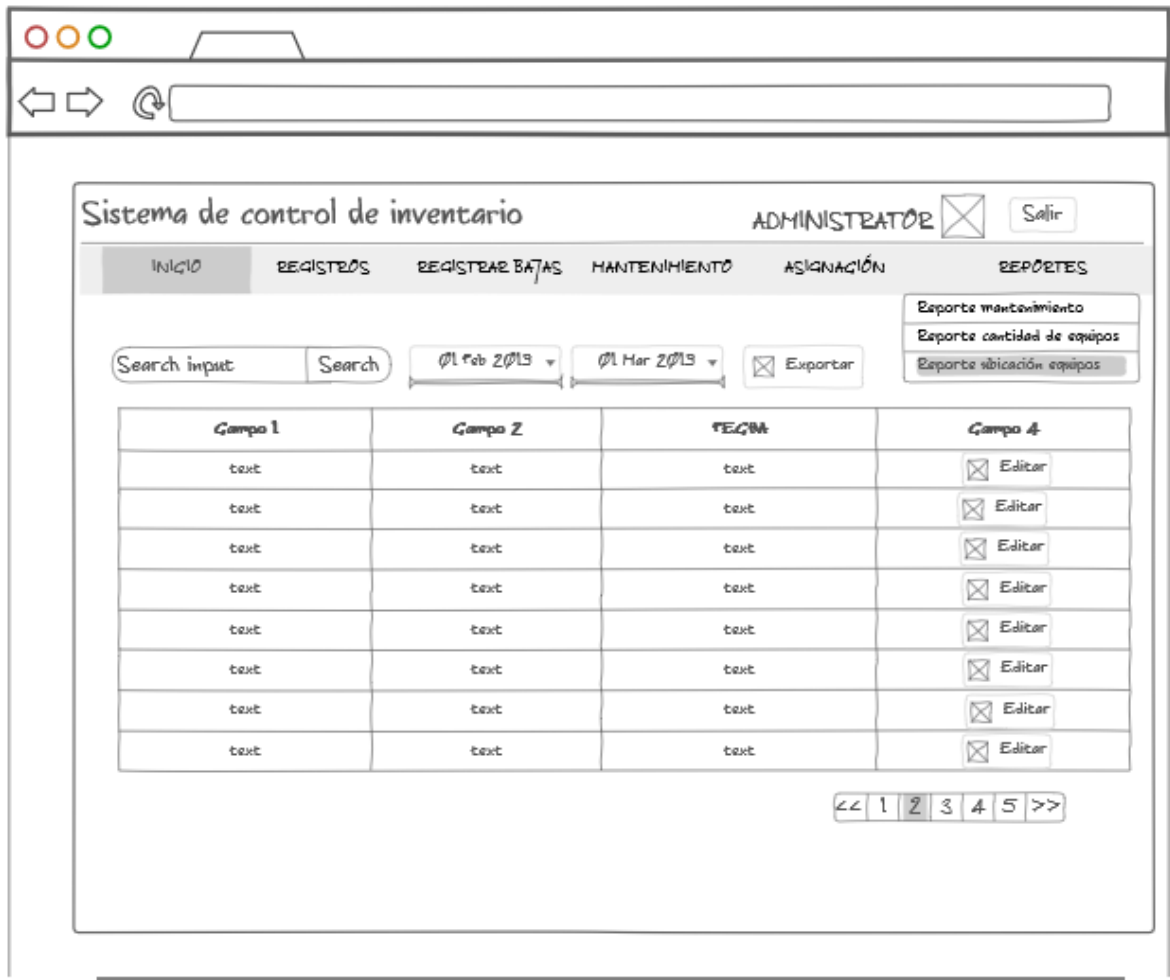

**Figura 91.** Mockup Reporte de ubicación física de equipos

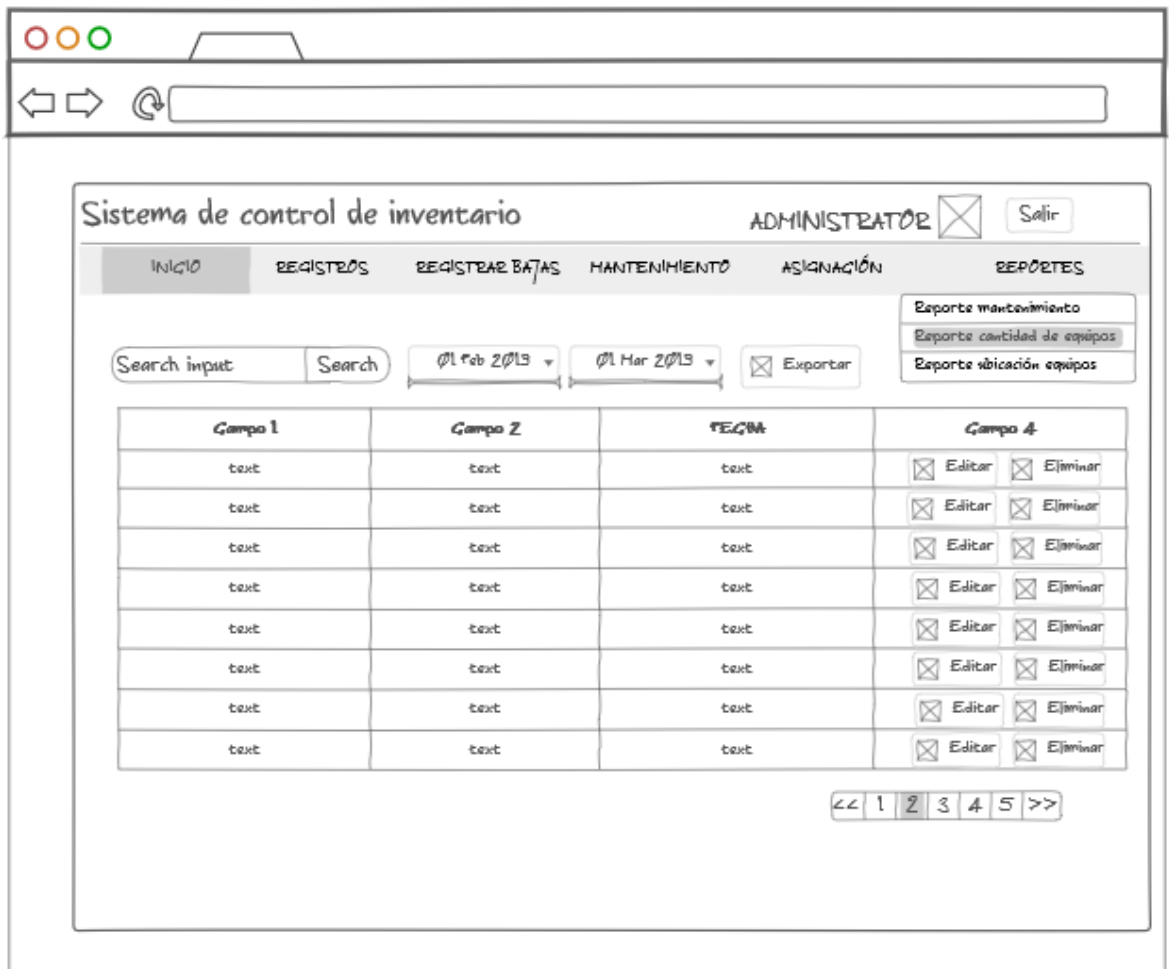

**Figura 92.** Mockup Reporte de cantidad de equipos existentes

# **ANEXO I – BOSQUEJOS – TERCERA ITERACIÓN**

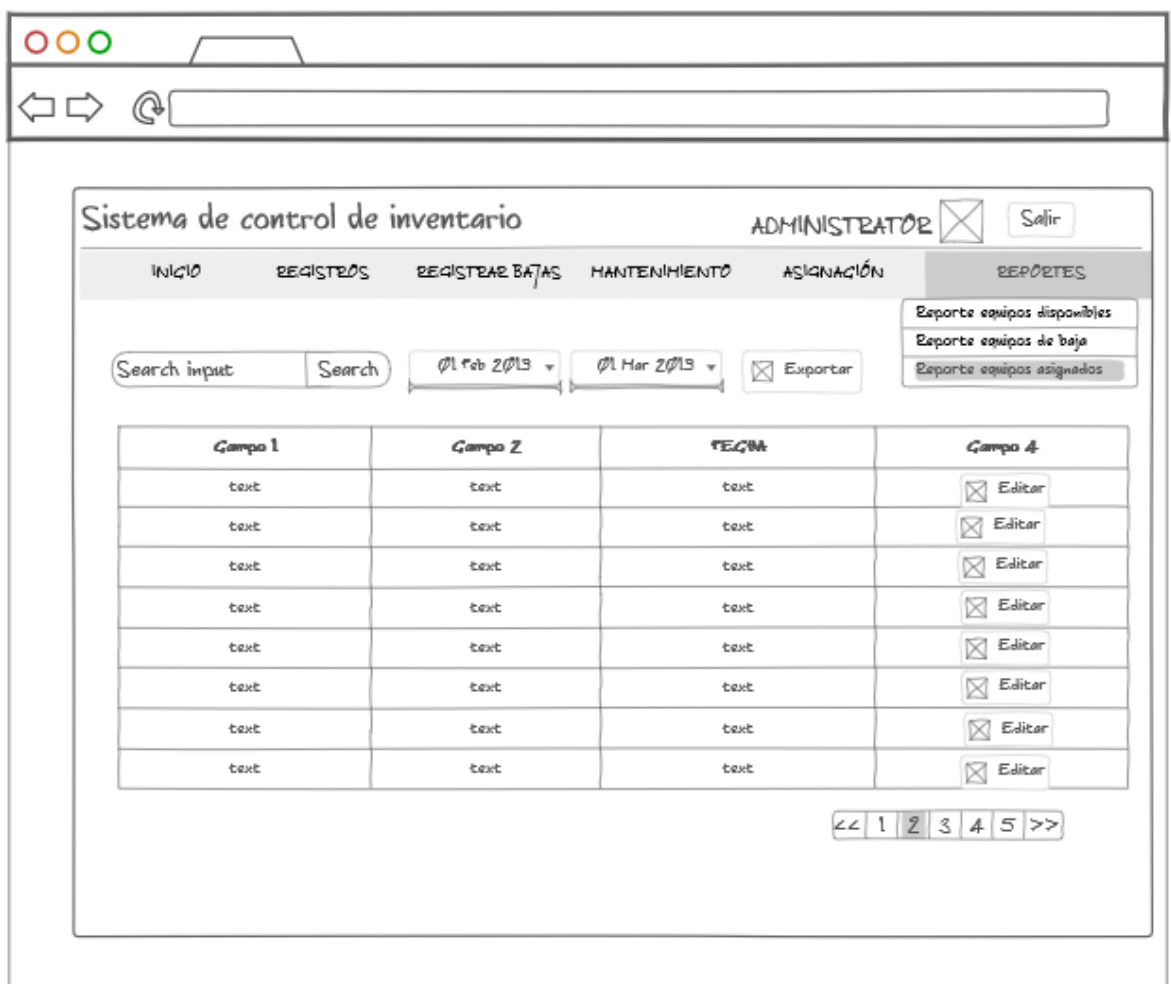

**Figura 93.** Mockup Reporte de equipos asignados

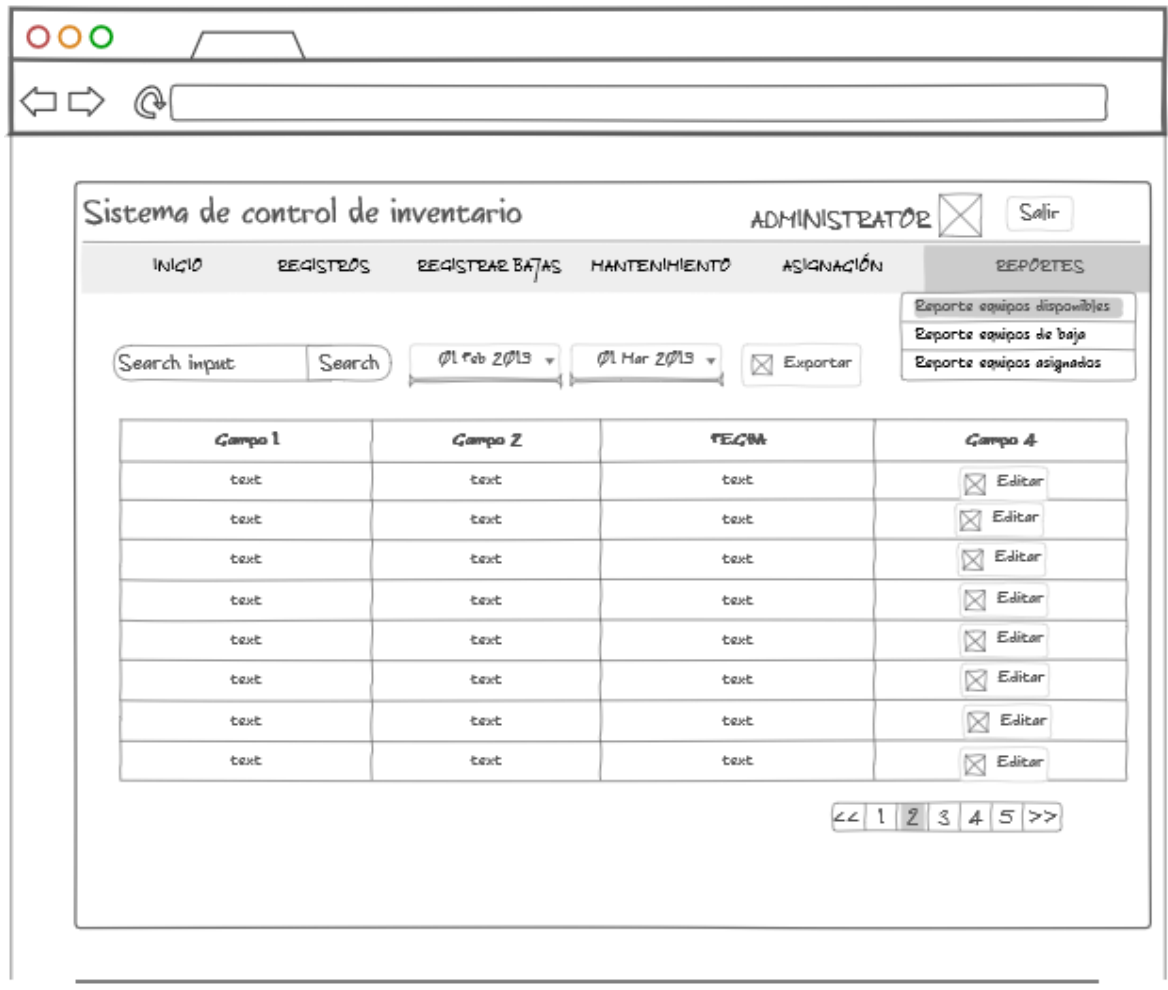

**Figura 94.** Mockup Reporte de equipos disponibles

| O                          | Sistema de control de inventario |                 |                                                           | Salir                                                                               |
|----------------------------|----------------------------------|-----------------|-----------------------------------------------------------|-------------------------------------------------------------------------------------|
| INICIO<br><b>REGISTROS</b> |                                  | REGISTRAR BAJAS | ADMINISTRATOR<br>ASIGNACIÓN<br><b>HANTENHIENTO</b>        | <b>REPORTES</b>                                                                     |
| Search imput               | Search                           | Ol Teb 2013 +   | $\emptyset$ l Har 2 $\emptyset$ l3 $\sqrt{ }$<br>Exporter | Esparte equipos disponibles<br>Esporte equipos de baja<br>Esports equipos asignados |
|                            | Gampo 1                          | Gampo Z         | <b>TECM</b>                                               | Gampo 4                                                                             |
| text                       |                                  | text            | text                                                      | Editor<br>⊠                                                                         |
| text                       |                                  | text            | text                                                      | Editor                                                                              |
| text                       |                                  | text            | text                                                      | Editor<br>⋈                                                                         |
| text                       |                                  | text            | text                                                      | Editor<br>×                                                                         |
| text                       |                                  | text            | text                                                      | Editor<br>M                                                                         |
| text                       |                                  | text            | <b>tiest</b>                                              | Editor<br>⊠                                                                         |
| text                       |                                  | text            | text                                                      | Editor<br>⊠                                                                         |
| text                       |                                  | text            | text                                                      | Editor<br>⊠                                                                         |
|                            |                                  |                 |                                                           | 22123<br>4 <br>5 >                                                                  |

**Figura 95.** Mockup Reporte de equipos de baja

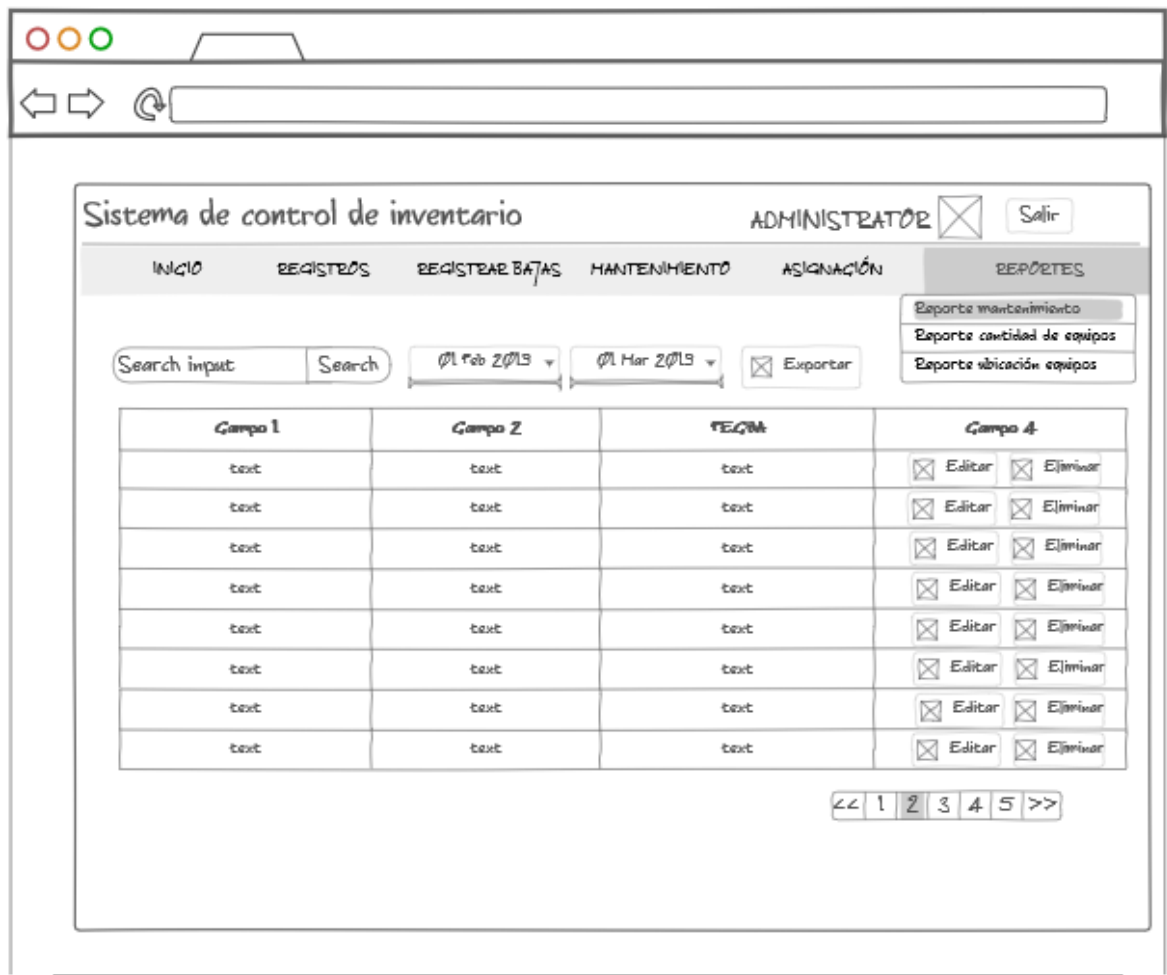

**Figura 96.** Mockup Reporte de historial de mantenimiento de equipos

# **ANEXO J – CAPTURAS DE PANTALLAS – PRIMERA ITERACIÓN**

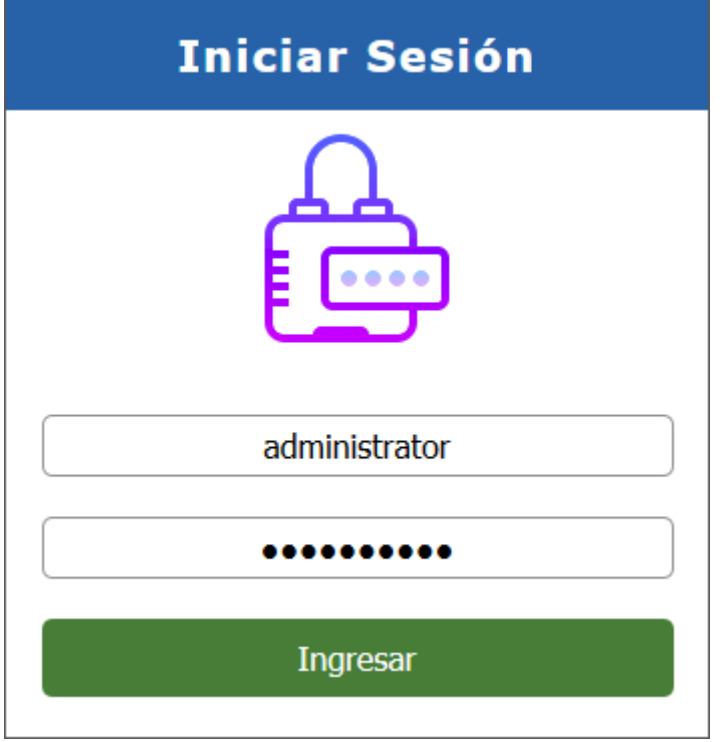

**Figura 97.** Pantallazo Acceso al sistema

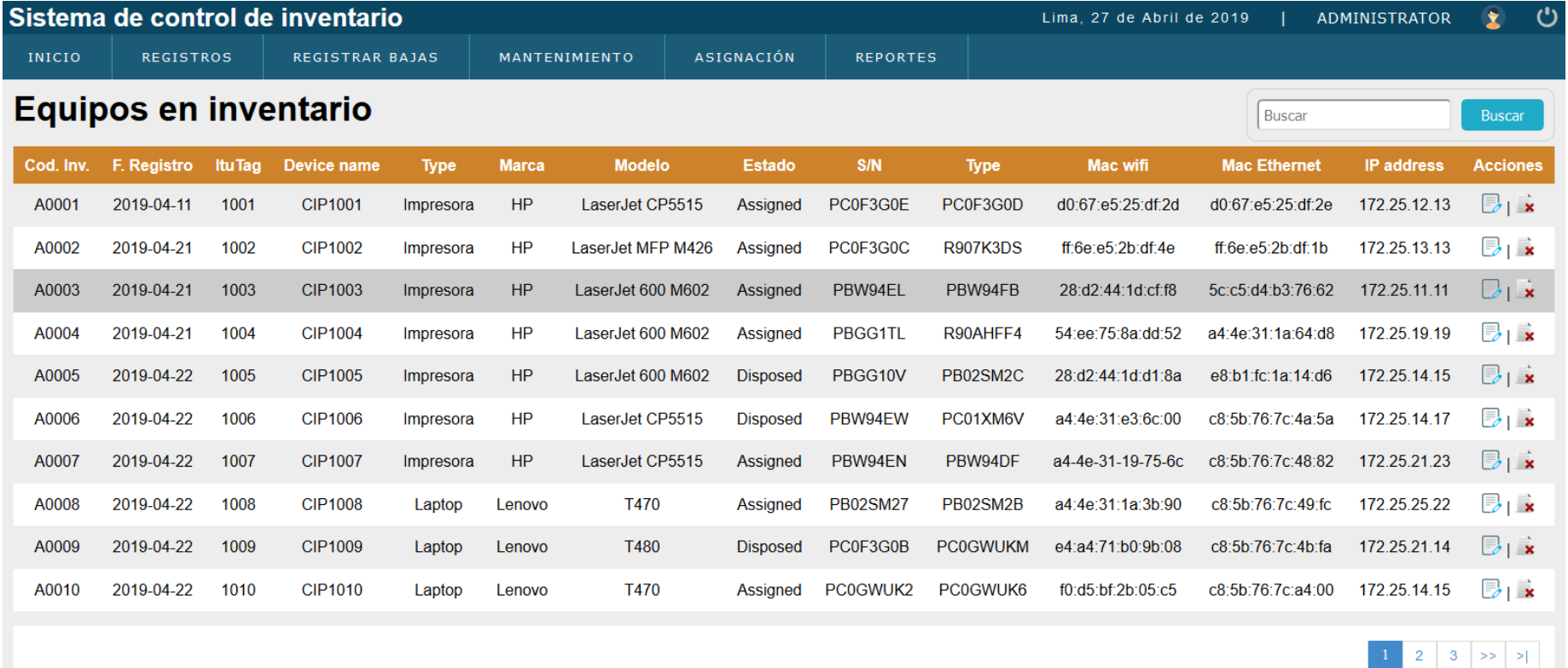

**Figura 98.** Pantallazo Inicio

# Registro impresora

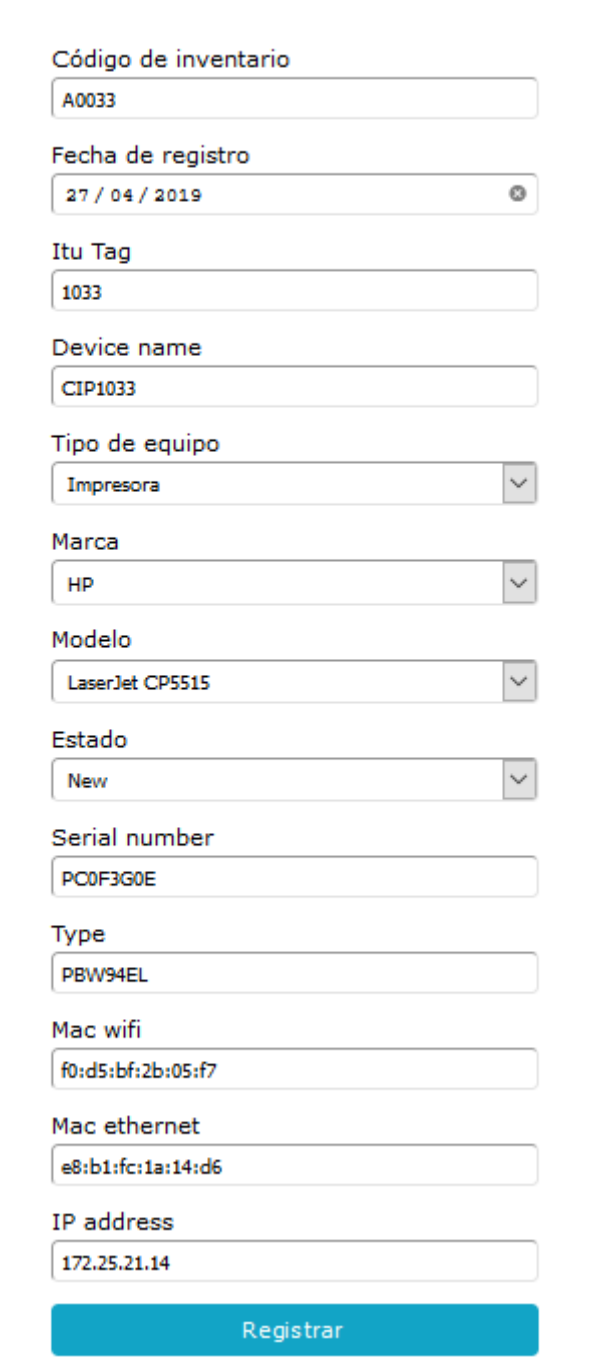

**Figura 99.** Pantallazo Registro de equipos

# **Nuevo mantenimiento**

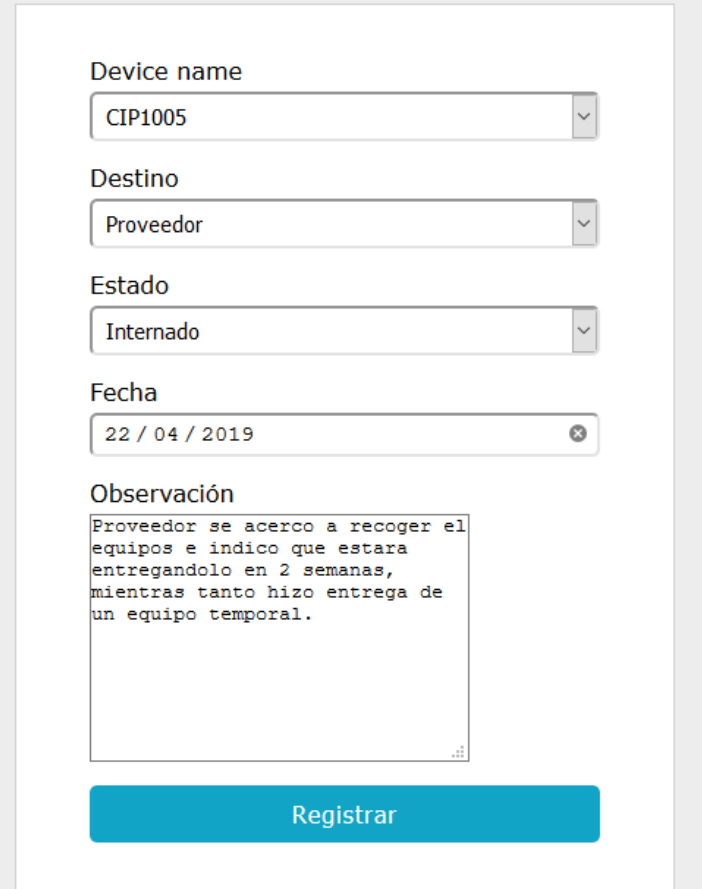

**Figura 100.** Pantallazo Registro mantenimiento

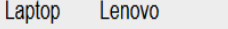

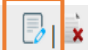

# **Actualizar impresora**

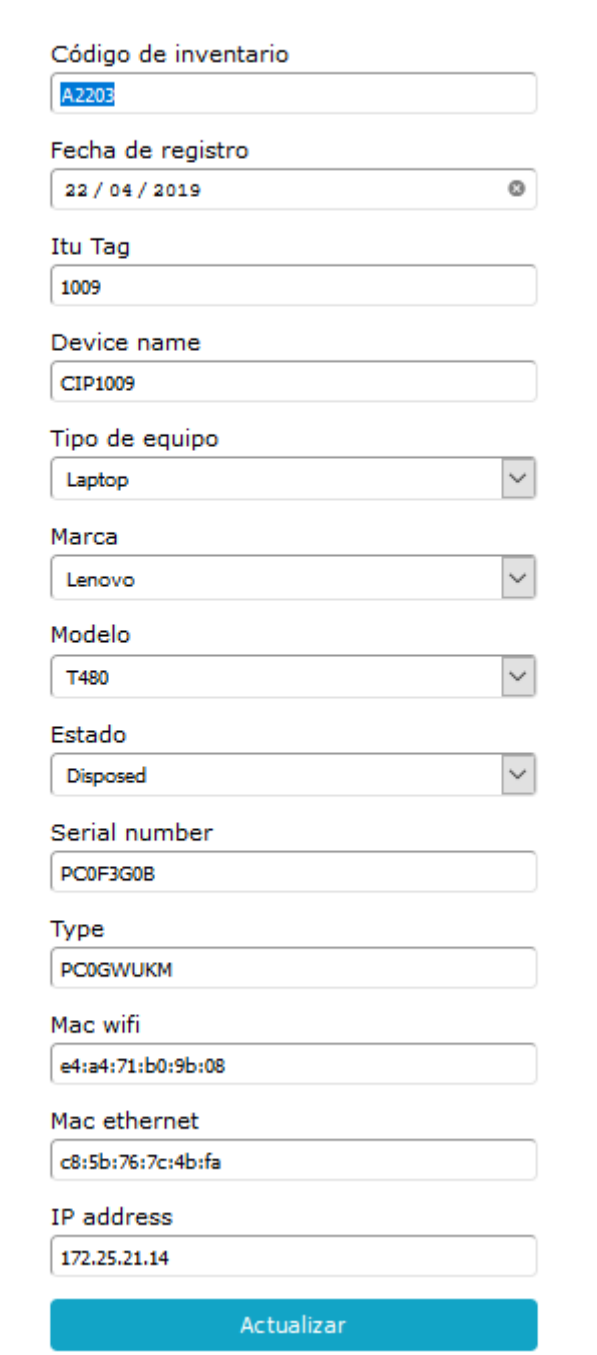

**Figura 101.** Pantallazo Actualizar registro

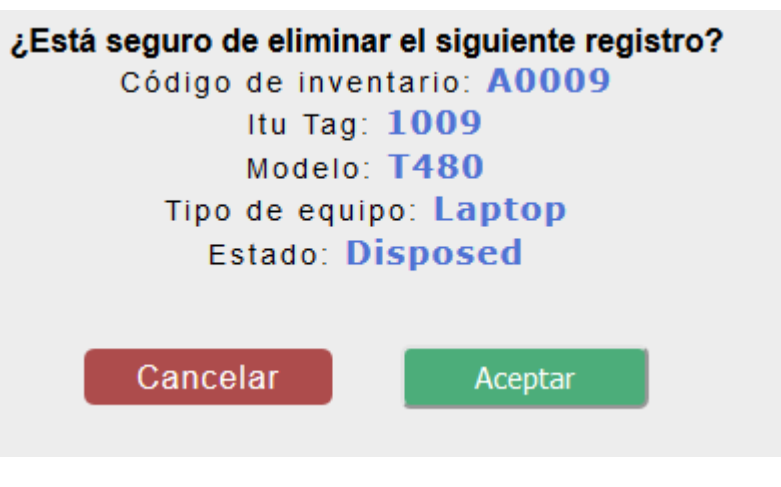

 $\Box$ | x

**Figura 102.** Pantallazo Eliminar registro **Fuente:** Elaboración propia

# **ANEXO K – CAPTURAS DE PANTALLAS – SEGUNDA ITERACIÓN**

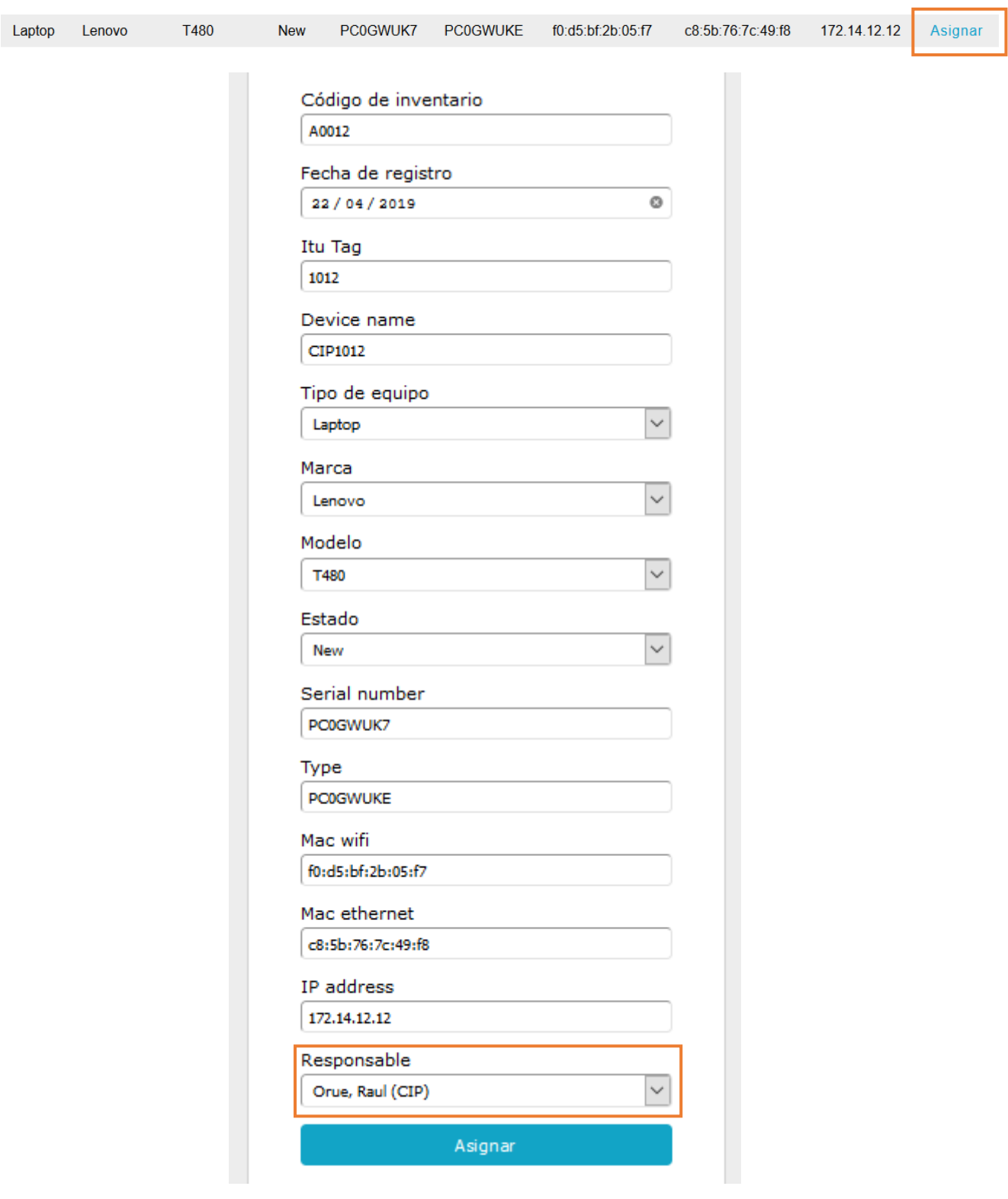

**Figura 103.** Pantallazo Asignar equipo

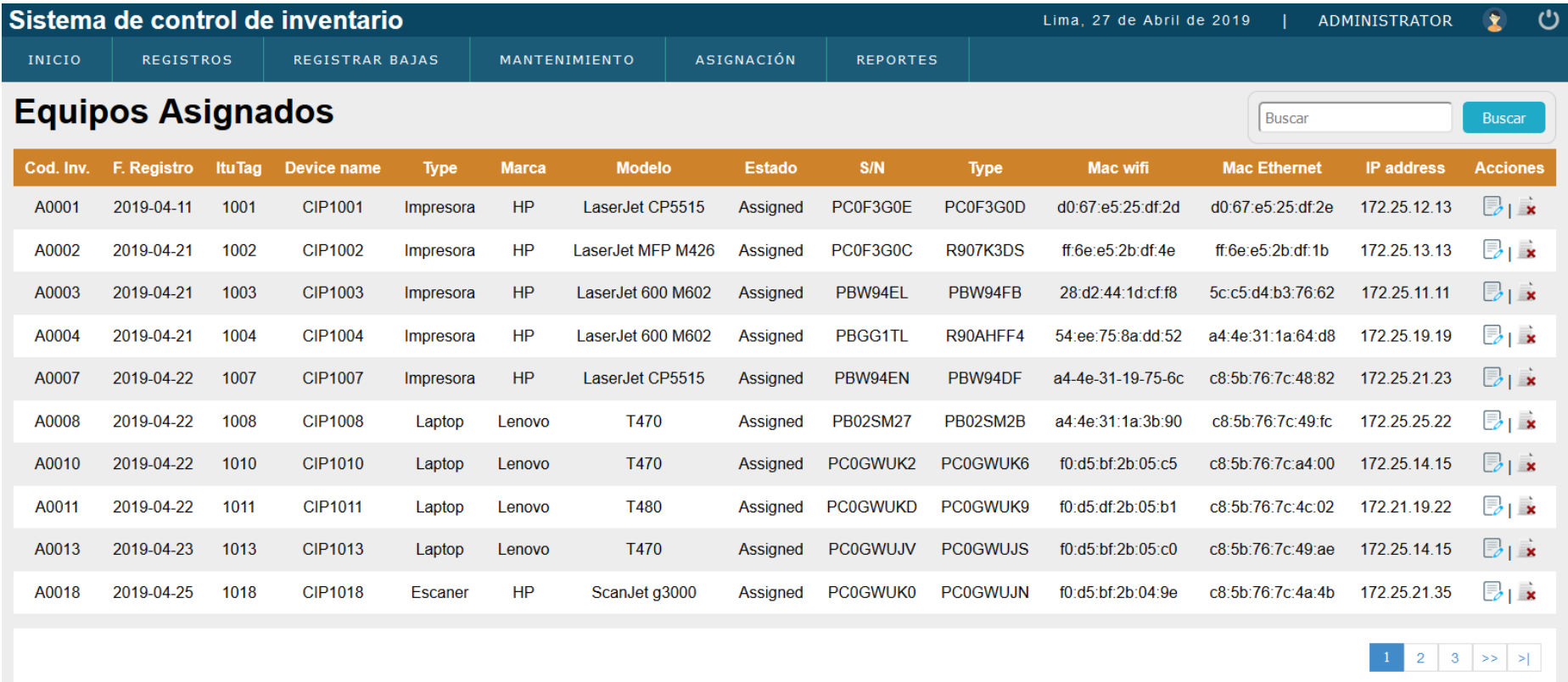

**Figura 104.** Pantallazo Listar equipos

 $\mathbb{D}_1$  :

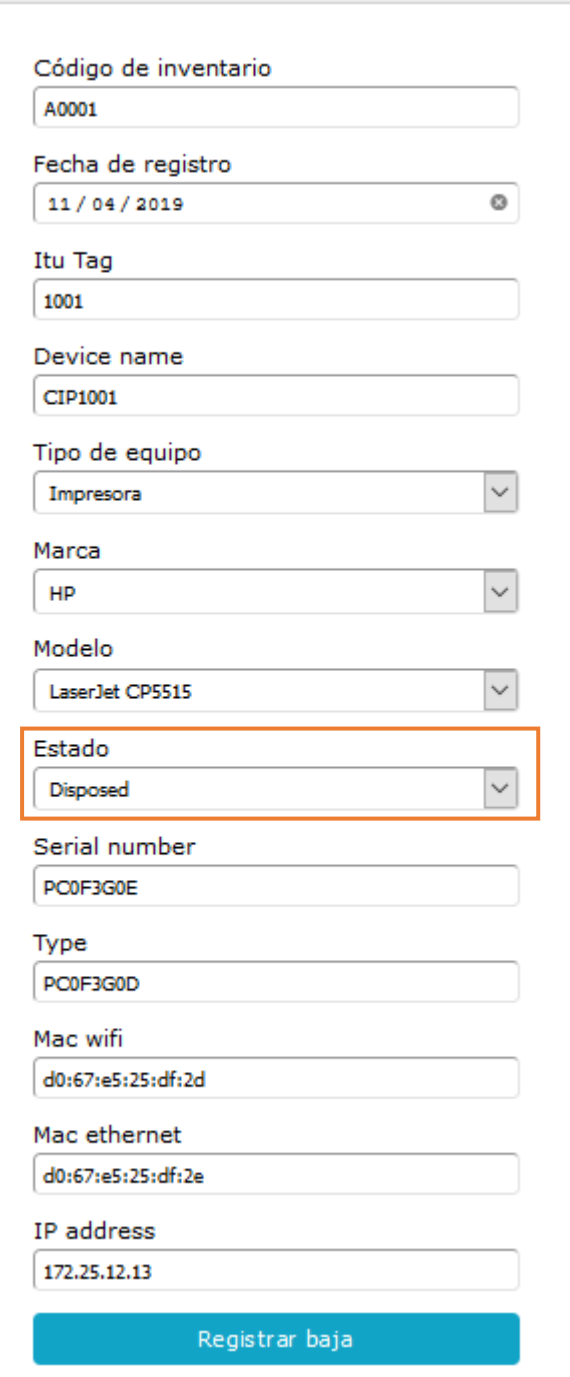

**Figura 105.** Pantallazo Nueva baja

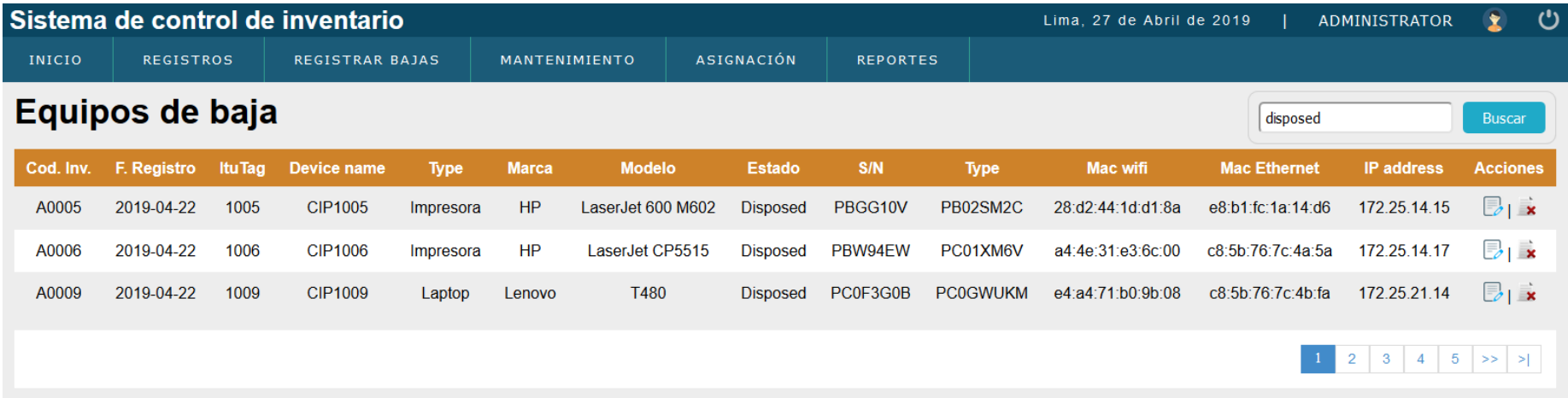

**Figura 106.** Pantallazo Listar equipos
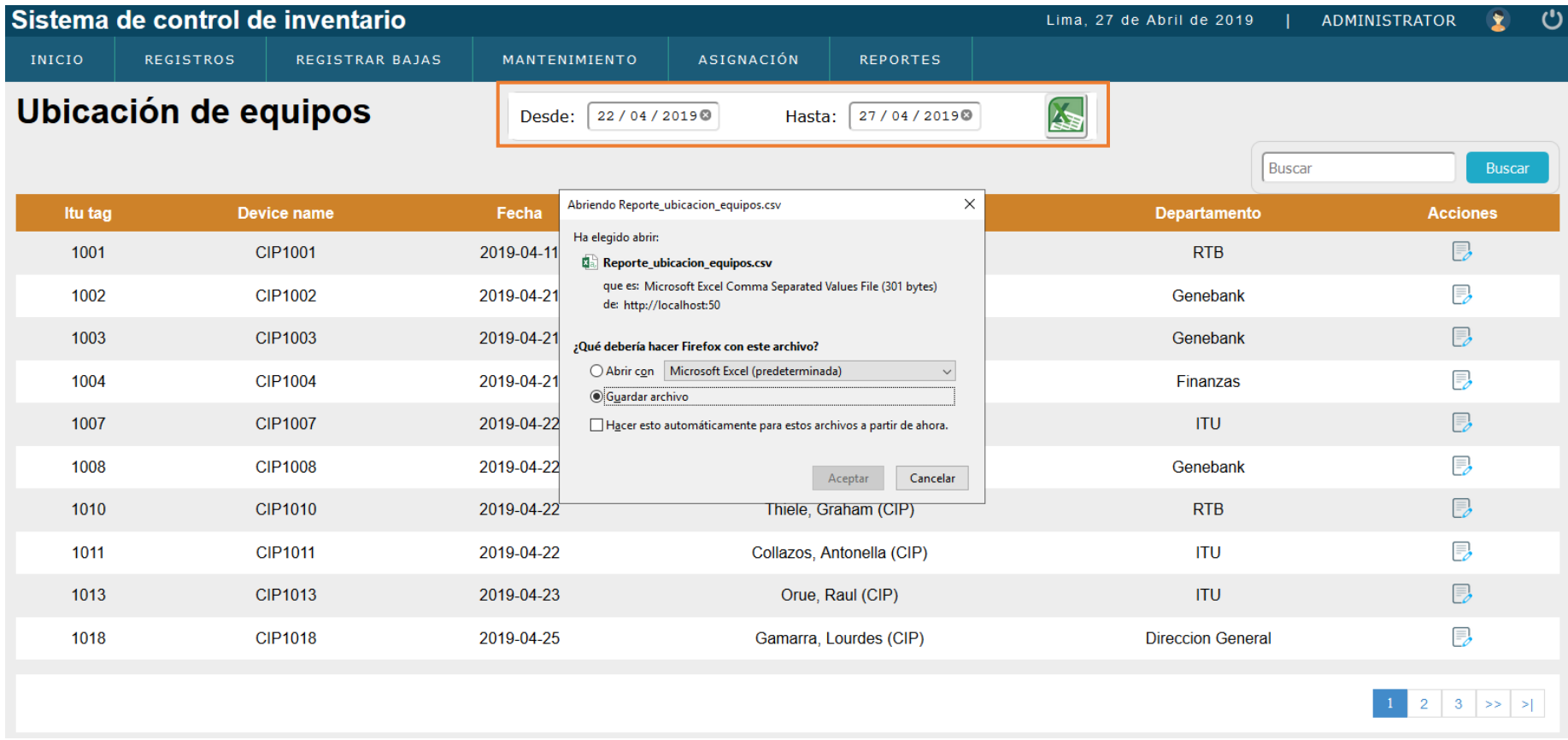

**Figura 107.** Pantallazo Reporte de ubicación física de equipos

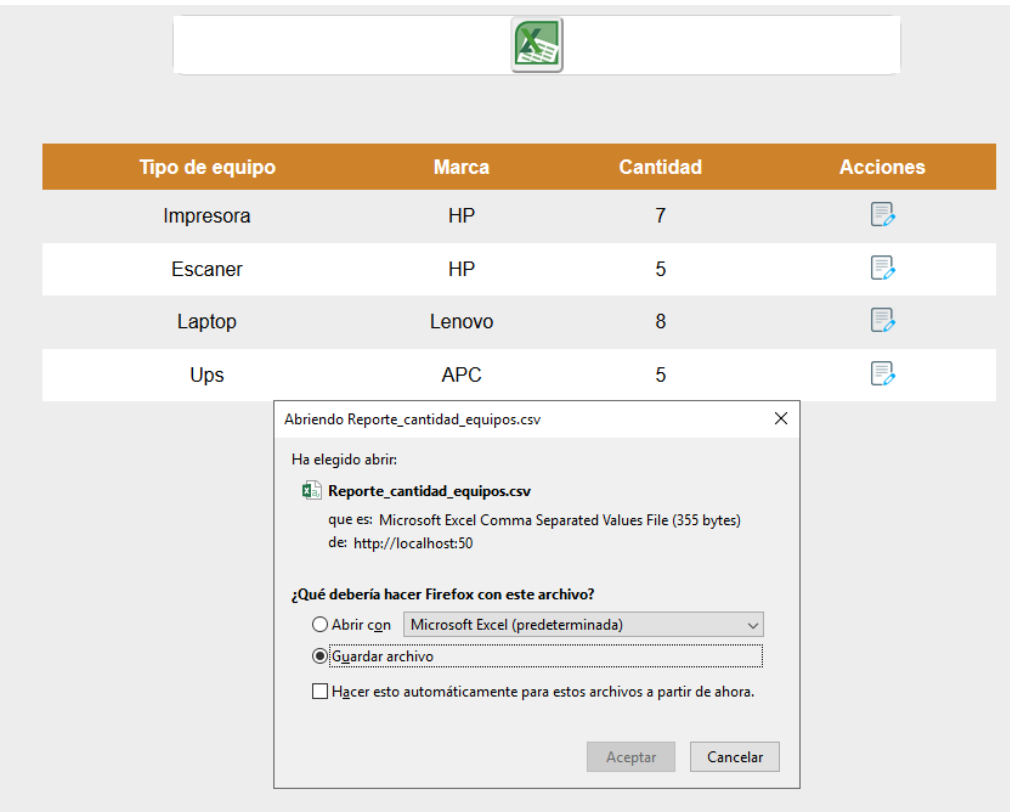

**Figura 108.** Pantallazo Reporte de cantidad de equipos existentes

## **ANEXO L – CAPTURAS DE PANTALLAS – TERCERA ITERACIÓN**

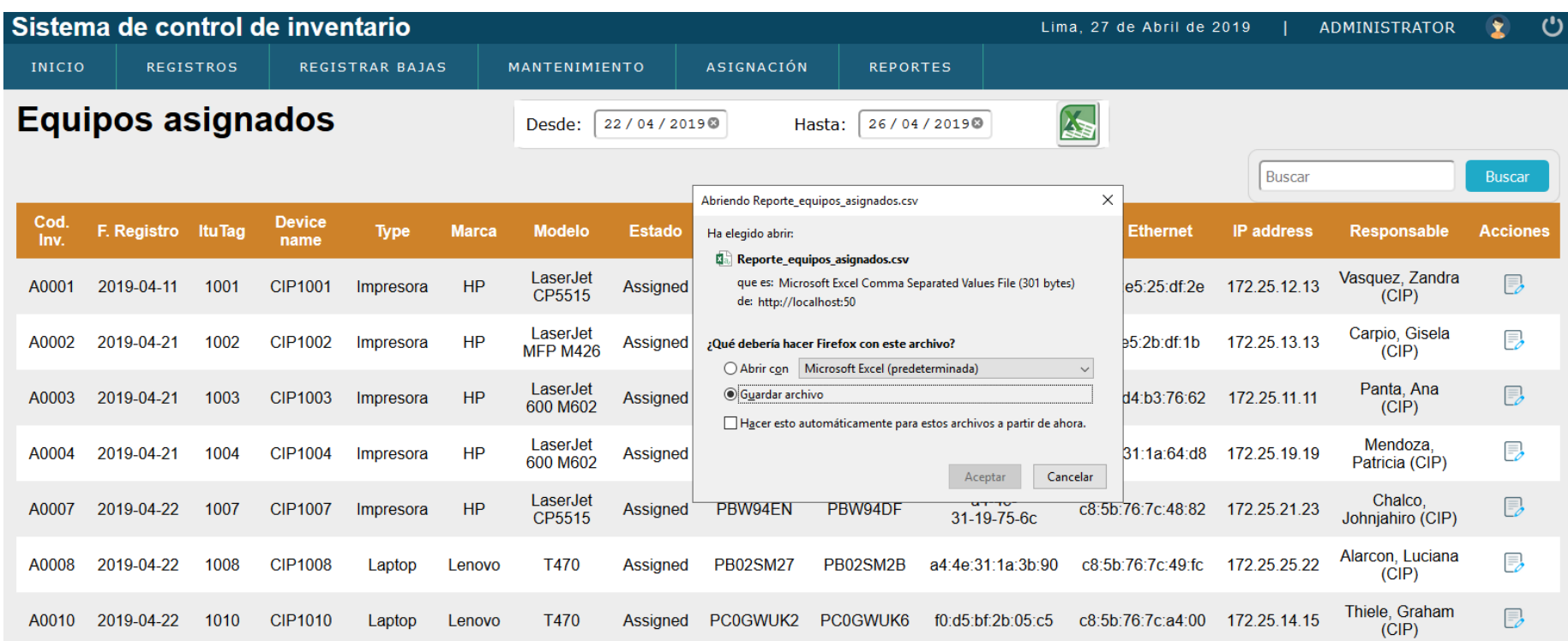

**Figura 109.** Pantallazo Reporte de equipos asignados

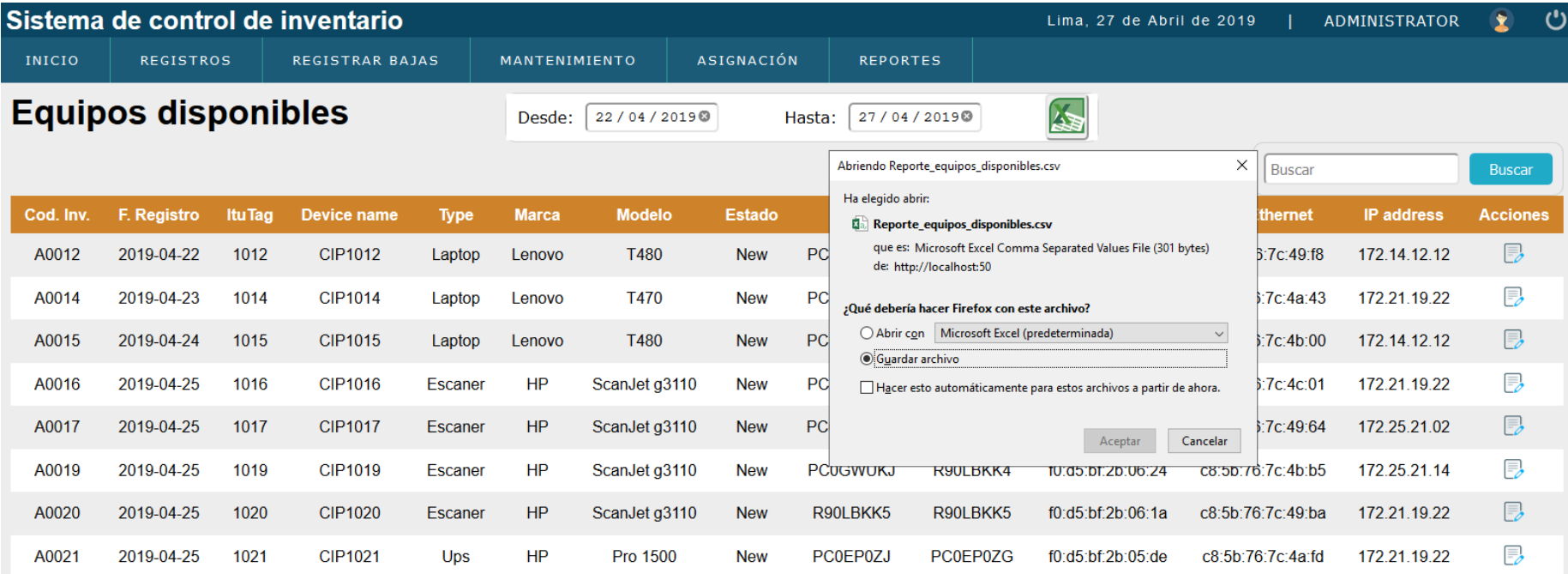

**Figura 110.** Pantallazo Reporte de equipos disponibles

| Sistema de control de inventario |                  |                        |            |                                                                                                    |                                                                                                    |                     |              | Lima, 27 de Abril de 2019             |        | ADMINISTRATOR |               | <u>ු</u>        |
|----------------------------------|------------------|------------------------|------------|----------------------------------------------------------------------------------------------------|----------------------------------------------------------------------------------------------------|---------------------|--------------|---------------------------------------|--------|---------------|---------------|-----------------|
| INICIO                           | <b>REGISTROS</b> | <b>REGISTRAR BAJAS</b> |            | MANTENIMIENTO                                                                                            | <b>ASIGNACIÓN</b>                                                                                                    | <b>REPORTES</b>     |              |                                       |        |               |               |                 |
| Historial de mantenimiento       |                  |                        |            | 22/04/2019<br>Desde:                                                                                     | Hasta:                                                                                                    | 27/04/2019          |              | A                                     | Buscar |               | <b>Buscar</b> |                 |
| <b>Device name</b>               | <b>Destino</b>   | <b>Estado</b>          | Fecha      |                                                                                                    | <b>Observación</b>                                                                                                    |                     |              |                                       |        |               |               | <b>Acciones</b> |
| <b>CIP1001</b>                   | ITU              | Internado              | 2019-04-22 | El equipo se encuentra en ITU para el cambio de memoria RAM.                                             |                                                                                                    |                     |              |                                       |        |               |               |                 |
| <b>CIP1002</b>                   | Proveedor        | Internado              | 2019-04-22 | Proveedor indico que nos entregaran un equipo temporal, debido a que las piezas demoraran aun 2 semanas. |                                                                                                    |                     |              |                                       |        |               | 厚             |                 |
| <b>CIP1003</b>                   | <b>ITU</b>       | Alta                   | 2019-04-22 | ×<br>Abriendo Reporte mantenimiento equipos.csv                                                          |                                                                                                    |                     |              | ver el motivo del pantallaso azul.    |        |               |               |                 |
| <b>CIP1007</b>                   | ITU              | Alta                   | 2019-04-23 | Ha elegido abrir:<br>園 Reporte_mantenimiento_equipos.csv                                                 |                                                                                                    |                     |              | rativo a windows 10.                  |        |               |               |                 |
| <b>CIP1009</b>                   | Proveedor        | Internado              | 2019-04-24 | que es: Microsoft Excel Comma Separated Values File (668 bytes)<br>de: http://localhost:50               |                                                                                                    |                     |              | o el equipo con la pieza reemplazada. |        |               |               |                 |
|                                  |                  |                        |            |                                                                                                    | ¿Qué debería hacer Firefox con este archivo?<br>○ Abrir con   Microsoft Excel (predeterminada)<br><b>Guardar archivo</b><br>Hacer esto automáticamente para estos archivos a partir de ahora. | Cancelar<br>Aceptar | $\checkmark$ |                                       |        |               | >>            |                 |

**Figura 111.** Pantallazo Reporte de historial de mantenimiento de equipos